# **LAPORAN PRAKTIK MAGANG**

# **RANCANG BANGUN APLIKASI KEUANGAN BERBASIS WEBSITE**

# **PT. Prima Karya Mandiri Security**

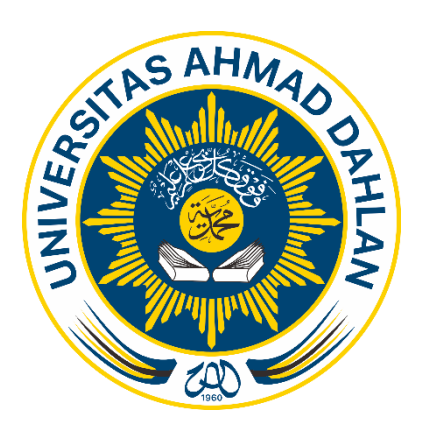

**Oleh:**

## MUHAMMAD AVILA LANDRY

2000018146

# **PROGRAM STUDI S1 INFORMATIKA**

**FAKULTAS TEKNOLOGI INDUSTRI**

**UNIVERSITAS AHMAD DAHLAN**

**2024**

## **HALAMAN PERSETUJUAN INSTANSI**

<span id="page-1-0"></span>Laporan Praktik Magang ini Telah disetujui sebagai proses pengajuan seminar bagi

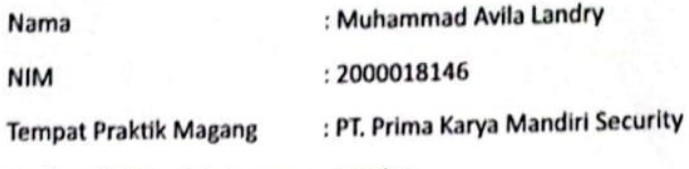

Realisasi Waktu Pelaksanaan: 3 Bulan

Yogyakarta, 25 Januari 2024

a.n Pimpinan PT, Prima Karya Mandiri Security

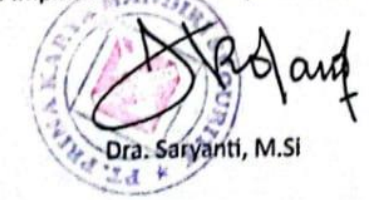

CS Dipindai dengan CamScanner

# **HALAMAN PENGESAHAN**

## PRAKTIK MAGANG

## <span id="page-2-0"></span>RANCANG BANGUN APLIKASI KEUANGAN BERBASIS WEBSITE

PT. PRIMA KARYA MANDIRI SECURITY

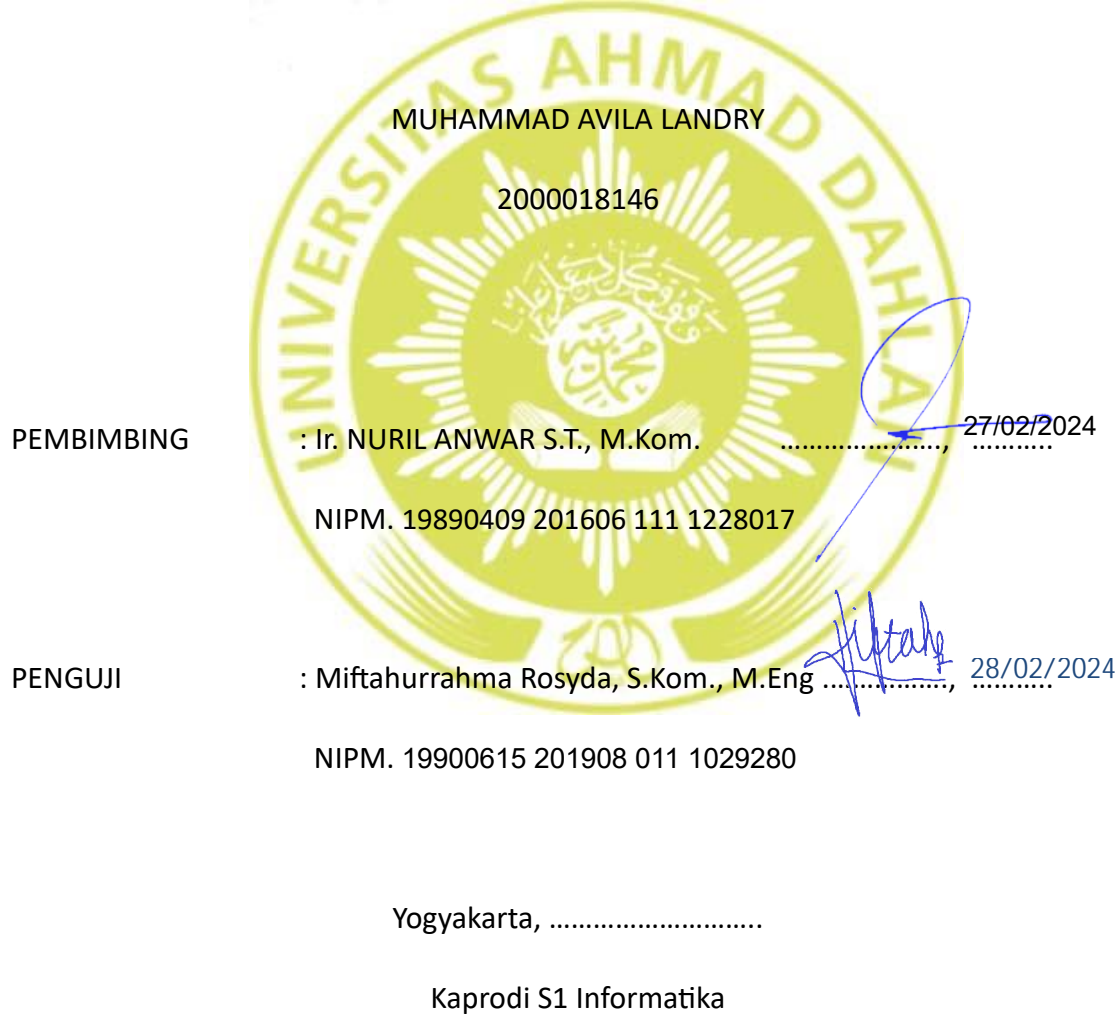

Dr. Murinto, \$.Si., M.Kom NIPM. 19730710 200409 111 0951298

## **KATA PENGANTAR**

<span id="page-3-0"></span>Puji syukur atas kehadirat Allah SWT yang telah melimpahkan rahmat dan hidayah-Nya yang telah memberikan banyak kesempatan, sehingga dapat menyelesaikan praktik magang dengan judul "Rancang Bangun Aplikasi Keuangan Berbasis Website" dengan baik. Kegiatan praktik magang ini merupakan salah satu mata kuliah dan salah satu syarat menuju kelulusan bagi mahasiswa S1 Informatika Universitas Ahmad Dahlan Yogyakarta.

Kegiatan praktik magang ini dilaksanakan selama 3 bulan yaitu dimulai dari tanggal 2 Oktober 2023 sampai dengan 2 Januari 2024. Laporan praktik magang ini disusun berdasarkan apa yang telah penulis laksanakan pada saat magang berlangsung di bagian web development di PT. Prima Karya Mandiri Security. Dalam penyusunan laporan praktik magang ini, penulis menyadari bahwa terselesainya laporan praktik magang ini tidak terlepas dari dukungan, semangat, serta bimbingan dari berbagai pihak, baik secara materi maupun non-materi. Oleh karena itu, sebagai pengantar berikut ucapan terimakasih antara lain kepada:

- 1. Allah SWT yang telah melimpahkan rahmat, kesehatan, dan mental yang cukup kuat sehingga dapat melaksanakan program praktik magang dan menyelesaikan penyusunan laporan tanpa halangan apapun.
- 2. Guntur Maulana Zamroni B.Sc. , M.Kom., selaku Dosen Pengampu kelas praktik magang.
- 3. Ir. Nuril Anwar S.T. , M.Kom., selaku Dosen Pembimbing praktik magang.
- 4. Dra. Saryanti, M.Si , selaku Direktur PT. Prima Karya Mandiri Security.
- 5. Yuli selaku pembimbing lapangan praktik magang.
- 6. Seluruh karyawan di PT. Prima Karya Mandiri Security.

Perlu disadari bahwa dengan segala keterbatasan, laporan magang ini masih jauh dari sempurna. Sehingga kritikan dan masukan yang membangun sangat diharapkan demi kesempurnaan laporan ini. Semoga laporan ini dapat bermanfaat bagi semua pihak yang berkepentingan.

Yogyakarta, Desember 2023

Muhammad Avila Landry

# **DAFTAR ISI**

<span id="page-4-0"></span>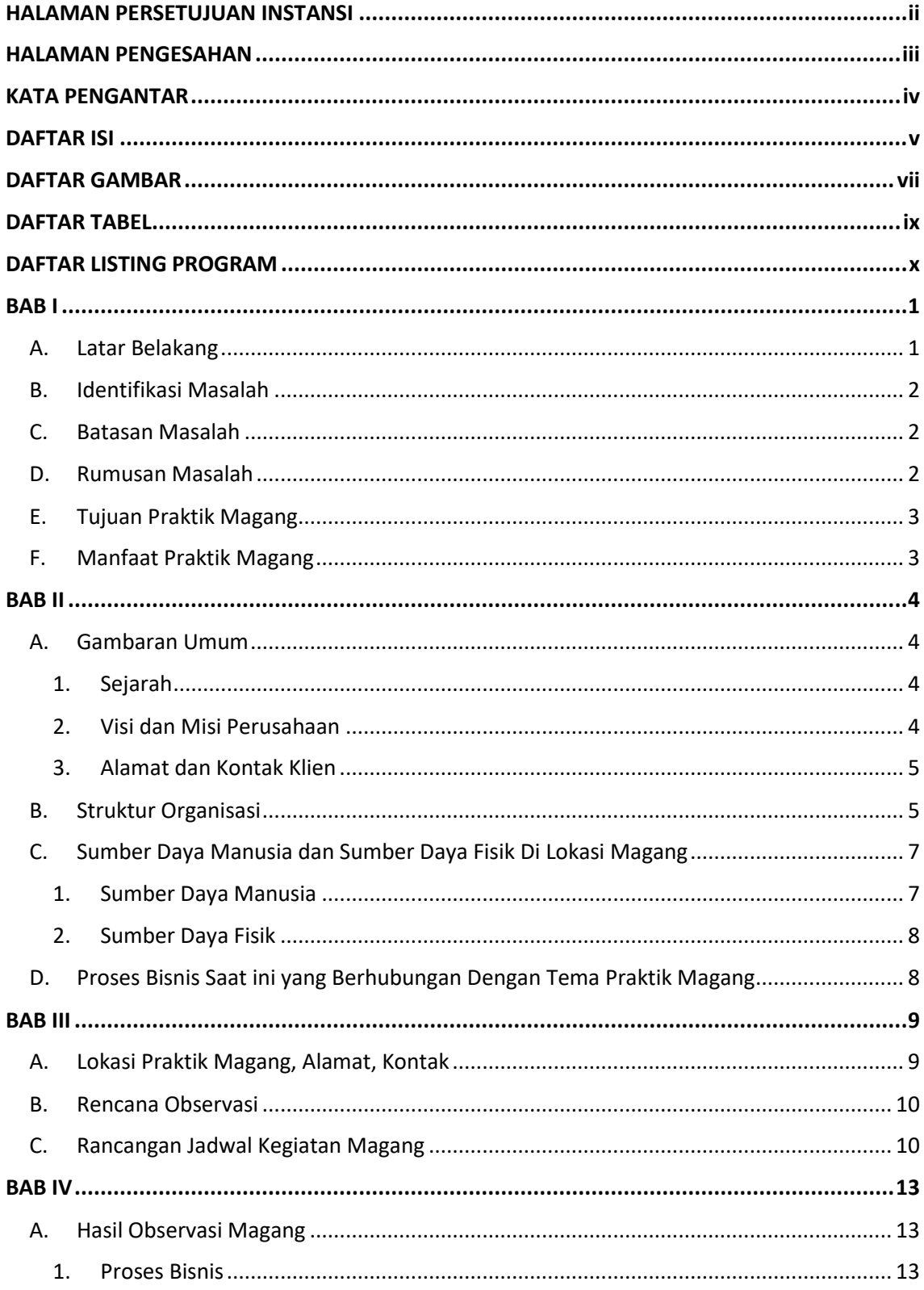

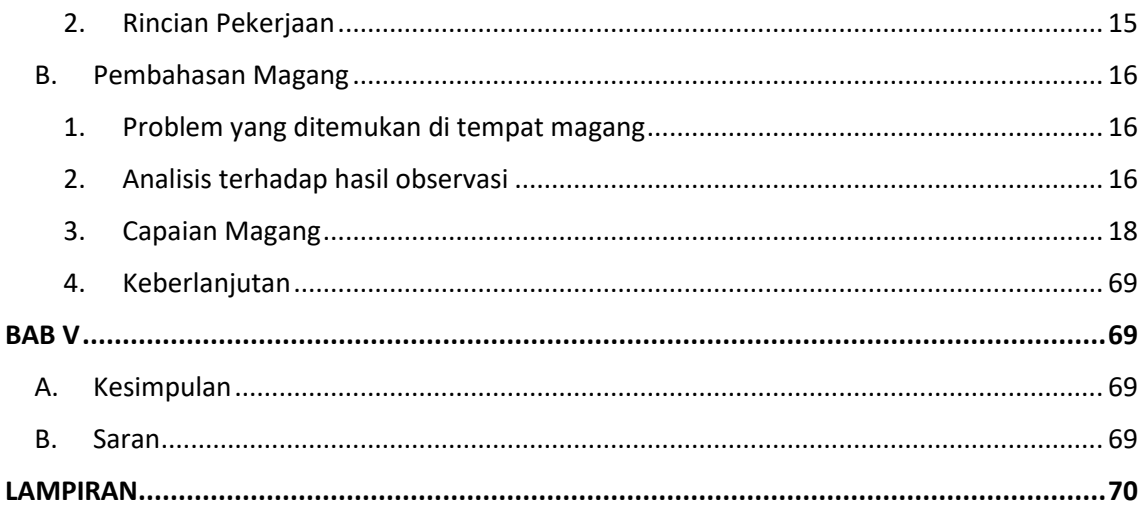

 $\mathcal{L}(\mathcal{L})$ 

# <span id="page-6-0"></span>**DAFTAR GAMBAR**

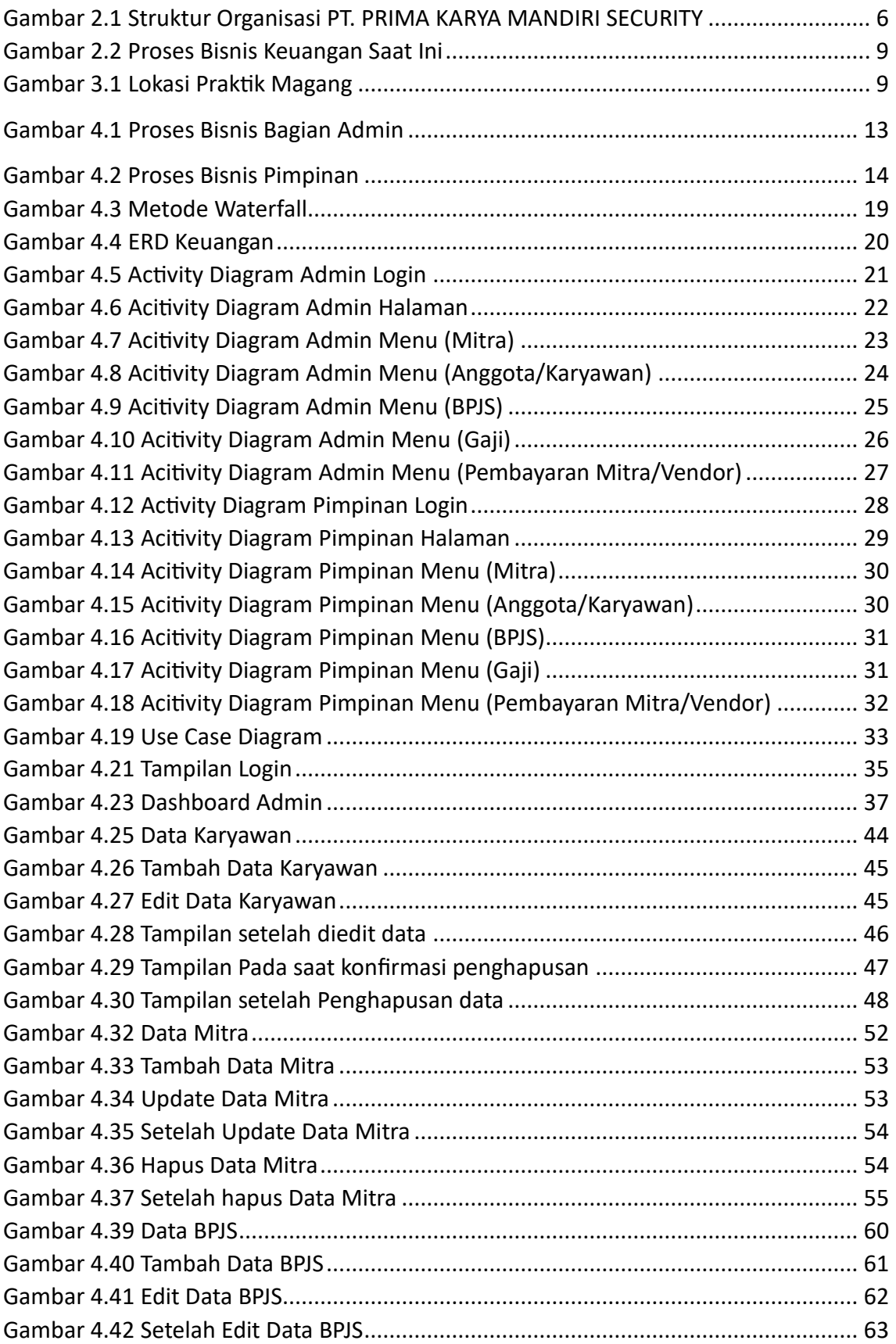

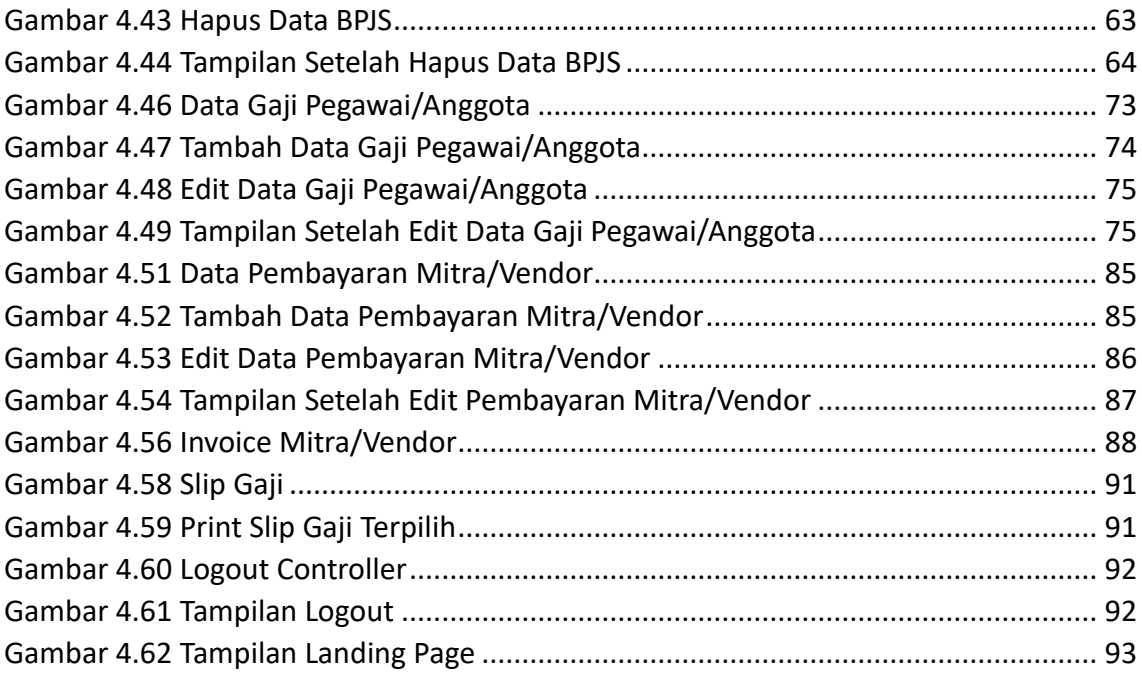

# **DAFTAR TABEL**

<span id="page-8-0"></span>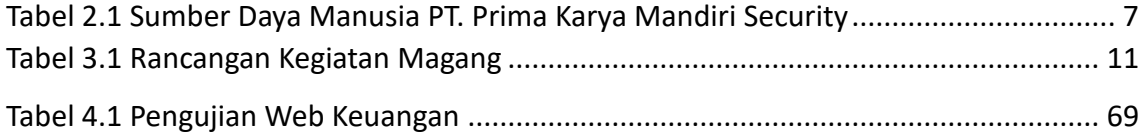

# <span id="page-9-0"></span>**DAFTAR LISTING PROGRAM**

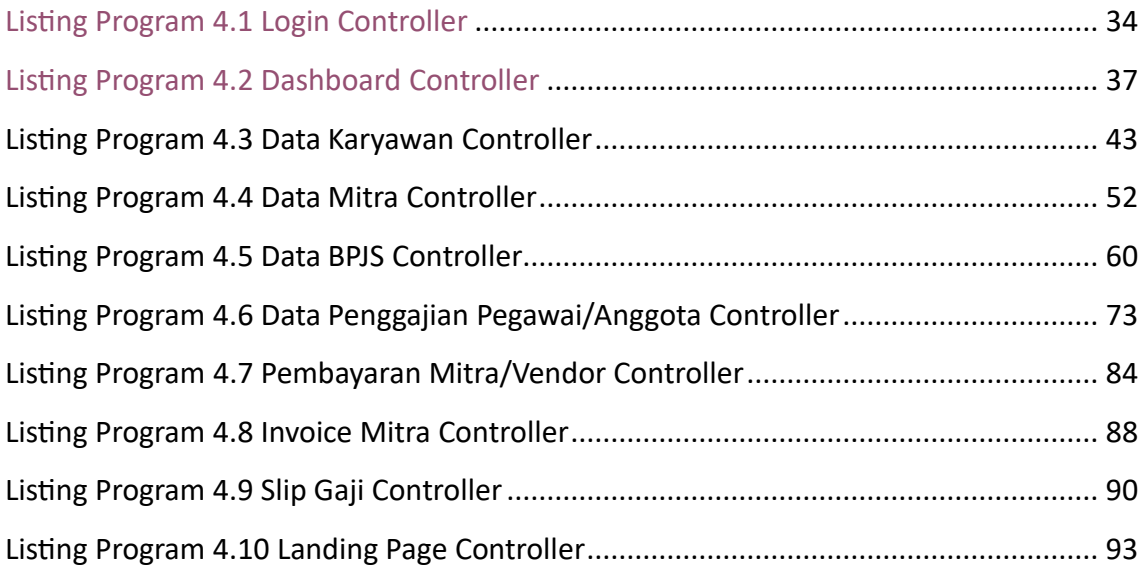

### **BAB I**

## **PENDAHULUAN**

### <span id="page-10-1"></span><span id="page-10-0"></span>**A. Latar Belakang**

Kemajuan teknologi pada saat ini telah menciptakan inovasi dalam berbagai aspek sumber daya manusia terutama di dalam suatu perusahaan. Di suatu perusahaan diharuskan mempunyai sumber daya manusia yang memadai untuk membuat perusahaan tersebut tetap mengikuti kemajuan teknologi dan inovasi.

Upaya yang dilakukan untuk meningkatkan sumber daya manusia tersebut dengan cara melatih sumber daya tersebut yaitu melakukan kegiatan magang, sehingga sumber daya manusia dapat belajar mengenai inovasi dan perkembangan teknologi. Di Universitas Ahmad Dahlan , para mahasiswa diwajibkan untuk mengikutin kegiatan magang sebagai syarat untuk menyelesaikan studi. Kegiatan magang itu sendiri dilakukan selama tiga bulan sesuai perturan yang telah ditetapkan. PT. Prima Karya Mandiri Security dipilih sebagai tempat untuk melaksanakan praktik magang.

Pemilihan PT. Prima Karya Mandiri Security sebagai tempat praktik magang karena dikarenakan merupakan suatu perusahaan yang bergerak dibidang keamanan yang berlokasi di Bantul. Perusahaan ini telah menciptakan bibit-bibit satpam yang berkualitas yang telah digunakan diberbagai tempat seperti di Perusahaan, Kantor, Sekolah dan tempat lain di Kota Yogyakarta dan di Provinsi lain seperti Jateng.

Permasalahan yang dihadapi oleh PT. Prima Karya Mandiri Security adalah sistem keuangan yang kurang jelas sehingga terjadinya miss komunikasi antara PT. Prima Karya Mandiri Security dengan vendor yang telah menggunakan jasa di PT. Prima Karya Mandiri Security. Miss komunikasi yang terjadi misalnya uang yang masuk ke PT. Prima Karya Mandiri Security tidak sama dengan apa yang dikirim sama vendor yang bersangkutan, selain itu data karyawan dan mitra dari PT. Prima Karya Mandiri Security masih diinputkan secara manual sehingga sering terjadi kesalahan manusia seperti kurang teliti, salah pengetikan dan lain-lain

Proses bisnis yang dilakukan oleh PT. Prima Karya Mandiri Security bersifat manual, dengan cara melakukan input secara manual dan melakukan pengecekan secara manual sehingga terdapat resiko kesalahan manusia yang itu ketidak teliti dalam melakukan pengecekan terhadap keuangan yang ada di PT. Prima Karya Mandiri Security.

Oleh Karena itu, pengembangan sistem Aplikasi Keuangan dapat menjadi solusi untuk mengatasi berbagai permasalahan yang ada di PT. Prima Karya Mandiri Security dalam manajemen Keuangan. Sistem Aplikasi Keuangan yang dibuat tidak hanya memudahkan pengguna dalam melakukan pencatatan keuangan, tetapi juga memberikan kemudahan dalam mengelola data karyawan dan vendor yang bersangkutan. Dengan demikian, perusahaan dapat melakukan pencatatan keuangan yang lebih cepat, akurat dan efisien. Selain itu, dapat meningkatkan produktifitas dan mengurangi potensi kesalahan dalam manajemen sumber daya manusia.

### <span id="page-11-0"></span>**B. Identifikasi Masalah**

Berdasarkan latar belakang yang telah disusun maka dapat dibuat identifikasi masalah dari praktik magang ini yaitu sebagai berikut.

- 1. Sistem keuangan di kantor masih terjadi miss komunikasi dengan vendor yang bersangkutan.
- 2. Pencatatan data karyawan dan mitra yang bersangkutan masih dilakukan secara manual

### <span id="page-11-1"></span>**C. Batasan Masalah**

.

Adapun batasan masalah pada kegiatan praktik magang ini dengan membuat rancang bangun aplikasi web presensi, yaitu diantaranya.

- 1. Pengembangan aplikasi web presensi ini menggunakan framework CI3.
- 2. Praktik magang dilakukan pada bidang pengembangan aplikasi website di PT. Prima Karya Mandiri Security.

#### <span id="page-11-2"></span>**D. Rumusan Masalah**

Berdasarkan identifikasi masalah tersebut, maka terdapat beberapa rumusan masalah yang terjadi, yaitu diantaranya.

- 1. Bagaimana cara melakukan pengembangan aplikasi keuangan berbasis website di PT. Prima Karya Mandiri Security.
- 2. Bagaimana cara pengujian sistem aplikasi website keuangan dan bagaimana hasilnya.

## <span id="page-12-0"></span>**E. Tujuan Praktik Magang**

Tujuan dilaksanakannya kegiatan praktik magang yaitu Menghasilkan aplikasi keuangan berbasis website yang dapat digunakan di PT. Prima Karya Mandiri Security.

## <span id="page-12-1"></span>**F. Manfaat Praktik Magang**

Adapun manfaat dilaksanakannya kegiatan praktik magang yaitu sebagai berikut.

- 1) Bagi Instansi Perusahaan
	- a. Membangun hubungan atau relasi yang baik dan adanya pertukaran informasi.
	- b. Membantu perusahaan dalam membangun aplikasi keuangan berbasis website.
	- c. Memperoleh bantuan tenaga kerja tambahan selama masa magang berlangsung di PT. Prima Karya Mandiri Security

## **BAB II**

## **GAMBARAN INSTANSI**

### <span id="page-13-1"></span><span id="page-13-0"></span>**A. Gambaran Umum**

#### <span id="page-13-2"></span>**1. Sejarah**

PT. Prima Karya Mandiri Security berdiri pada tahun 2008 atau yang biasa dikenal dengan PT. Prima Security. PT. Prima Security pada awalnya didirikan oleh 2 orang yaitu komisaris Saryanti dan Nurlia Wijayanti dengan beberapa pengurus inti yaitu, Muhammad Habib, Lestari, Budi Santoso, Nuning dan Halik. Pada saat itu Saryanti belum aktif dinas di PT. Prima Karya Mandiri Security karena masih dinas aktif di Kepolisian POLDA DIY, dan Nurlia Wijayanti sebagai komisaris bekerja sebagai PNS di Kabupaten Bantul.

Dengan berjalannya waktu pengurus tersebut saling mengundurkan diri, dan kemudian seiring berjalannya waktu akta notaris berubah. Sampai akhirnya Saryanti sudah pensiun dari Kepolisian POLDA DIY pada tahun 2018, maka PT. Prima Karya Mandiri Security di pegang atau di pimpin penuh oleh Saryanti dan Nurlia Wijayanti sampai saat ini.

Disaat perusahaan dipimpin oleh pengurus sebelumnya yang beralamat di Jalan Imogiri Timur berpindah ke Jalan Imogiri Barat sampai akhirnya berpindah ke Jalan Madukismo, Kasihan, Bantul pada tahun 2020 dan memiliki Gedung sendiri.

#### <span id="page-13-3"></span>**2. Visi dan Misi Perusahaan**

Adapun visi dan misi dari PT. Prima Karya Mandiri Security yaitu sebagai berikut.

- a) Visi
	- 1) Menjaga dan meningkatkan professionalism dibidang security.
	- 2) Selalu mengutamakan kejujuran dan transparansi demi mencapai hasil yang terbaik
- b) Misi
	- 1) Memberikan pelayanan yang terbaik pada klien.
	- 2) Membentuk tenaga pengaman yang tangguh dan bertanggung jawab.
	- 3) Menjadi perusahaan security service yang professional dan terpercaya.

## <span id="page-14-0"></span>**3. Alamat dan Kontak Klien**

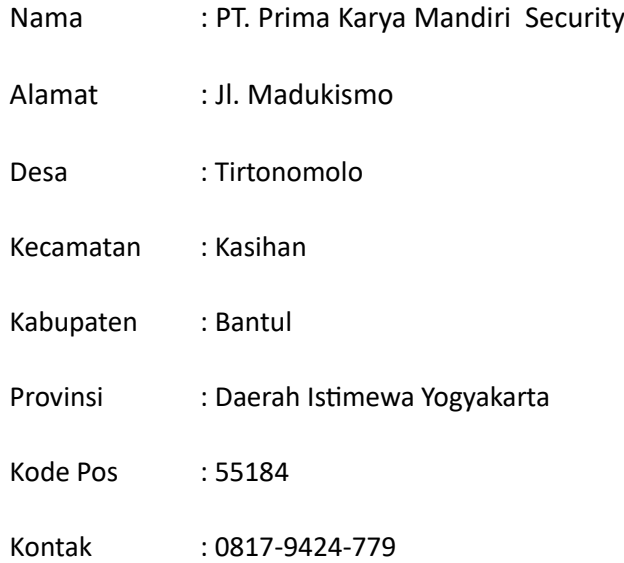

## <span id="page-14-1"></span>**B. Struktur Organisasi**

Tampilan struktur organisasi seperti pada gambar di atas, menampilkan penjabaran struktur organisasi. Pada Gambar 2.4 berikut merupakan bagan struktur organisasi pada PT. Prima Karya Mandiri Security.

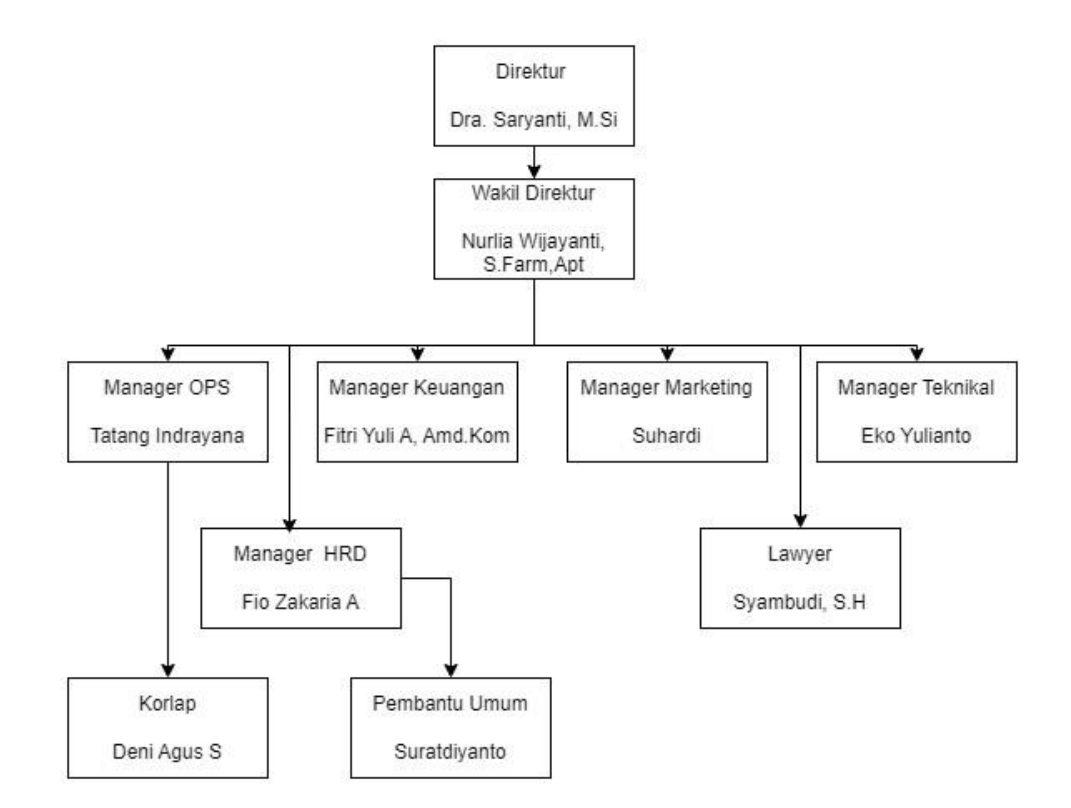

<span id="page-15-0"></span>Gambar 2.1 Struktur Organisasi PT. PRIMA KARYA MANDIRI SECURITY

Tampilan struktur organisasi seperti pada gambar di atas, menampikkan penjabaran struktur organisasi PT. Prima Karya Mandiri Security

- 1. Direktur
- 2. Wakil Direktur
- 3. Manager Keuangan
- 4. Manager Marketing
- 5. Manager Teknikal
- 6. Manager OPS
- 7. Manager HRD
- 8. Lawyer
- 9. Korlap

#### 10. Pembantu Umum

#### <span id="page-16-0"></span>**C. Sumber Daya Manusia dan Sumber Daya Fisik Di Lokasi Magang**

#### <span id="page-16-1"></span>**1. Sumber Daya Manusia**

Sumber daya manusia sebagai salah satu sumber daya oraganisasi yang memegang peranan penting dalam keberhasilan pelaksanaan tujuan organisasi. Sumber daya manusia menggunakan sumber daya lain yang dimiliki oleh organisasi untuk mencapai tujuan. PT. Prima Karya Mandiri Security memiliki keseluruhan karyawan yang berjumlah 10 orang. Dari banyaknya karyawan yang ada, mereka memiliki tugas yang berbeda dalam mengelola perusahaan yaitu sebagai berikut.

<span id="page-16-2"></span>

| No. | Sumber Daya Manusia            | Keterangan               |
|-----|--------------------------------|--------------------------|
| 1.  | Dra. Saryanti, M.Si            | Direktur                 |
| 2.  | Nurlia Wijayanti, S. Farm, Apt | Wakil Direktur           |
| 3.  | Fitri Yuli A, Amd. Kom         | Manager Keuangan         |
| 4.  | Suhardi                        | <b>Manager Marketing</b> |
| 5.  | Eko Yulianto                   | Manager Teknisi          |
| 6.  | Fio Zakaria A                  | <b>Manager HRD</b>       |
| 7.  | Tatang Indrayana               | <b>Manager OPS</b>       |
| 8.  | Syambudi, S.H                  | Lawyer                   |
| 9.  | Deni Agus S                    | Korlap                   |
| 10. | Suratdiyanto                   | Pembantu Umum            |

Tabel 2.1 Sumber Daya Manusia PT. Prima Karya Mandiri Security

PT. Prima Karya Mandiri Security memiliki Direktur yang diisi oleh Dra. Saryanti, M.Si. ,Wakil Direktur diisi oleh Nurlia Wijayanti, S. Farm, Apt. , Manager Keuangan yang diisi oleh Fitri Yuli A, Amd. Kom. , Manager Marketing diisi oleh Suhardi , Manager Teknisi diisi oleh Eko Yulianto, Manager HRD diisi oleh Fio Zakaria A, Manager OPS diisi oleh Tatang Indrayana, Lawyer diisi oleh Syambudi, S.H. , Korlap diisi oleh Deni Agus S , Pembantu Umum diisi oleh Suratdiyanto

#### <span id="page-17-0"></span>**2. Sumber Daya Fisik**

Sumber daya fisik merupakan sumber daya yang memiliki wujud nyata dan berguna sebagai sarana dan prasarana yang menunjang kegiatan pada lingkungan tertentu. Salah satu sumber daya fisik yang ada di PT. Prima Karya Mandiri Security yaitu fasilitas material yang berada di PT. Prima Karya Mandiri Security. Berikut sumber daya fisik sebagai penunjang yang terdapat ada di PT. Prima Karya Mandiri Security.

| No | Nama        | Jumlah |
|----|-------------|--------|
|    | Komputer    |        |
|    | Printer     |        |
|    | Papan Tulis |        |

Tabel 2. 2 Sumber Daya Fisik PT. Prima Karya Mandiri Security

PT. Prima Karya Mandiri Security memiliki Komputer berjumlah 2 buah, Printer berjumlah 2 buah, dan papan tulis berjumlah 1 buah

### <span id="page-17-1"></span>**D. Proses Bisnis Saat ini yang Berhubungan Dengan Tema Praktik Magang**

Berikut proses bisnis yang terjadi di PT. Global Intermedia Nusantara dalam melakukan presensi yang masih menggunakan fingerprint, yang dimana presensi dengan menggunakan fingerprint ini masih tergolong manual dan terdapat beberapa kekurangan. Proses bisnis saat ini dapat dilihat pada gambar 2.2 berikut.

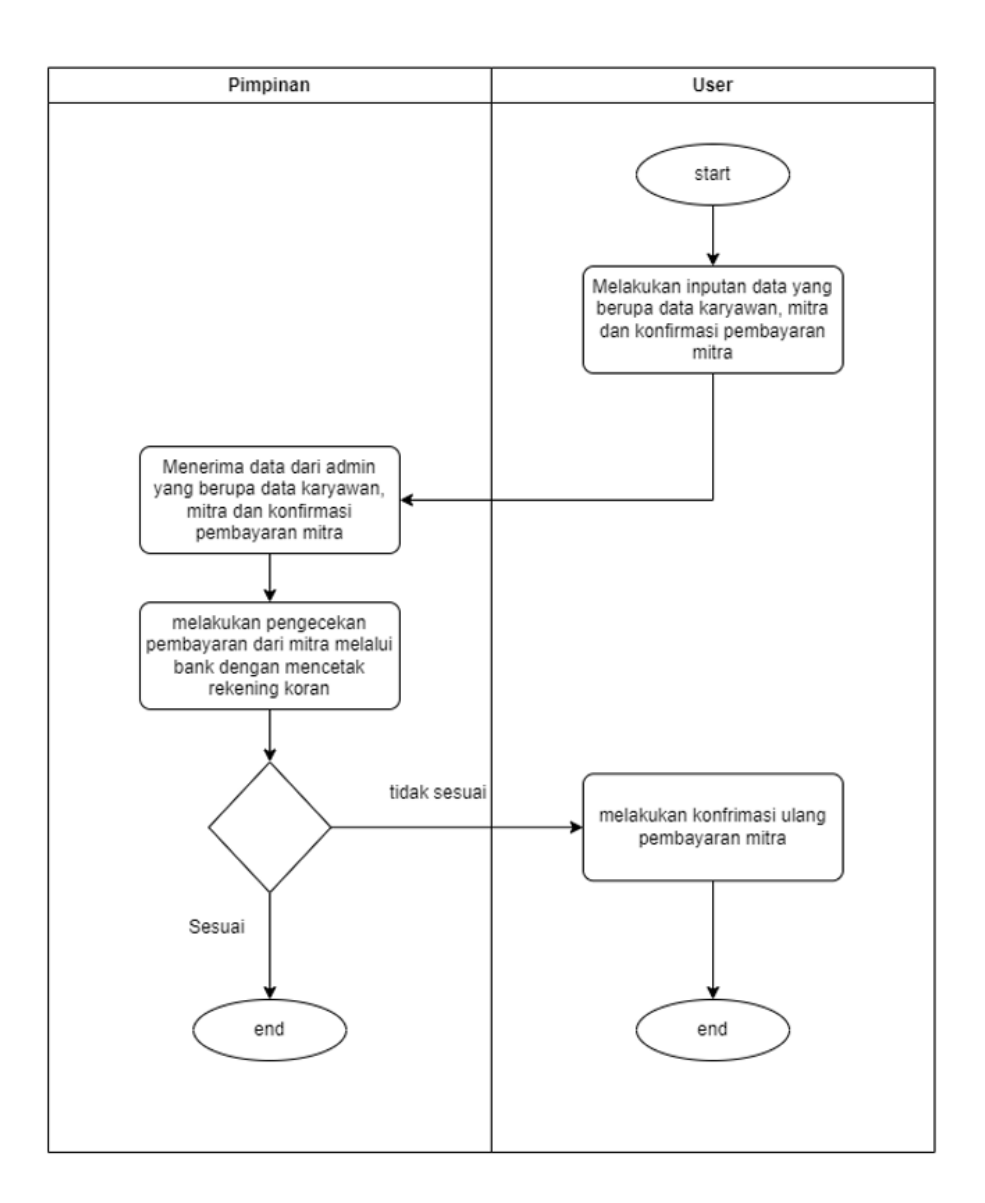

Gambar 2.2 Proses Bisnis Keuangan Saat Ini

<span id="page-18-0"></span>Proses bisnis saat ini yang berlangsung di PT. Prima Karya Mandiri Security, admin menginputkan data yang berupa data karyawan, mitra, bpjs, penggajian dan pembayaran dari vendor/mitra kedalam Ms. Excel . Kemudian data itu dikasih kepimpinan untuk dilihat, kemudian pimpinan melakukan pengecekan pembayaran dari vendor/mitra dengan cara melakukan mencetak rekening koran di bank.

# **BAB III**

# **TAHAPAN KEGIATAN PRAKTIK MAGANG**

### <span id="page-19-1"></span><span id="page-19-0"></span>**A. Lokasi Praktik Magang, Alamat, Kontak**

- 1. Lokasi Praktik Magang : PT. Prima Karya Mandiri Security
- 2. Alamat Praktik Magang : Jl. Madukismo, Tirtonomolo, Kasihan, Bantul, Kota

Yogyakarta, Daerah Istimewa Yogyakarta, 55184

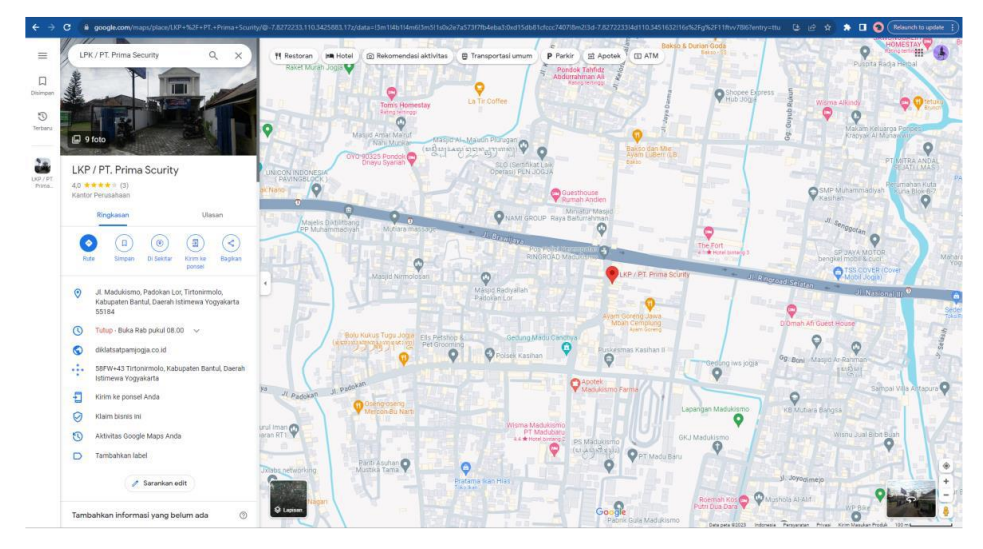

Gambar 3.1 Lokasi Praktik Magang

- <span id="page-19-2"></span>3. Kontak Pembimbing
	- a. Kontak Pembimbing Akademik

Nama Pembimbing KP : Ir. Nuril Anwar, S.T.,M.Kom

Telepon : +62 852-9260-8008

Email : nuril.anwar@tif.uad.ac.id

b. Kontak Pembimbing Lapangan

Nama Pembimbing Lapangan : Fitri Yuli Astuti, A.Md.Kom

Telepon : +62 822-6500-1202

Email : -

#### <span id="page-20-0"></span>**B. Rencana Observasi**

Rencana obersvasi dilakukan dengan cara mengambil data yang dibutuhkan dengan melakukan wawancara dengan staff Admin di PT. Prima Karya Mandiri Security. Dalam wawancara yang dilakukan meliputi apa kendala yang ada di PT. Prima Karya Mandiri Security. Kemudian, dibuatlah aplikasi yang dapat membantu pekerjaan staff admin untuk mengelola data yang telah diperoleh sebelumnya.

#### <span id="page-20-1"></span>**C. Rancangan Jadwal Kegiatan Magang**

Jadwal kegiatan magang dimulai dari awal pertama kedatangan sampai dengan presentasi program dan pemberian sertifikat di minggu terakhir. Dalam kegiatan magang itu sendiri dilakukan 2 kali dalam seminggu dengan waktu dari jam 09.00 – 15.00. Berikut ini merupakan table rancangan kegiatan yang akan dilakukan

<span id="page-21-0"></span>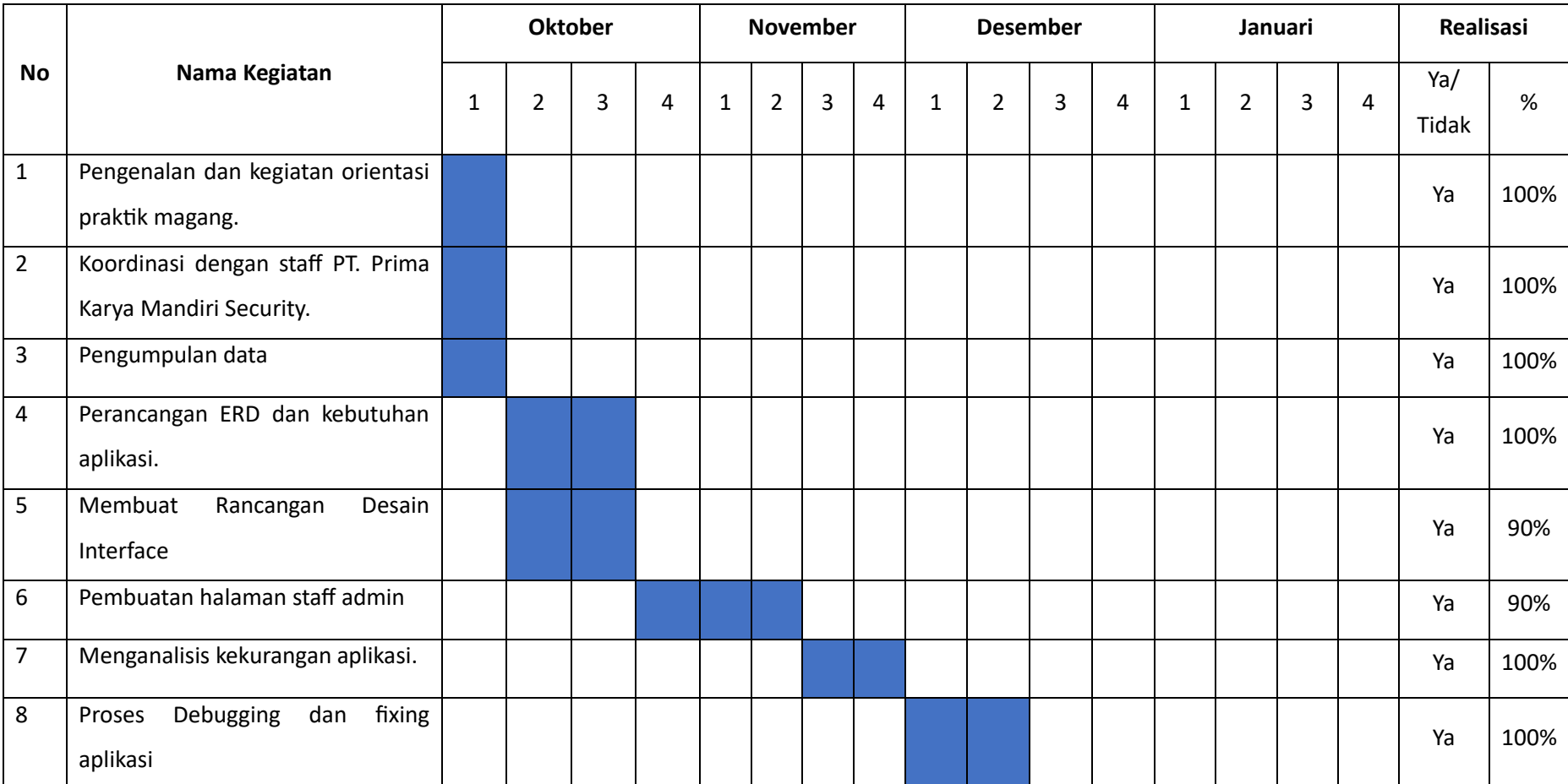

# Tabel 3.1 Rancangan Kegiatan Magang

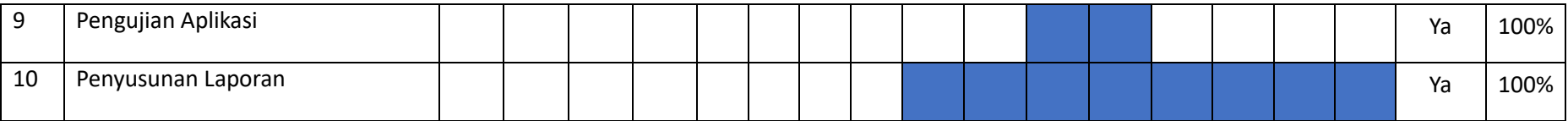

## **BAB IV**

### **HASIL PELAKSANAAN PRAKTIK MAGANG**

#### <span id="page-23-1"></span><span id="page-23-0"></span>**A. Hasil Observasi Magang**

Hasil observasi praktik magang yaitu berisi proses bisnis dan rincian pekerjaan pada instansi pelaksanaan magang.

### <span id="page-23-2"></span>**1. Proses Bisnis**

Proses bisnis dalam perancangan sistem aplikasi web presensi ini memiliki dua bagian yaitu admin dan pimpinan masing masing terdiri dari 3 komponen aktor yaitu, admin, sistem dan pimpinan.

### 1) Admin

Admin dapat melakukan proses login kemudian sistem akan memeriksa apakah username dan password yang diinputkan valid atau tidak, jika tidak admin harus melakukan login kembali dengan username dan password yang valid untuk dapat masuk ke halaman utama aplikasi web. Setelah itu admin dapat melihat jumlah uang masuk dan uang keluar tiap bulan, mengelola, melihat data karyawan dan mitra , mengelola, jumlah penggajian karyawan, megelolah jumlah pembayaran mitra/vendor. Berikut proses bisnis bagian admin dapat dilihat pada Gambar 4.1.

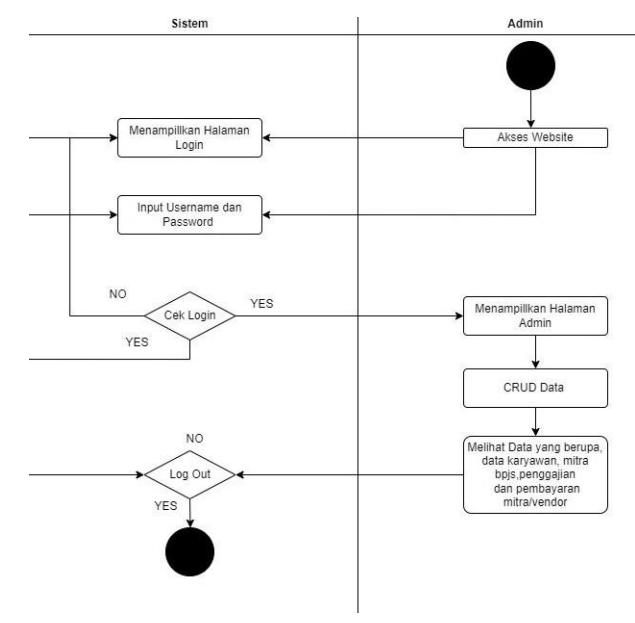

<span id="page-23-3"></span>Gambar 4.1 Proses Bisnis Bagian Admin

Didalam proses bisnis admin, mencakup langkah-langkah dalam mengakses website, dimulai dari masuk kedalam website, setelah itu admin melakukan login, yang kemudian sistem melakukan pengecekan data apakah data yang diinput itu valid atau tidak, dan jika valid, maka akan langsung menampilkan halaman admin, admin dapat melakukan CRUD data yang meliputi, data karyawan, data mitra, data bpjs, data gaji, dan data pembayaran vendor/mitra.

2) Pimpinan

Pimpinan dapat melakukan proses login kemudian sistem akan memeriksa apakah username dan password yang diinputkan valid atau tidak, jika tidak Pimpinan harus melakukan login kembali dengan username dan password yang valid untuk dapat masuk ke halaman utama aplikasi web. Setelah itu Pimpinan dapat melihat jumlah uang masuk dan uang keluar tiap bulan, melihat data karyawan dan mitra , melihat jumlah penggajian karyawan, melihat jumlah pembayaran mitra/vendor. Proses bisnis dari karyawan dapat dilihat pada Gambar 4.2.

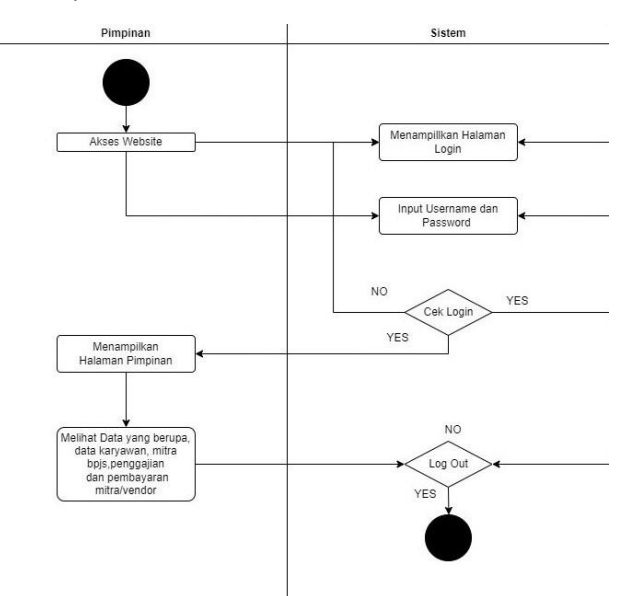

Gambar 4.2 Proses Bisnis Pimpinan

<span id="page-24-0"></span>Didalam proses bisnis admin, mencakup langkah-langkah dalam mengakses website, dimulai dari masuk kedalam website, setelah itu pimpinan melakukan login, yang kemudian sistem melakukan pengecekan data apakah data yang diinput itu valid atau tidak, dan jika valid, maka akan langsung menampilkan halaman pimpinan, pimpinan tidak dapat melakukan CRUD data yang meliputi, data karyawan, data mitra, data bpjs, data gaji, dan data pembayaran vendor/mitra. Hanya sebatas melihat data saja.

### <span id="page-25-0"></span>**2. Rincian Pekerjaan**

Rincian pekerjaan selama praktik magang di PT. Prima Karya Mandiri Security yaitu sebagai berikut.

- a. Pengembangan sistem aplikasi web keuangan
	- 1) Mempelajari framework CodeIgniter 3
		- a) Mempelajari arsitektur dalam framework CodeIgniter 3.
		- b) Mempelajari alur program sistem aplikasi web keuangan.
	- 2) Praktik dalam pengembangan sistem aplikasi web keuangan
		- a) Melakukan rapat diskusi antara mahasiswa praktik magang dengan staff yang bersangkutan untuk membahas project aplikasi web keuangan yang akan dikerjakan.
		- b) Melakukan proses pencarian ide pada fitur sistem aplikasi web keuangan.
		- c) Melakukan perancangan design UI/UX dari fitur yang akan dibuat. Pembuatan rancangan design dan prototype fitur pada aplikasi web presensi dilakukan dengan menggunakan tools figma.
	- 3) Melakukan pengujian aplikasi

Melakukan proses pengujian untuk dilakukan pemeriksaan program apakah terdapat fitur yang tidak berjalan atau apakah ada bug untuk dilakukan perbaikan.

- 4) Membuat berkas dokumentasi akhir aplikasi web presensi Tahap terakhir yaitu dilakukan proses untuk dokumentasi project aplikasi web keuangan, seperti pembuatan cara instalasi program, dan cara penggunaan aplikasi.
- b. Melakukan analisis sitem pada project aplikasi web presensi
	- 1) Menganalisis fitur-fitur yang akan dikembangkan dalam proses pembuatan aplikasi web keuangan
	- 2) Menganalisis kebutuhan sistem aplikasi keuangan

#### <span id="page-26-0"></span>**B. Pembahasan Magang**

Adapun penjelasan mengenai praktik magang yang telah dilaksanakan yaitu sebagai berikut.

#### <span id="page-26-1"></span>**1. Problem yang ditemukan di tempat magang**

Adapun permasalahan yang ditemukan di PT. Global Intermedia Nusantara sebagai bahasan topik praktik magang yaitu sebagai berikut.

- a) Sistem di PT. Prima Karya Mandiri Security masih dilakukan secara manual menggunakan MS. Excel sehingga untuk melakukan pedataan membutuhkan waktu yang cukup lama dan tidak efisien karena jumlah data yang banyak dapat menyebabkan kesalahan dalam mengelola data. Untuk sistem keuangan di PT. Prima Karya Mandiri Security masih menggunakan perhitungan MS. Excel, sehingga terjadi indikasi kesalahan dalam penginputan jumlah uang masuk pembayaran mitra/vendor dan uang keluar penggajian pegawai.
- b) Diperlukan adanya program aplikasi sistem keuangan yang memudahkan staff admin yang bekerja di PT. Prima Karya Mandiri Security dalam melakukan pengelolaan data yang berupa data karyawan, mitra, bpjs, penggajian dan pembayaran mitra/vendor.

#### <span id="page-26-2"></span>**2. Analisis terhadap hasil observasi**

Setelah melakukan observasi sistem keuangan dan pendataan, maka diperlukan merancang sebuah aplikasi sistem yang dapat meningkatkan efektifitas serta mempermudah staff yang bekerja di PT. Prima Karya Mandiri Security untuk melakukan pelaporan data dan keuangan. Proses yang dilakukan masih kurang praktis karena masih menggunakan MS. Excel dalam pengelolaan data yang rentang akan kesalahan manusia seperti salah ketik dan lain-lain. Oleh karena itu, diperlukan suatu rancangan aplikasi web keuangan yang dapat meningkatkan efisiensi dalam pelaporan data seperti data pegawai, mitra, penggajian karyawan dan pembayaran vendor/mitra

Dalam tahap implementasi pembuatan sistem aplikasi web keuangan, pemahaman terhadap dasar-dasar pengembangan sistem tersebut menjadi krusial. Salah satu hal yang perlu dipahami adalah penggunaan framework Codeigniter 3 yang dibuat dengan pendekatan MVC. MVC adalah konsep arsitektur dalam pembangunan aplikasi berbasis web yang membagi aplikasi web menjadi 3 bagian besar, yaitu model,

view dan controller. Model merupakan bagian yang bertugas untuk mengatur, menyiapkan, memanipulasi dan mengorganisir data. Tugas nya yaitu memasukkan data ke basis data, pembaruan data, menghapus data dan lain-lain. Model menjalankan tugasnya berdasarkan intruksi dari controller. View merupakan bagian yang mengatur tampilan ke pengguna. Bisa dikatakan berupa halaman web. controller merupakan bagian yang menjembatani model dan view. Controller berisi perintah-perintah yang berfungsi untuk memproses suatu data dan mengirimkannya ke halaman web. dengan menggunakan metode MVC maka aplikasi akan lebih mudah untuk dirawat dan dikembangkan.

a) Deskripsi sistem yang dibangun

Sistem aplikasi web keuangan memiliki fungsi untuk merekam data dari admin yang melakukan penginputan. Tidak lagi menggunakan MS. Excel yang dapat menyebabkan kesalahan yang dikarenakan oleh pengguna itu sendiri. Sistem ini dikembangkan menggunakan Bahasa pemrograman PHP menggunakan CodeIgniter 3. Framework yang digunakan dalam pengembangan melibatkan Visual Studio Code dan MySQL. Dengan pendekatan ini, diharapkan sistem aplikasi web keuangan ini dapat memberikan solusi ayng lebih efektif dan lebih modern dalam melakukan manajemen keuangan yang ada.

b) Analisis kebutuhan perangkat lunak (software)

Agar sistem tersebut dapat dikembangkan dan dapat digunakan sebagaimana mestinya, maka diperlukan beberapa tools sebagai penunjang dalam pengembangan sistem aplikasi. Adapun kebutuhan perangkar lunak (software) yaitu sebagai berikut.

- 1) Sistem operasi windows 11.
- 2) Visual studio code
- 3) MySQL
- c) Analisis kebutuhan perangkat keras (hardware)

Selain tools yang dibutuhkan untuk pengembangan sistem, perangkat keras (hardware) juga menjadi salah satu kebutuhan dalam keberhasilan pengembangan sebuah sistem. Adapun kebutuhan perangkat keras (hardware) yang digunakan dalam pengembangan sistem aplikasi web presensi ini yaitu sebagai berikut.

1) Komputer/Laptop

- 2) Processor Intel Core I5
- 3) RAM 8 GB
- d) Analisis kebutuhan sistem aplikasi
	- 1. Admin
		- 1) Login dan logout aplikasi
		- 2) Dashboard
		- 3) Fitur Data Master yang berisi , data karyawan, data mitra dan data bpjs
		- 4) Fitur Transaksi yang berisi, data gaji dan pembayaran mitra
		- 5) Fitur Laporan yang berisi pencetakan slip gaji karyawan
- e) Analisis kebutuhan fungsional
	- 1) Sistem dapat melakukan login oleh admin dan Pimpinan
	- 2) Sistem dapat melakukan percabangan, apabila login sebagai admin maka dapat melakukan CRUD data yang ada. Sedangkan, apabila login sebagai pimpinan maka hanya dapat melihat data yang sudah ada saja
	- 3) Sistem dapat melihat data keuangan seperti penggajian dan pembayaran mitra/vendor.
	- 4) Sistem dapat melakukan perhitungan data keuangan, sehingga mengetahui berapa keutungan yang diperoleh PT. Prima Karya Mandiri Security
- f) Analisis kebutuhan non-fungsional
	- 1) Sistem dapat dioperasikan dan menampilkan data yang tepat.
	- 2) Sistem memiliki tampilan yang mudah dipahami.
	- 3) Sistem dapat dioperasikan sesuai fungsinya dengan baik termasuk fiturfitur yang diinginkan.

## <span id="page-28-0"></span>**3. Capaian Magang**

Setelah melaksanakan praktik magang selama 3 bulan pada 2 Oktober 2023 – 2 Januari 2024 sebagai Programmer di PT. Prima Karya Mandiri Security. Adapun capaian magang yang diperoleh sebagai berikut.

**a) Sistem**

Adapun beberapa hal yang dibutuhkan dalam pengembangan Sistem Aplikasi Keuangan Web Menggunakan CodeIgniter 3 yaitu sebagai berikut.

### 1) Metode Perancangan Sistem

Pengembangan sistem aplikasi web presensi menggunakan Laravel di PT. Global Intermedia Nusantara ini menggunakan metode waterfall. Metode ini dipilih karena merupakan metode yang tepat untuk pengembangan sistem aplikasi presensi ini. Hal tersebut dikarenakan sistem yang dibangun tidak memiliki fitur yang rumit dan batasan pengembangan yang tidak luas. Metode waterfall dibagi menjadi 5 tahapan utama. Tahapan-tahapan tersebut yaitu, analisis kebutuhan sistem, desain sistem, implementasi ke dalam kode program, testing, dan maintenance. Sesuai dengan metode waterfall, pada tahap pertama yaitu melakukan analisis kebutuhan sistem. Kemudian dari hasil analisis tersebut dijadikan dasar untuk desain aplikasi, tahap selanjutnya akan dilakukan proses implementasi kedalam bahasa pemrograman. Setelah tahap coding selesai maka sistem aplikasi akan dilakukan testing atau pengujian aplikasi, dan pada tahap terakhir yang perlu dilakukan yaitu maintenance sistem. Alur kerja dari metode waterfall dapat dilihat pada Gambar 4.3 berikut.

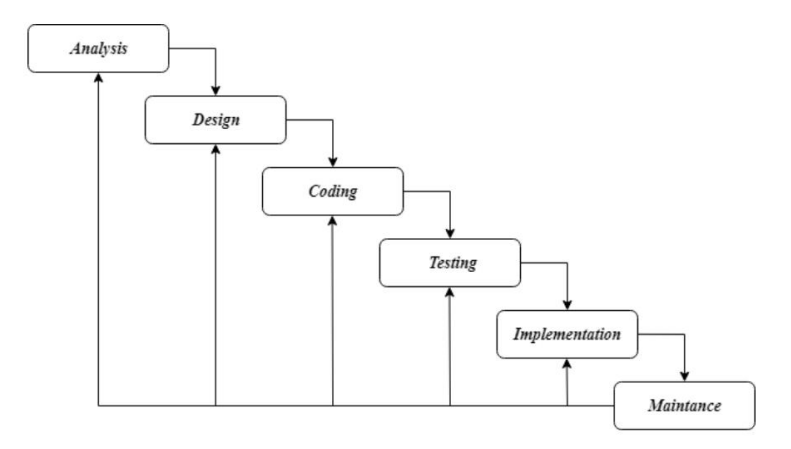

Gambar 4.3 Metode Waterfall

<span id="page-29-0"></span>Metode Waterfall digunakan untuk melakukan kegiatan magang karena dapat membantu peserta magang dan staff admin PT. Karya Prima Mandiri Security karena memiliki rangkaian alur kerja sistem yang jelas dan terukur sehingga pengerjaan website dapat dilakukan dengan tepat dan terstruktur

2) Analisis Kebutuhan Sistem

Sistem aplikasi web presensi ini dirancang sebagai aplikasi web multiplatform yang dapat diakses menggunakan koneksi internet. karyawan yang mengakses aplikasi kemudian server akan merespon sesuai fitur yang dijalankan.

a) Entity Relationship Diagram

Entity Relationship Diagram (ERD) adalah representasi grafis dari struktur data dan hubungan antar entitas dalam suatu sistem atau aplikasi. Berikut pada Gambar 4.4 merupakan ERD secara lengkapnya dan akan diberikan penjelasan secara detail dari masing-masing entity yang ada.

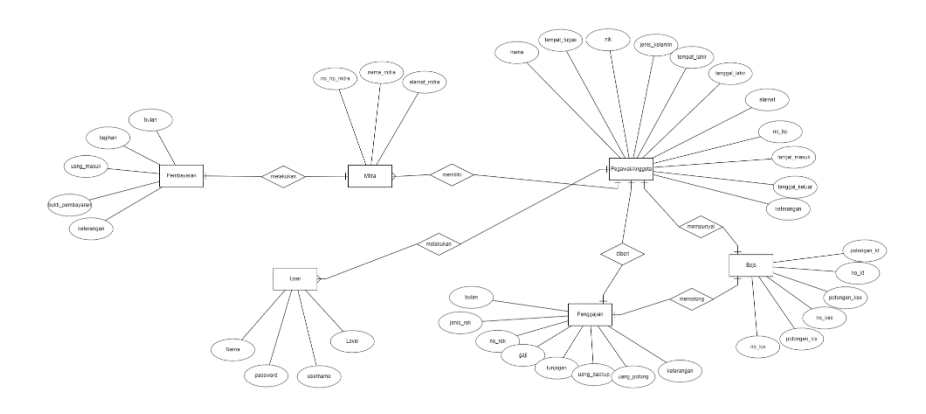

Gambar 4.4 ERD Keuangan

<span id="page-30-0"></span>Didalam Entity Relationship Diagram tersebut terdapat beberapa entitas didalamnya yang menyimpan atribut-atribut penting didalam database tersebut, serta membentuk beberapa relasi yang saling berhubungan datanya. ERD tersebut dibagi kedalam enam kelompok, enam kelompok tersebut yaitu User, Pegawai/Anggota,Bpjs, Mitra, Penggajina, dan Pembayaran.

b) Activity Diagram

Activity diagram yaitu diagram yang dapat memodelkan prosesproses yang terjadi pada sebuah sistem. Runtutan proses dari suatu sistem digambarkan secara vertikal. Activity diagram merupakan pengembangan dari Use Case yang memiliki alur aktivitas. Alur atau aktivitas berupa bisa berupa runtutan menu-menu atau proses bisnis yang terdapat di dalam sistem tersebut. Terdapat perbedaan activity diagram antara Admin dan Pimpinan yang akan dijelaskan lebih detil.

1). Activity Diagram Admin

Activity Diagram Admin dimulai dari Login, kemudian dilanjutkan dengan Activity Diagram Halaman, dan kemudian dilanjutkan dengan Activity Diagram Menu(Halaman yang dipilih), perbedaan antara Admin dan Pimpinan ialah dibagian CRUD. Admin dapat melakukan CRUD sedangkan Pimpinan tidak dapat melakukan CRUD yang akan dilihat pada gambar berikut

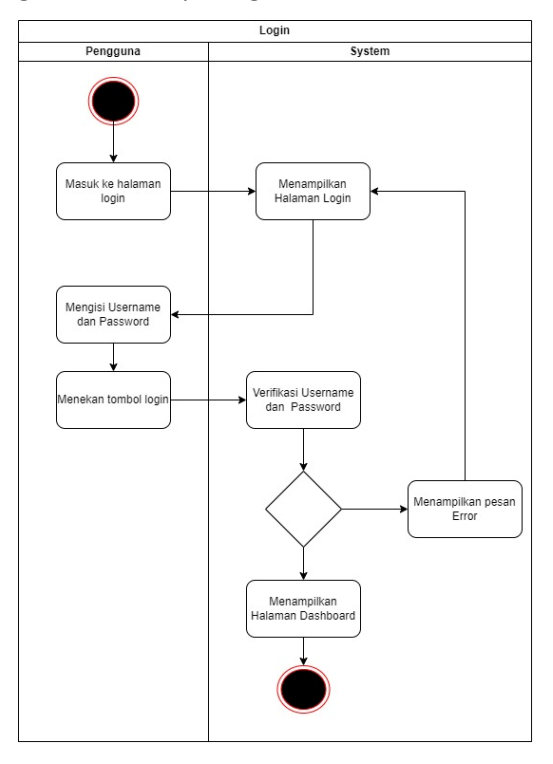

Gambar 4.5 Activity Diagram Admin Login

<span id="page-31-0"></span>Pada bagian Activity Diagram Login, user akan memasukan inputan berupa username dan password. Setelah itu, sistem akan melakukan verifikasi apakah inputan tersebut valid atau tidak

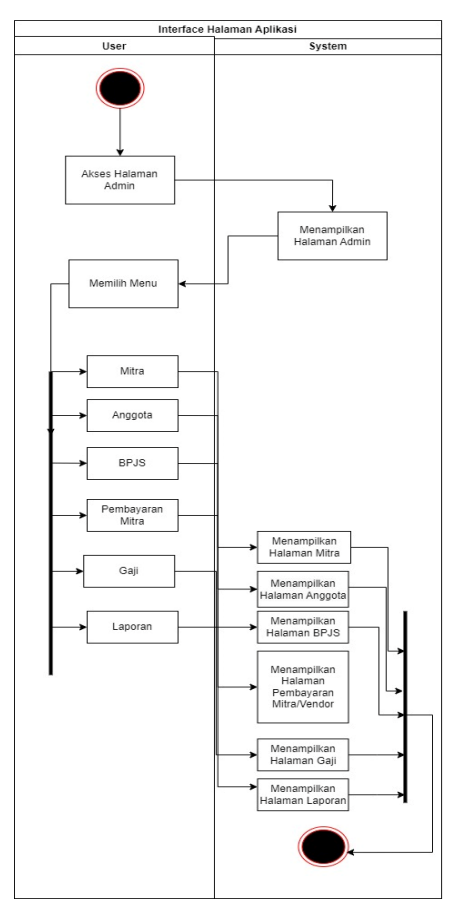

<span id="page-32-0"></span>Gambar 4.6 Acitivity Diagram Admin Halaman

Pada bagian Activity Diagram Halaman, user akan dihadapkan dengan beberapa pilihan menu seperti mitra, anggota, bpjs, pembayaran mitra, gaji, dan laporan. Apabila user memilih salah satu menu akan menampilkan menu yang dipilih.

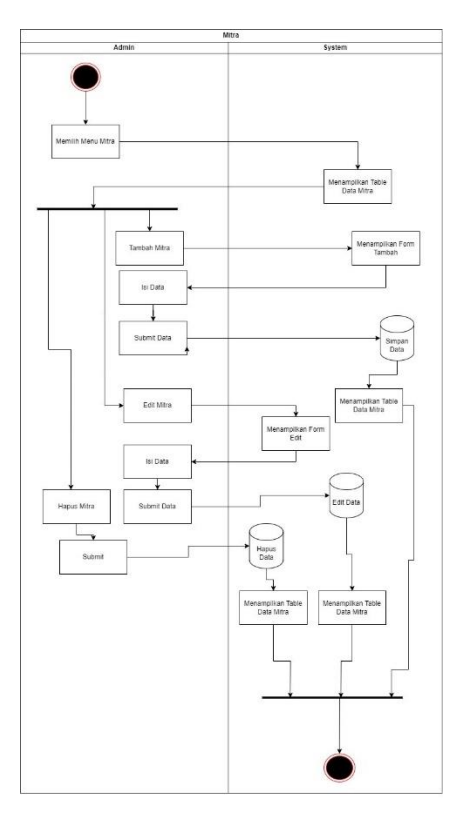

<span id="page-33-0"></span>Gambar 4.7 Acitivity Diagram Admin Menu (Mitra)

Pada bagian Menu, Apabila Admin memilih Menu mitra akan menampilkan data mitra berdasarkan database yang terkait, selain itu admin juga akan bisa melakukan CRUD yang akan disimpan kedalam suatu database.

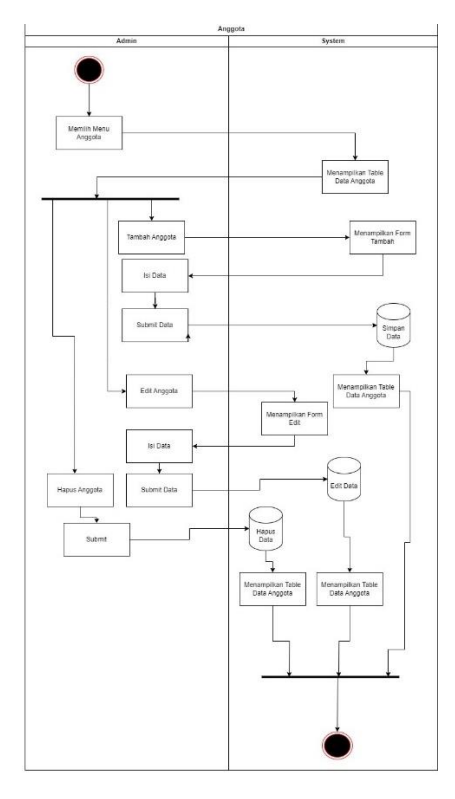

<span id="page-34-0"></span>Gambar 4.8 Acitivity Diagram Admin Menu (Anggota/Karyawan)

Pada bagian Menu, Apabila Admin memilih Menu Anggota akan menampilkan data anggota berdasarkan database yang terkait, selain itu admin juga akan bisa melakukan CRUD yang akan disimpan kedalam suatu database.

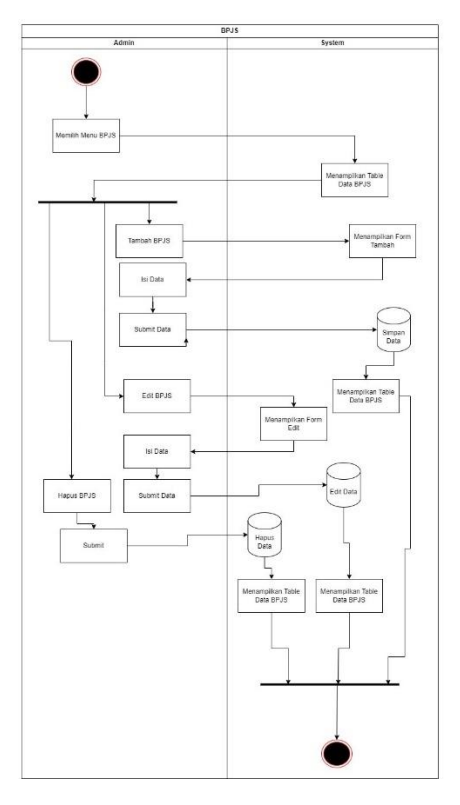

Gambar 4.9 Acitivity Diagram Admin Menu (BPJS)

<span id="page-35-0"></span>Pada bagian Menu, Apabila Admin memilih Menu BPJS akan menampilkan data bpjs berdasarkan database yang terkait, selain itu admin juga akan bisa melakukan CRUD yang akan disimpan kedalam suatu database.
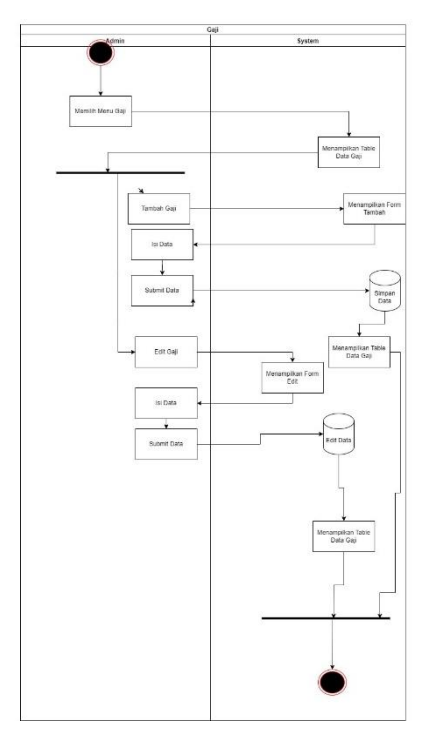

Gambar 4.10 Acitivity Diagram Admin Menu (Gaji)

Pada bagian Menu, Apabila Admin memilih Menu Anggota akan menampilkan data anggota berdasarkan database yang terkait, selain itu admin juga akan bisa melakukan CRUD yang akan disimpan kedalam suatu database. Tetapi didalam halaman ini admin tidak bisa melakukan penghapusan data.

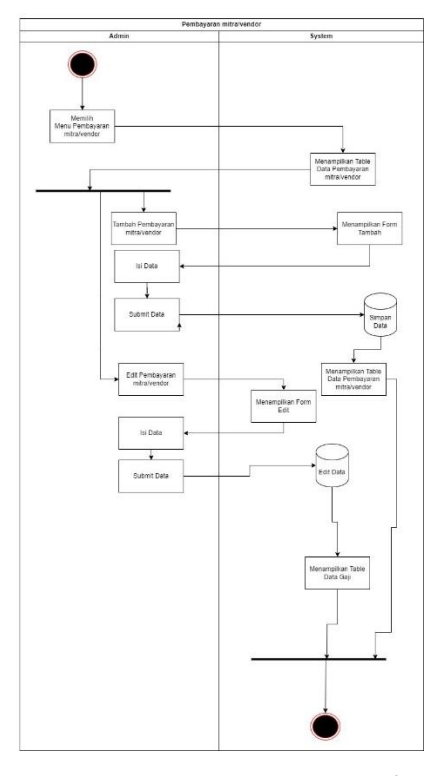

Gambar 4.11 Acitivity Diagram Admin Menu (Pembayaran Mitra/Vendor)

Pada bagian Menu, Apabila Admin memilih Menu Anggota akan menampilkan data anggota berdasarkan database yang terkait, selain itu admin juga akan bisa melakukan CRUD yang akan disimpan kedalam suatu database. Tetapi didalam halaman ini admin tidak bisa melakukan penghapusan data.

#### 2). Activity Diagram Pimpinan

Activity Diagram Pimpinan dimulai dari Login, kemudian dilanjutkan dengan Activity Diagram Halaman, dan kemudian dilanjutkan dengan Activity Diagram Menu(Halaman yang dipilih), perbedaan antara Pimpinan dan Admin ialah dibagian CRUD. Admin dapat melakukan CRUD sedangkan Pimpinan tidak dapat melakukan CRUD yang akan dilihat pada gambar berikut

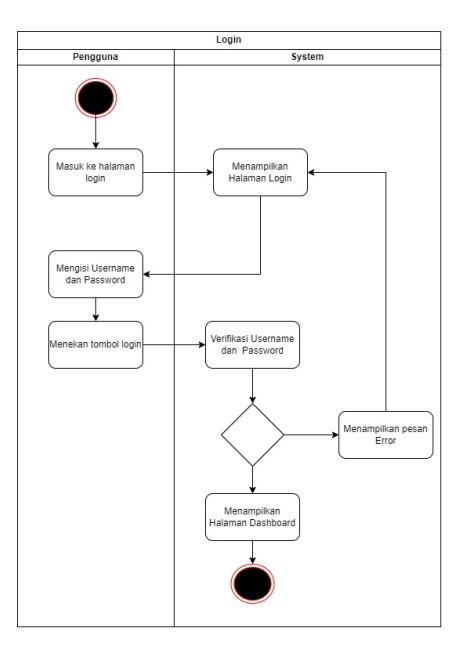

Gambar 4.12 Activity Diagram Pimpinan Login

Pada bagian Activity Diagram Login, user akan memasukan inputan berupa username dan password. Setelah itu, sistem akan melakukan verifikasi apakah inputan tersebut valid atau tidak

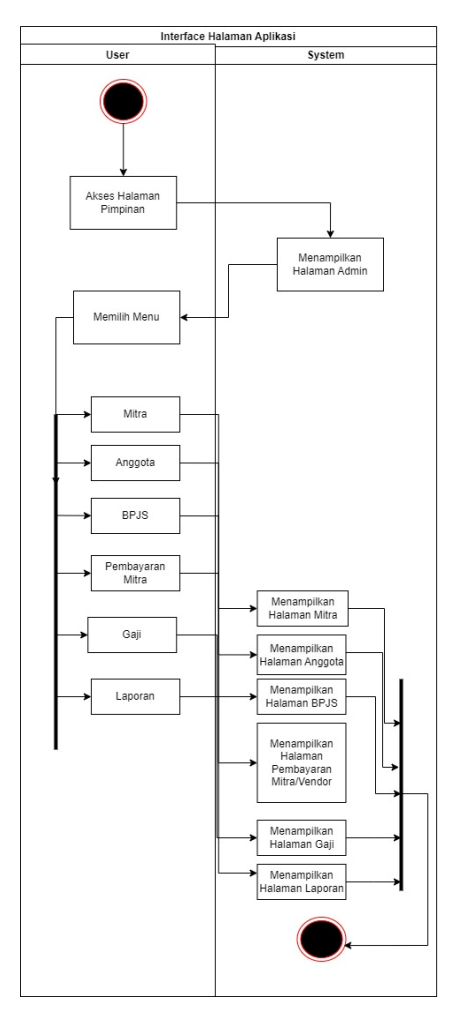

Gambar 4.13 Acitivity Diagram Pimpinan Halaman

Pada bagian Activity Diagram Halaman, user akan dihadapkan dengan beberapa pilihan menu seperti mitra, anggota, bpjs, pembayaran mitra, gaji, dan laporan. Apabila user memilih salah satu menu akan menampilkan menu yang dipilih.

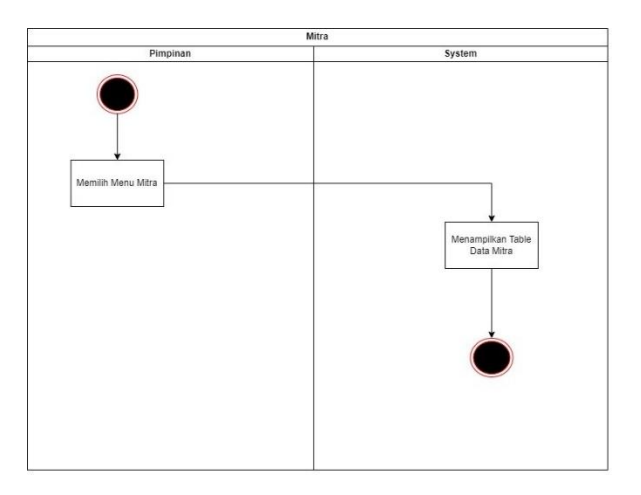

Gambar 4.14 Acitivity Diagram Pimpinan Menu (Mitra)

Apabila pimpinan memilih menu mitra , maka akan menampilkan data mitra yang ada berdasarkan database terkait.

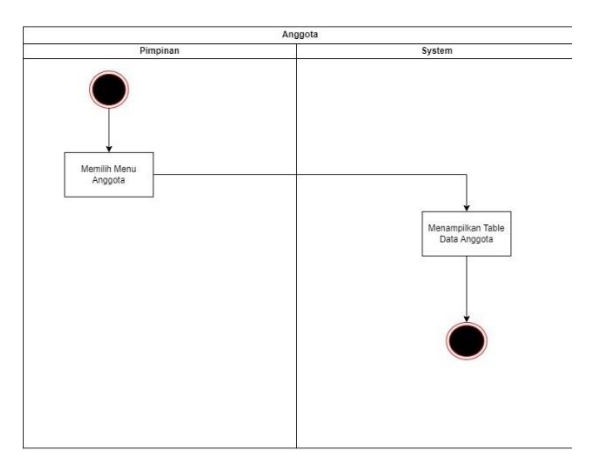

Gambar 4.15 Acitivity Diagram Pimpinan Menu (Anggota/Karyawan)

Apabila pimpinan memilih menu Anggota , maka akan menampilkan data anggota yang ada berdasarkan database terkait.

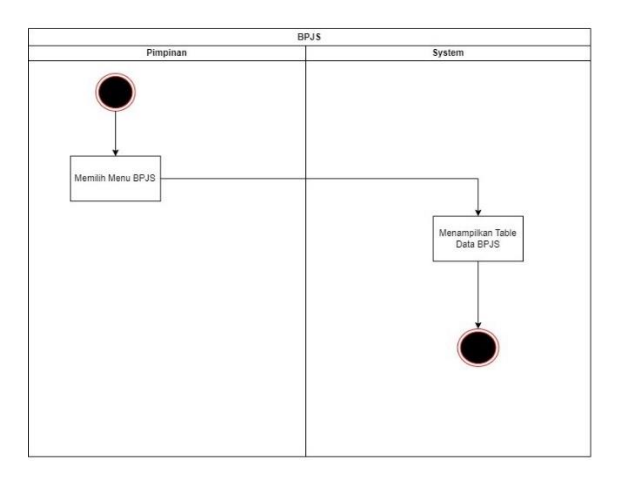

Gambar 4.16 Acitivity Diagram Pimpinan Menu (BPJS)

Apabila pimpinan memilih menu BPJS , maka akan menampilkan data bpjs yang ada berdasarkan database terkait.

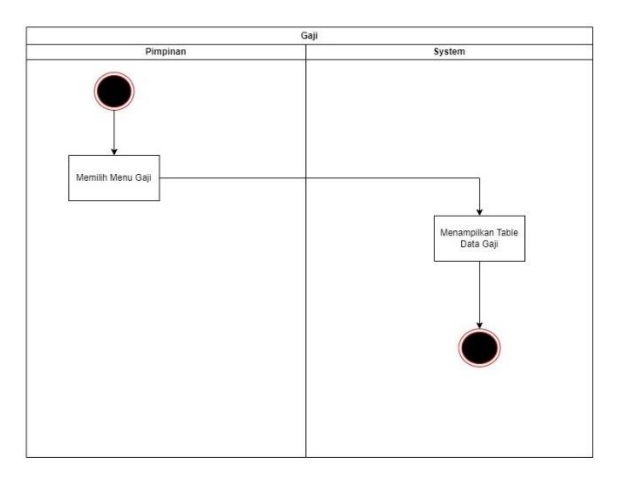

Gambar 4.17 Acitivity Diagram Pimpinan Menu (Gaji)

Apabila pimpinan memilih menu Gaji , maka akan menampilkan data gaji yang ada berdasarkan database terkait.

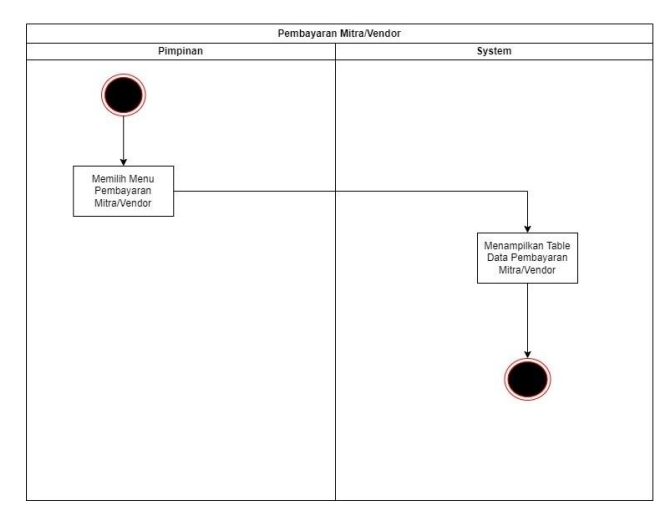

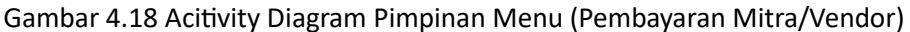

Apabila pimpinan memilih menu Pembayaran , maka akan menampilkan data pembayaran yang ada berdasarkan database terkait.

b) Use Case Diagram

Dalam use case diagram yang telah dibuat, terdapat dua aktor utama, yaitu Admin dan Pimpinan.

Admin berperan sebagai pengelola data pada sistem melalui aplikasi web keuangan. Sedangkan Pimpinan hanya melihat data yang telah dikelola di sistem.

Alur proses sistem dapat dilihat dengan jelas pada Gambar 4.18, di mana Admin bertanggung jawab atas manajemen data pegawai dan mengelola data keuangan melalui platform web admin. Sementara itu, Pimpinan bertugas untuk menerima dan memeriksa laporan data keuangan dari admin.

Dengan use case diagram ini, dapat dipahami secara komprehensif bagaimana interaksi antara aktor dan sistem terjadi, memungkinkan pemahaman yang lebih baik tentang alur kerja aplikasi tersebut.

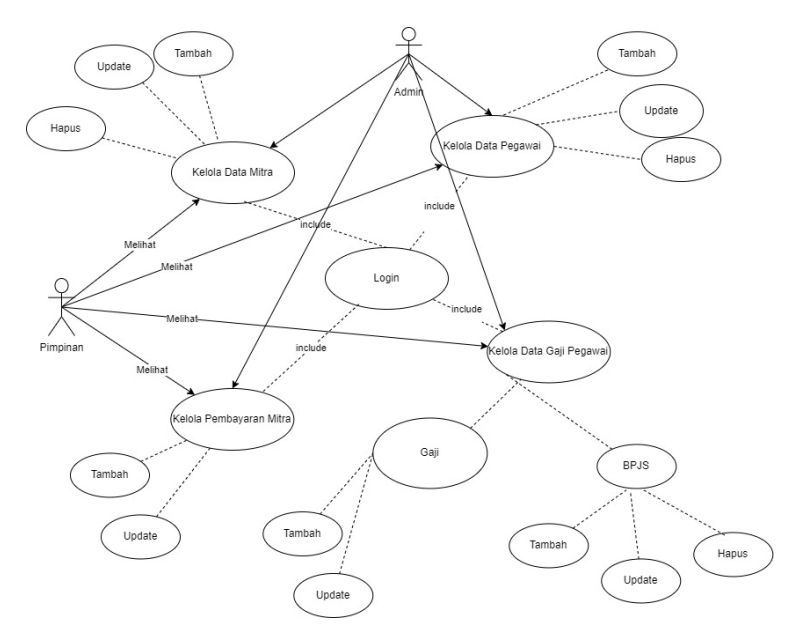

Gambar 4.19 Use Case Diagram

- 3) Implementasi Coding dan Hasil Implementasi
- A. Admin
	- a) Login

class Login extends CI\_Controller { public function index(){ \$this->\_rules(); if(\$this->form\_validation->run()==FALSE) { \$this->load->view('login'); }else{ \$username = \$this->input->post('username'); \$password = \$this->input->post('password'); \$cek = \$this->ModelData->cek\_login(\$username, \$password); if(\$cek == FALSE){ \$this->session->set\_flashdata('pesan','<div class="alert alert-danger alert-dismissible fade show" role="alert"> <strong>Username atau Password Salah!</strong> <button type="button" class="close" datadismiss="alert" aria-label="Close"> <span aria-hidden="true">&times;</span>

```
</button>
                                 </div>');
                                 redirect('login');
                        }else{
                                 $this->session->set_userdata('level',$cek->level);
                                 $this->session->set_userdata('nama',$cek->nama);
                                 $this->session->set_userdata('id_user',$cek->id_user);
                                 switch ($cek->level) {
                                         case 1 : redirect('admin/dashboard');
                                                 break;
                                         case 2 : redirect('pimpinan/dashboard');
                                                 break;
                                         default:
                                                 break;
                                }
                        }
                }
        }
        public function _rules(){
                $this->form_validation->set_rules('username','username','required');
                $this->form_validation->set_rules('password','password','required');
        }
        public function logout(){
                $this->session->sess_destroy();
                redirect('landing_page');
        }
}
```
Listing Program 4.1 Login Controller

Tahapan pertama adalah aplikasi akan mengarahkan ke tampilan Login agar pengguna dapat melakukan proses login dengan menginputkan username dan password yang telah terdaftar sebagai akun sebelumnya sesuai yang ditampilakn pada Gambar 4.19.

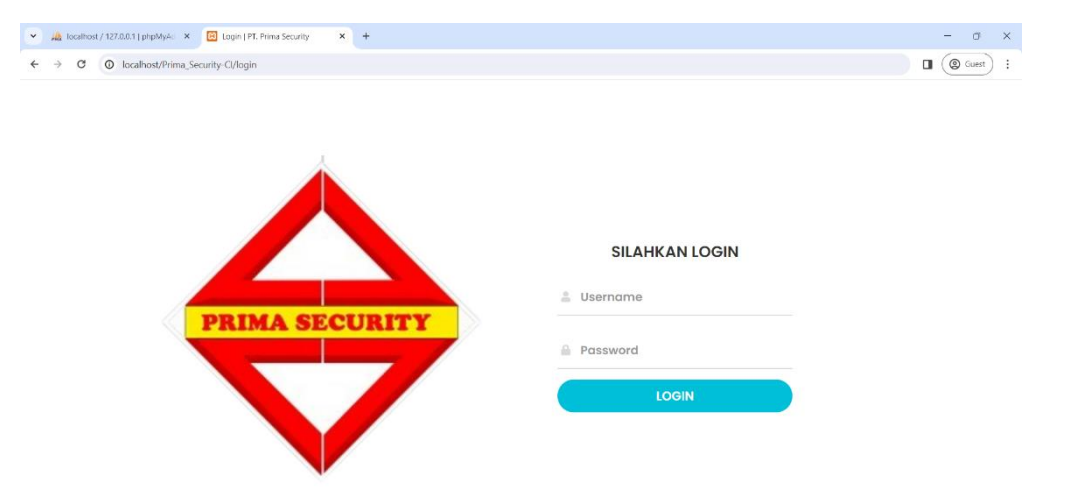

## Gambar 4.20 Tampilan Login

Pada tampilan login, user memasukan input Username dan Password, setelah memasukan inputan dan klik enter, maka akan dilakukan validasi data apakah data tersebut valid atau tidak, apabila valid maka akan masuk ke dalam halaman dashboard

b) Dashboard

```
class Dashboard extends CI_Controller{
```
public function \_\_construct(){

parent::\_\_construct();

if (\$this->session->userdata('level') != '1') {

```
$this->session->set_flashdata('pesan', '<div class="alert alert-danger
```
alert-dismissible fade show" role="alert">

<strong>Anda Belum Login!</strong>

<button type="button" class="close" data-dismiss="alert"

aria-label="Close">

<span aria-hidden="true">&times;</span>

</button>

```
</div>');
```
redirect('login');

}

public function index(){

}

```
$karyawan = $this->db->query("SELECT * FROM karyawan");
$mitra = $this->db->query("SELECT * FROM mitra");
```

```
$data['pemasukan'] = $this->db->select_sum('uang_masuk')-
>where('YEAR(create_date)', date("Y"))->where('MONTH(create_date)', date("m"))-
>get('pemasukan')->row()->uang_masuk;
```

```
$data['pengeluaran'] = $this->db->select_sum('total_pembayaran')-
>where('YEAR(create_date)', date("Y"))->where('MONTH(create_date)', date("m"))-
>get('pembayaran')->row()->total_pembayaran;
```
\$data['selisih'] = \$data['pemasukan'] - \$data['pengeluaran'];

\$data['title'] = "Dashboard"; \$data['karyawan'] = \$karyawan->num\_rows(); \$data['mitra'] = \$mitra->num\_rows();

\$this->load->view('template\_admin/header', \$data); \$this->load->view('template\_admin/sidebar');

\$this->load->view('admin/dashboard', \$data); \$this->load->view('template\_admin/footer');

}

}

Listing Program 4.2 Dashboard Controller

Setelah proses login berhasil pengguna akan di arahkan menuju halaman dashboard atau HomePage yang berisi menu utama aplikasi seperti yang ditampilkan pada Gambar 4.22.

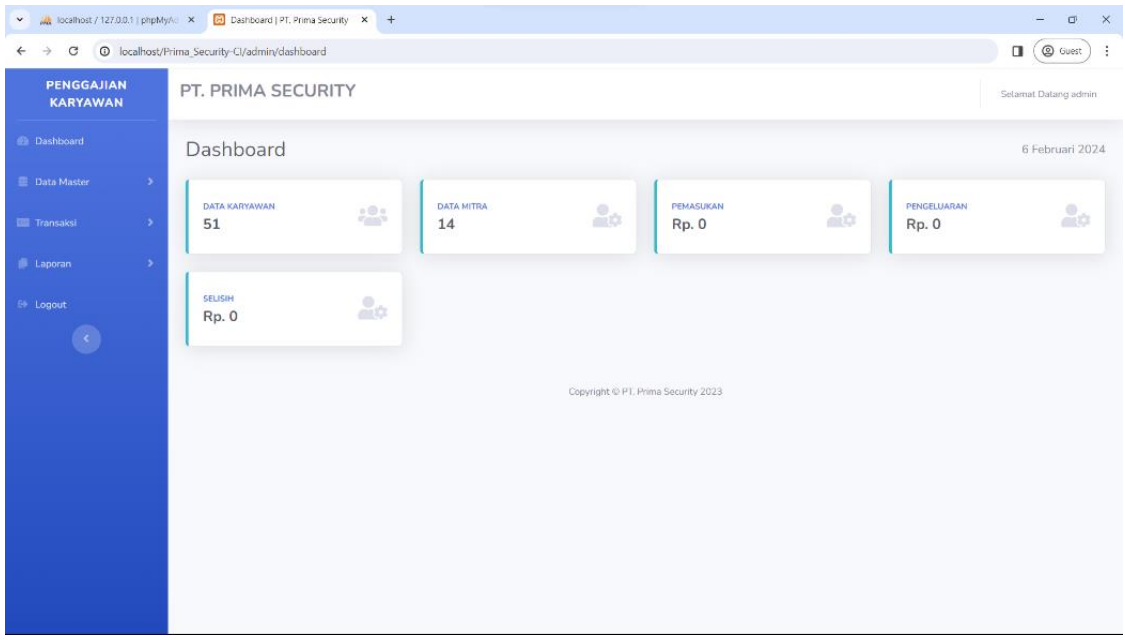

Gambar 4.21 Dashboard Admin

Di bagian Dashboard Admin, menampilkan data jumlah karyawan, data jumlah mitra, jumlah pengeluaran, jumlah pemasukan dan selisih. Selain itu, juga menampilkan nama user yang sedang aktif yaitu Admin.

```
class Data_Pegawai extends CI_Controller {
               public function __construct(){
                       parent::__construct();
                       if($this->session->userdata('level') != '1'){
                               $this->session->set_flashdata('pesan','<div class="alert alert-
danger alert-dismissible fade show" role="alert">
                                       <strong>Anda Belum Login!</strong>
                                       <button type="button" class="close" data-
dismiss="alert" aria-label="Close">
                                       <span aria-hidden="true">&times;</span>
                                       </button>
                                       </div>');
                                       redirect('login');
                       }
               }
               public function index()
               {
                        $data['title'] = "Data Karyawan";
                        $data['pegawai'] = $this->ModelDataMitra->get_data('karyawan')-
>result();
                        $this->load->view('template_admin/header', $data);
                        $this->load->view('template_admin/sidebar');
                        $this->load->view('admin/pegawai/data_pegawai', $data);
                        $this->load->view('template_admin/footer');
               }
```
c) Data Karyawan

```
public function tambah_data() 
               {
                       $data['title'] = "Tambah Data Pegawai";
                       $data['mitra'] = $this->ModelData->get_data('mitra')->result();
                       $this->load->view('template_admin/header', $data);
                       $this->load->view('template_admin/sidebar');
                       $this->load->view('admin/pegawai/tambah_dataPegawai', $data);
                       $this->load->view('template_admin/footer');
               }
               public function tambah_data_aksi() {
                       $this->_rules();
                       if($this->form_validation->run() == FALSE) {
                              $this->tambah_data();
                       } else {
                              $tempat_tugas = $this->input->post('tempat_tugas');
                              $nama_karyawan = $this->input-
>post('nama_karyawan');
                              $nik = $this->input->post('nik');
                              $tempat_lahir = $this->input->post('tempat_lahir');
                              $tanggal_lahir = $this->input->post('tanggal_lahir');
                              \mathsf{S}alamat = \mathsf{S}this->input-
>post('alamat');
                              $jenis_kelamin = $this->input->post('jenis_kelamin');
                              $tanggal_max = $this->input-
>post('tanggal_masuk');
                              $no hp = $this\rightarrow input\rightarrow post('no\nhp');$data = array(
                                      'tempat_tugas' => $tempat_tugas,
                                      'nama_karyawan' => $nama_karyawan,
```

```
'nik' => $nik,
                                      'tempat_lahir' => $tempat_lahir,
                                      'tanggal_lahir' => $tanggal_lahir,
                                      'alamat' => $alamat,
                                      'jenis kelamin' => $jenis kelamin,
                                      'tanggal_masuk' => $tanggal_masuk,
                                      'no hp' => $no hp,
                              );
                              $this->ModelData->insert_data($data, 'karyawan');
                              $this->session->set_flashdata('pesan','<div class="alert 
alert-success alert-dismissible fade show" role="alert">
                                      <strong>Data berhasil ditambahkan!</strong>
                                      <button type="button" class="close" data-
dismiss="alert" aria-label="Close">
                                      <span aria-hidden="true">&times;</span>
                                      </button>
                                      </div>');
                              redirect('admin/data_pegawai');
                      }
               }
               public function update data($id)
               {
                      $data['title'] = "update Data Pegawai";
                      $data['mitra'] = $this->ModelDataMitra->get_data('mitra')->result();
                      $data['pegawai'] = $this->db->query("SELECT * FROM karyawan 
WHERE id_karyawan='$id'")->result();
                      $this->load->view('template_admin/header', $data);
                      $this->load->view('template_admin/sidebar');
                      $this->load->view('admin/pegawai/update_dataPegawai', $data);
                      $this->load->view('template_admin/footer');
```
} public function update\_data\_aksi() { \$this-> rules(); if(\$this->form\_validation->run() == FALSE) { \$this->update\_data(\$this->input->post('id\_karyawan')); } else {  $$id$  =  $$this\rightarrow input-$ >post('id\_karyawan'); \$tempat\_tugas = \$this->input->post('tempat\_tugas'); \$nama\_karyawan = \$this->input->post('nama\_karyawan'); \$nik = \$this->input->post('nik'); \$tempat\_lahir = \$this->input->post('tempat\_lahir'); \$tanggal lahir = \$this->input->post('tanggal lahir'); \$jenis\_kelamin = \$this->input->post('jenis\_kelamin');  $$a$ lamat  $= $this$  >input->post('alamat'); \$tanggal\_masuk = \$this->input->post('tanggal\_masuk'); \$tanggal\_keluar= \$this->input->post('tanggal\_keluar'); \$no\_hp = \$this->input->post('no\_hp'); \$keterangan = \$this->input->post('keterangan'); \$data = array( 'tempat\_tugas' => \$tempat\_tugas, 'nama\_karyawan' => \$nama\_karyawan, 'nik' => \$nik,

'tempat\_lahir' => \$tempat\_lahir, 'tanggal\_lahir' => \$tanggal\_lahir, 'jenis\_kelamin' => \$jenis\_kelamin, 'alamat' => \$alamat, 'tanggal\_masuk' => \$tanggal\_masuk, 'tanggal\_keluar'=> \$tanggal\_keluar, 'no  $hp'$  => \$no\_hp, 'keterangan' => \$keterangan, ); \$this->ModelData->update\_data('karyawan', 'id\_karyawan', \$data, \$id); \$this->session->set\_flashdata('pesan','<div class="alert alert-success alert-dismissible fade show" role="alert"> <strong>Data berhasil diupdate!</strong> <button type="button" class="close" datadismiss="alert" aria-label="Close"> <span aria-hidden="true">&times;</span> </button> </div>'); redirect('admin/data\_pegawai'); } } public function \_rules() {

```
$this->form_validation->set_rules('tempat_tugas','Tempat 
Kerja','required');
                        $this->form_validation->set_rules('nama_karyawan','Nama 
Karyawan','required');
                }
                public function delete_data($id) {
                $where = array('id_karyawan' => $id);
                $this->ModelData->delete_data($where, 'karyawan');
                $this->session->set_flashdata('pesan','<div class="alert alert-danger alert-
dismissible fade show" role="alert">
                               <strong>Data berhasil dihapus!</strong>
                                <button type="button" class="close" data-dismiss="alert" 
aria-label="Close">
                               <span aria-hidden="true">&times;</span>
                               </button>
                                </div>');
                        redirect('admin/data_pegawai');
       }
}
```
Listing Program 4.3 Data Karyawan Controller

Apabila pengguna memilih Data Master kemudian Data Karyawan, maka pengguna akan diarahkan menuju halaman Data Karyawan yang berisi data karyawan yang ada seperti yang ditampilkan pada Gambar 4.24

| A localhost / 127.0.0.1   phpMyAd X   B Data Karyawan   PT. Prima Securi X   +<br>$\checkmark$ |                    |                                                  |                                   |                  |                              |                               |                        |                     |                               |                                       |                      |                          | σ<br>$\times$           |
|------------------------------------------------------------------------------------------------|--------------------|--------------------------------------------------|-----------------------------------|------------------|------------------------------|-------------------------------|------------------------|---------------------|-------------------------------|---------------------------------------|----------------------|--------------------------|-------------------------|
| C<br>$\rightarrow$<br>$\leftarrow$                                                             |                    | © localhost/Prima_Security-Cl/admin/data_pegawai |                                   |                  |                              |                               |                        |                     |                               |                                       |                      | Q<br>$\Box$              | <sup>©</sup> Guest      |
| PENGGAJIAN<br><b>KARYAWAN</b>                                                                  | PT. PRIMA SECURITY |                                                  |                                   |                  |                              |                               |                        |                     |                               |                                       | Selamat Datang admin |                          |                         |
| @ Dashboard                                                                                    | Data Karyawan      |                                                  |                                   |                  |                              |                               |                        |                     |                               |                                       |                      |                          |                         |
| <b>E</b> Data Moster<br>$\rightarrow$                                                          | + Tambah Pegawai   |                                                  |                                   |                  |                              |                               |                        |                     |                               |                                       |                      |                          |                         |
| <b>Ell</b> Transaksi<br>$\rightarrow$                                                          |                    | Show 10 o entries                                |                                   |                  |                              |                               |                        |                     |                               |                                       | Search:              |                          |                         |
| <b>Ill</b> Laporan<br><sup>69</sup> Logout                                                     | No 11              | <b>Tempat Kerja</b><br>11                        | Nama Karyawan                     | <b>IT NIK TI</b> | <b>Tempat</b><br>Lahir<br>11 | <b>Tanggal</b><br>Lahir<br>11 | Jenis<br>Kelamin<br>11 | Alamat <sup>®</sup> | <b>Tanggal</b><br>Masuk<br>11 | <b>Tanggal</b><br><b>Keluar</b><br>11 | No.<br>Telp<br>п.    | Keterangan <sup>11</sup> |                         |
|                                                                                                | $\mathbf{1}$       | <b>JNE JOGJA</b>                                 | <b>INDRA SETIAWAN</b>             | $\circ$          |                              | $0000 - 00 - 00$              |                        |                     | $0000 - 00 - 00$              |                                       |                      |                          | Ě                       |
|                                                                                                | $\overline{2}$     | <b>JNE JOGJA</b>                                 | <b>TRISNIAWAN RUDI</b>            | $\circ$          |                              | $0000 - 00 - 00$              |                        |                     | $0000 - 00 - 00$              |                                       |                      |                          | $\frac{1}{\sqrt{2}}$    |
|                                                                                                | $\overline{3}$     | <b>JNE JOGJA</b>                                 | ROMADHON WAHYU<br><b>PRASETYO</b> | $\circ$          |                              | $0000 - 00 - 00$              |                        |                     | $0000 - 00 - 00$              |                                       |                      |                          | $\frac{\alpha}{\alpha}$ |
|                                                                                                | $\Delta$           | <b>JNE JOGJA</b>                                 | <b>HADI HAJID PRASETYO</b>        | $\circ$          |                              | $0000 - 00 - 00$              |                        |                     | $0000 - 00 - 00$              |                                       |                      |                          | $\boxtimes$<br>п        |
|                                                                                                | 5                  | <b>JNE JOGJA</b>                                 | <b>EKA SUPRIYANTA</b>             | $\circ$          |                              | $0000 - 00 - 00$              |                        |                     | $0000 - 00 - 00$              |                                       |                      |                          | $\frac{1}{\sqrt{2}}$    |
|                                                                                                | 6                  | <b>JNE JOGJA</b>                                 | RIZKI PRASETYO HADI               | $\circ$          |                              | $0000 - 00 - 00$              |                        |                     | $0000 - 00 - 00$              |                                       |                      |                          | $\frac{\alpha}{\alpha}$ |
|                                                                                                | $\overline{7}$     | <b>JNE JOGJA</b>                                 | <b>PURJIYANTO</b>                 | $\circ$          |                              | $0000 - 00 - 00$              |                        |                     | $0000 - 00 - 00$              |                                       |                      |                          | $\boxtimes$<br>п        |
|                                                                                                |                    |                                                  |                                   |                  |                              |                               |                        |                     |                               |                                       |                      |                          |                         |

Gambar 4.22 Data Karyawan

Di bagian data karyawan, menampilkan data karyawan, seperti nama karyawan, tempat kerja, tempat lahir, tanggal lahir, jenis kelamin, alamat, tanggal masuk, tanggal keluar, no hp, dan keterangan. Di halaman ini juga bisa melakukan CRUD data seperti menambah data, mengupdate data, dan menghapus data yang bisa dilihat pada gambar dibawah ini

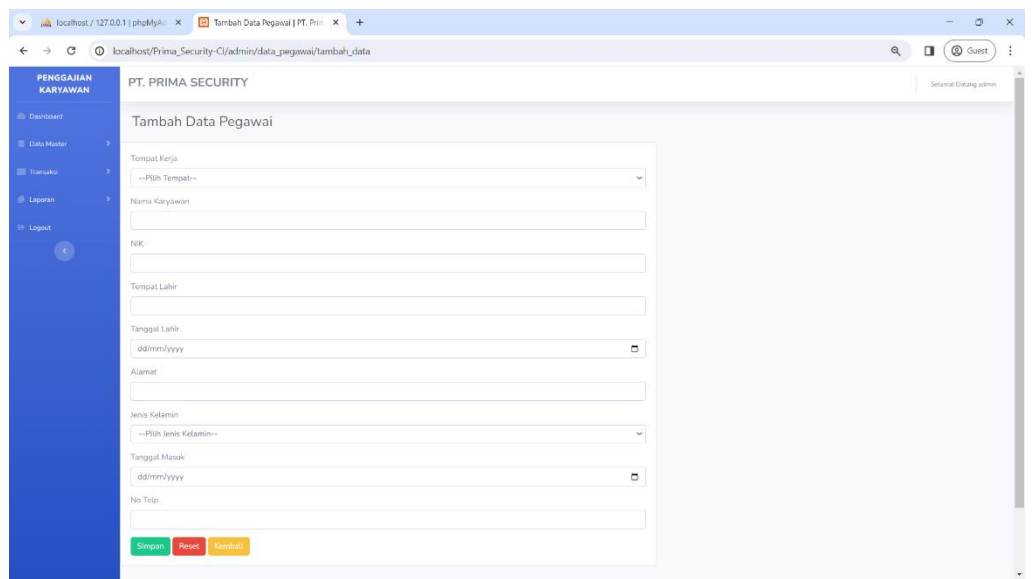

Gambar 4.23 Tambah Data Karyawan

Di bagian tambah data, pengguna bisa menambahkan data yang belum ada dengan pengisian kolom nama karyawan, tempat kerja, tempat lahir, tanggal lahir, jenis kelamin, alamat, tanggal masuk, dan no hp. Data apabila tambah data berhasil, data akan bertambah di database

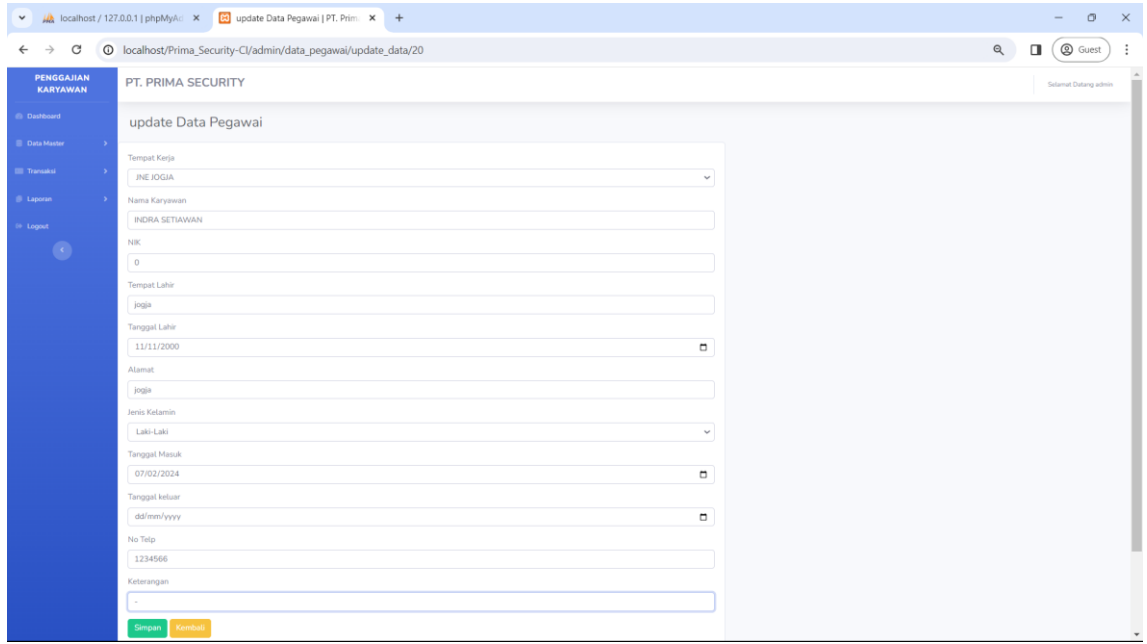

### Gambar 4.24 Edit Data Karyawan

Di bagian update data, pengguna bisa mengupdate data yang dengan pengisian kolom nama karyawan, tempat kerja, tempat lahir, tanggal lahir,

jenis kelamin, alamat, tanggal masuk, dan no hp. Jika berhasil makan akan seperti pada gambar 4.27

| PENGGAJIAN<br><b>KARYAWAN</b> | PT. PRIMA SECURITY      |                               |                           |              |                     |                      |               |        |                      |                       |          | Selamit Dating admin |                           |
|-------------------------------|-------------------------|-------------------------------|---------------------------|--------------|---------------------|----------------------|---------------|--------|----------------------|-----------------------|----------|----------------------|---------------------------|
| <b>ID Dashboard</b>           | Data Karyawan           |                               |                           |              |                     |                      |               |        |                      |                       |          |                      |                           |
| <b>Deta Master</b>            | + Tambah Pegawai        |                               |                           |              |                     |                      |               |        |                      |                       |          |                      |                           |
| <b>III</b> Transaksi          | Data berhasil diupdate! |                               |                           |              |                     |                      |               |        |                      |                       |          |                      |                           |
| <b>B</b> Laporan<br><b>SS</b> |                         |                               |                           |              |                     |                      |               |        |                      |                       |          |                      |                           |
| in Logost                     | Show 10 · entries       |                               |                           |              |                     |                      |               |        |                      |                       |          | Search:              |                           |
|                               | No 1                    | <b>Tempat Kerja</b>           | 11<br>Nama Karyawan<br>TL | <b>NIK</b>   | <b>Tempat Lahir</b> | <b>Tanggal Lahir</b> | Jenis Kelamin | Alamat | <b>Tanggat Masuk</b> | <b>Tanggal Keluar</b> | No. Telp | Keterangan           |                           |
|                               | 12                      | INE JOGJA                     | INDRA SETIAWAN            | $\mathbb{O}$ | jogia               | 2000-11-11           | Laki-Laki     | jogia  | 2024-02-07           | 0000-00-00            | 1234566  |                      | $x =$                     |
|                               | $\overline{2}$          | <b>JNE JOGIA</b>              | TRISNIAWAN RUDI           | $0$          |                     | 0000-00-00           |               |        | 0000-00-00           |                       |          |                      | $\alpha$ $\blacksquare$   |
|                               | $\overline{3}$          | INE IOGIA                     | ROMADHON WAHYU PRASETYD   | $\circ$      |                     | 0000-00-00           |               |        | $0000 - 00 - 00$     |                       |          |                      | $\alpha$                  |
|                               | $\mathcal{A}$           | <b>JNE JOGIA</b>              | HADI HAIID PRASETYO       | $\alpha$     |                     | 0000-00-00           |               |        | 0000-00-00           |                       |          |                      | $\alpha$                  |
|                               | $\mathbf{5}$            | <b>JNE JOGIA</b>              | EKA SUPRIYANTA            | $\alpha$     |                     | 0000-00-00           |               |        | 0000-00-00           |                       |          |                      | $\mathbb{R}$              |
|                               | $\overline{6}$          | JNE JOGJA                     | RIZKI PRASETYO HADI       | $\circ$      |                     | 0000-00-00           |               |        | $0000 - 00 - 00$     |                       |          |                      | $\mathbb{Z}$ $\mathbb{I}$ |
|                               | $\overline{z}$          | INE JOGIA                     | PURIYANTO                 | $\alpha$     |                     | 0000-00-00           |               |        | 0000-00-00           |                       |          |                      | $\alpha$                  |
|                               | $_{\rm s}$              | JNE JOGJA                     | NURIYANTO                 | $\circ$      |                     | 0000-00-00           |               |        | 0000-00-00           |                       |          |                      | $\alpha$                  |
|                               | 19.                     | JNE JOGIA                     | ADILAKSANA                | 0.           |                     | 0000-00-00           |               |        | 0000-00-00           |                       |          |                      | $x =$                     |
|                               | 10                      | INE IOGIA                     | ERI KURNIAWAN             | $\alpha$     |                     | 0000-00-00           |               |        | 0000-00-00           |                       |          |                      | $\alpha$ $\alpha$         |
|                               |                         | Showing 1 to 10 of 51 entries |                           |              |                     |                      |               |        |                      |                       | Previous | 1 2 3 4 5 6 Next     |                           |

Gambar 4.25 Tampilan setelah diedit data

Apabila update data berhasil maka data yang telah dipilih sebelumnya untuk di-update, akan berubah menjadi data baru yang telah di update di database

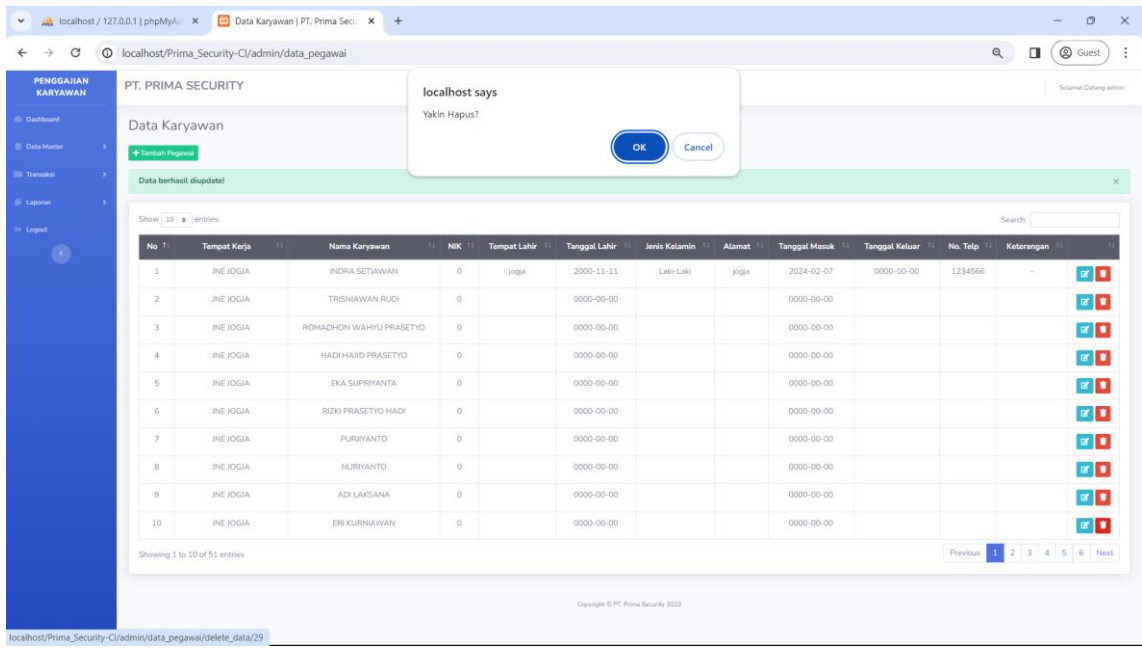

Gambar 4.26 Tampilan Pada saat konfirmasi penghapusan

Pada saat pengguna mengklik tombol hapus di halaman data karyawan, maka akan keluar notifikasi "Yakin Hapus", apabila pengguna memilih cancel maka akan kembali ke normal . Apabila pengguna memilih OK. Maka, data akan didelete dari database, tampilannya akan seperti gambar berikut

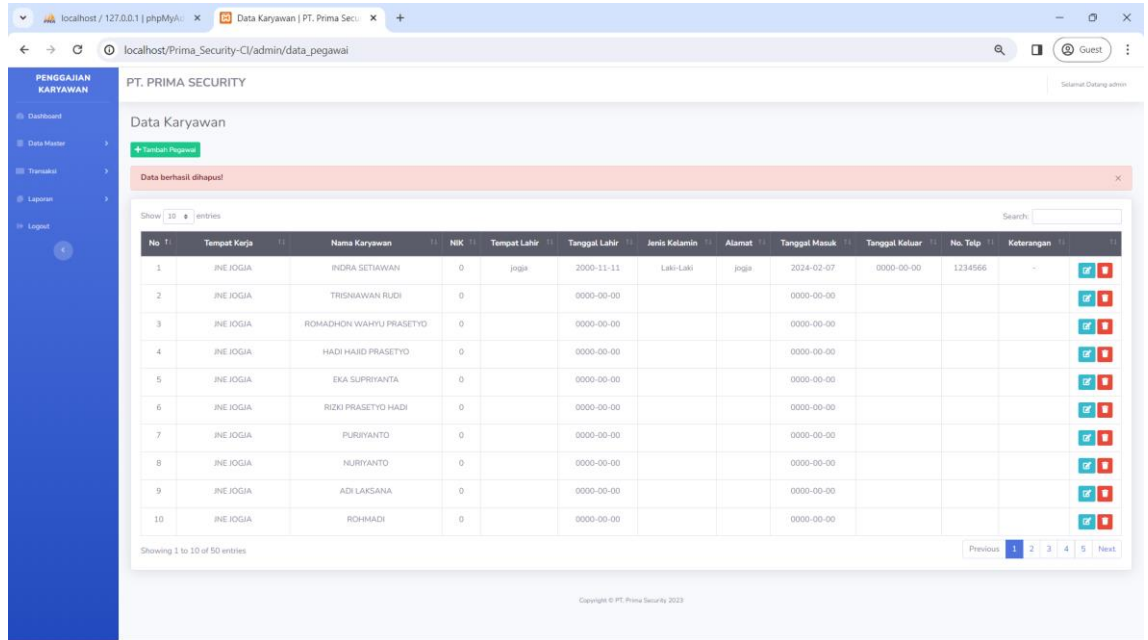

Gambar 4.27 Tampilan setelah Penghapusan data

Apabila delete data berhasil maka akan keluar notif "Data Berhasil Dihapus!" dan data yang dipilih akan dihapus di database

# d) Data Mitra

```
class Data_Mitra extends CI_Controller {
   function __construct() {
     parent::__construct();
     if($this->session->userdata('level') != '1'){
        $this->session->set_flashdata('pesan','<div class="alert alert-danger alert-dismissible 
fade show" role="alert">
         <strong>Anda Belum Login!</strong>
          <button type="button" class="close" data-dismiss="alert" aria-label="Close">
         <span aria-hidden="true">&times;</span>
          </button>
          </div>');
          redirect('login');
     }
   }
   public function index()
   {
       $data['title'] = "Data Mitra";
                         $data['mitra'] = $this->ModelData->get_data('mitra')->result();
                         $this->load->view('template_admin/header', $data);
                         $this->load->view('template_admin/sidebar');
                         $this->load->view('admin/mitra/data_mitra', $data);
                         $this->load->view('template_admin/footer');
   }
```

```
 public function tambah_data()
```

```
{
                        $data['title'] = "Tambah Data Mitra";
                        $data['tambah'] = $this->ModelData->get_data('mitra')->result();
                        $this->load->view('template_admin/header', $data);
                        $this->load->view('template_admin/sidebar');
                        $this->load->view('admin/mitra/tambah_dataMitra', $data);
                        $this->load->view('template_admin/footer');
               }
     public function tambah_data_aksi() {
                       $this-> rules();
                        if($this->form_validation->run() == FALSE) {
                               $this->tambah_data();
                       } else {
                               $tempat_tugas = $this->input->post('tempat_tugas');
                               $alamat_mitra = $this->input->post('alamat_mitra');
                               $no_hp_mitra = $this->input->post('no_hp_mitra');
                               $data = array(
                                       'tempat tugas' => $tempat tugas,
                                       'alamat_mitra' => $alamat_mitra,
                                       'no hp mitra' \Rightarrow $no hp mitra,
                               );
                               $this->ModelData->insert_data($data, 'mitra');
                               $this->session->set_flashdata('pesan','<div class="alert 
alert-success alert-dismissible fade show" role="alert">
                                       <strong>Data berhasil ditambahkan!</strong>
                                       <button type="button" class="close" data-
```
dismiss="alert" aria-label="Close">

```
<span aria-hidden="true">&times;</span>
                                      </button>
                                      </div>');
                              redirect('admin/data_mitra');
                       }
               }
               public function update_data($id) 
               {
                       $data['title'] = "Update Data Mitra";
                       $data['tambah'] = $this->ModelData->get_data('mitra')->result();
                       $data['mitra'] = $this->db->query("SELECT * FROM mitra WHERE 
id_mitra='$id'")->result();
                       $this->load->view('template_admin/header', $data);
                       $this->load->view('template_admin/sidebar');
                       $this->load->view('admin/mitra/update_dataMitra', $data);
                       $this->load->view('template_admin/footer');
               }
               public function update_data_aksi() {
                       $this->_rules();
                       if($this->form_validation->run() == FALSE) {
                              $this->update_data($this->input->post('id_mitra'));
                       } else {
                              $id = $this->input-
>post('id_mitra');
                              $tempat_tugas = $this->input->post('tempat_tugas');
                              $alamat_mitra = $this->input->post('alamat_mitra');
                              $no hp_mitra = $this->input->post('no_hp_mitra');
                              $data = array(
```

```
'tempat_tugas' => $tempat_tugas,
                                        'alamat_mitra' => $alamat_mitra,
                                        'no_hp_mitra' => $no_hp_mitra,
                               );
                        $this->ModelData->update_data('mitra', 'id_mitra', $data, $id);
                        $this->session->set_flashdata('pesan','<div class="alert alert-success 
alert-dismissible fade show" role="alert">
                                <strong>Data berhasil diupdate!</strong>
                                <button type="button" class="close" data-dismiss="alert" 
aria-label="Close">
                                <span aria-hidden="true">&times;</span>
                                </button>
                                </div>');
                        redirect('admin/data_mitra');
               }
       }
    public function rules() {
                        $this->form_validation->set_rules('tempat_tugas','Tempat 
Kerja','required');
                        $this->form_validation->set_rules('alamat_mitra','Alamat 
Mitra','required');
                }
    public function delete data($id) {
      $where = array('id mitra' = > $id); $this->ModelData->delete_data($where, 'mitra');
       $this->session->set_flashdata('pesan','<div class="alert alert-danger alert-dismissible 
fade show" role="alert">
           <strong>Data berhasil dihapus!</strong>
            <button type="button" class="close" data-dismiss="alert" aria-label="Close">
           <span aria-hidden="true">&times;</span>
            </button>
            </div>');
```
}

}

Listing Program 4.4 Data Mitra Controller

Apabila pengguna memilih Data Master kemudian Data Mitra, maka pengguna akan diarahkan menuju halaman Data Mitra yang berisi data Mitra yang ada seperti yang ditampilkan pada Gambar 4.31

|                                    |                    | V A localhost / 127.0.0.1   phpMyAd X B Data Mitra   PT. Prima Security X + |                                                                                                    |                         | $\sigma$<br>$\mathbf{x}$    |
|------------------------------------|--------------------|-----------------------------------------------------------------------------|----------------------------------------------------------------------------------------------------|-------------------------|-----------------------------|
| $\rightarrow$<br>G<br>$\leftarrow$ |                    | <sup>1</sup> localhost/Prima_Security-Cl/admin/data_mitra                   |                                                                                                    | Q<br>$\Box$             | <b>Q</b> Guest<br>- :       |
| PENGGAJIAN<br><b>KARYAWAN</b>      | PT. PRIMA SECURITY |                                                                             |                                                                                                    |                         | Solarrat Datang admin       |
| @ Dashboard                        | Data Mitra         |                                                                             |                                                                                                    |                         |                             |
| <b>B</b> Data Master               | + Tambah Mitra     |                                                                             |                                                                                                    |                         |                             |
| <b>Elli Transaksi</b>              | Show 10 o entries  |                                                                             |                                                                                                    | Search:                 |                             |
| <b>III</b> Laporan                 | No. 11             | 11<br><b>Tempat Kerja</b>                                                   | 11<br><b>Alamat</b>                                                                                 | <b>No Telepon Mitra</b> |                             |
| ie tegent                          | $\mathbf{1}$       | MERCUBUANA (satpare)                                                        | JL Raya Wates-Jogjakarta, Karanglo, Argomalyo, Kec. Sedayu, Kabupaten Bantul, Daerah Istimewa Yogya | $\circ$                 | B                           |
|                                    | $\overline{2}$     | MERCU (PARKIR)                                                              | JL Raya Wates-Jogjakarta, Karanglo, Argomulyo, Kec. Sedayu, Kabupaten Bantul, Daerah Istimewa Yogya | $\circ$                 | $\mathbb{R}$ $\mathbb{I}$   |
|                                    | $\mathbf{a}$       | JNE JOGJA                                                                   | JL Sorogenen No.196, Sorosutan, Kec. Umbulharjo, Kota Yoqyakarta, Daerah Istimewa Yoqyakarta 55162  | $\alpha$                | $\mathbf{z}$ $\mathbf{r}$   |
|                                    | $\Delta$           | <b><i>INE BANTUL</i></b>                                                    | $\sim$                                                                                              | $\circ$                 | $\mathbf{z}_i$ .            |
|                                    | 5                  | <b>JNT (CILACAP)</b>                                                        | $\sim$                                                                                              | $\circ$                 | $\mathbf{B}$                |
|                                    | 6                  | INT (SOLO)                                                                  |                                                                                                    | $\Omega$                | $\mathbb{R}$ .              |
|                                    | $\overline{7}$     | <b>JNTJOGIA</b>                                                             | $\sim$                                                                                              | $\circ$                 | B                           |
|                                    | $\mathbf{8}$       | <b>KRKB</b>                                                                 | JL Kebun Raya , Rejowinangun, Kec. Kotagede, Kota Yogyakarta, Daerah Istimewa Yogyakarta 55171      | $\circ$                 | $\mathbb{R}$ , $\mathbb{R}$ |
|                                    | $\overline{9}$     | KIDS FUN                                                                    | Jalan Wonosari No.KM 10, Asem Ngecis, Sitimulyo, Kecamatan Piyungan, Kabupaten Bantul               | $\mathbf 0$             | $\mathbb{R}$ <b>T</b>       |
|                                    | 10                 | <b>RSYAP</b>                                                                | JL Cik di tiro No. 5 Yogyakarta 55223                                                               | $\circ$                 | ■■                          |
|                                    |                    | Showing 1 to 10 of 14 entries                                               |                                                                                                    | Previous                | 1 2 Next                    |
|                                    |                    |                                                                             | Copyright D PT. Prima Security 2023                                                                 |                         |                             |

Gambar 4.28 Data Mitra

Di bagian data mitra, menampilkan data mitra, seperti tempat kerja, alamat, dan no telepon mitra. Di halaman ini juga bisa melakukan CRUD data seperti menambah data, mengupdate data, dan menghapus data yang bisa dilihat pada gambar dibawah ini

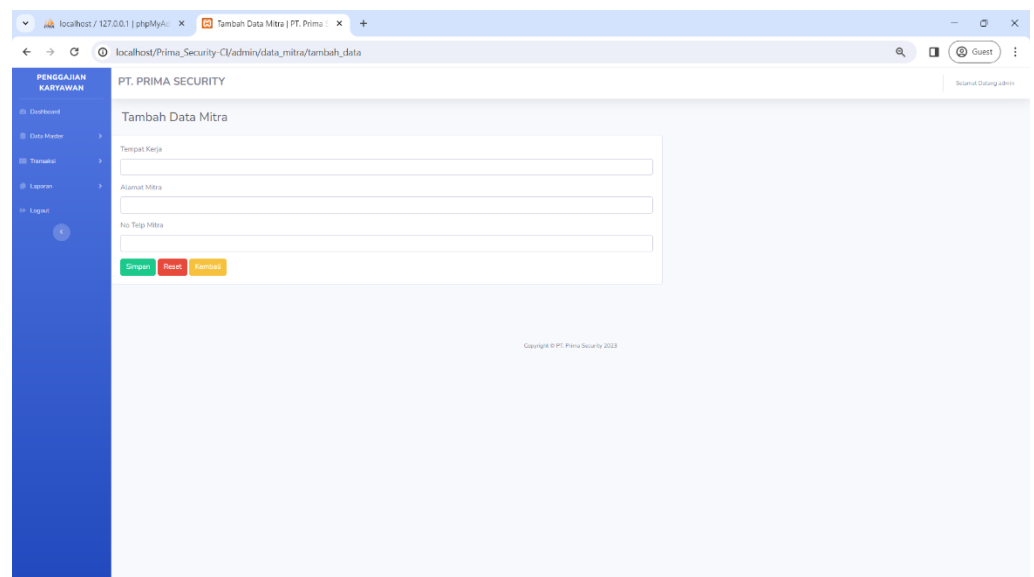

Gambar 4.29 Tambah Data Mitra

Di bagian tambah data, pengguna bisa menambahkan data yang belum ada dengan pengisian kolom tempat kerja, alamat mitra, dan no telepon mitra. Data apabila tambah data berhasil, data akan bertambah di database

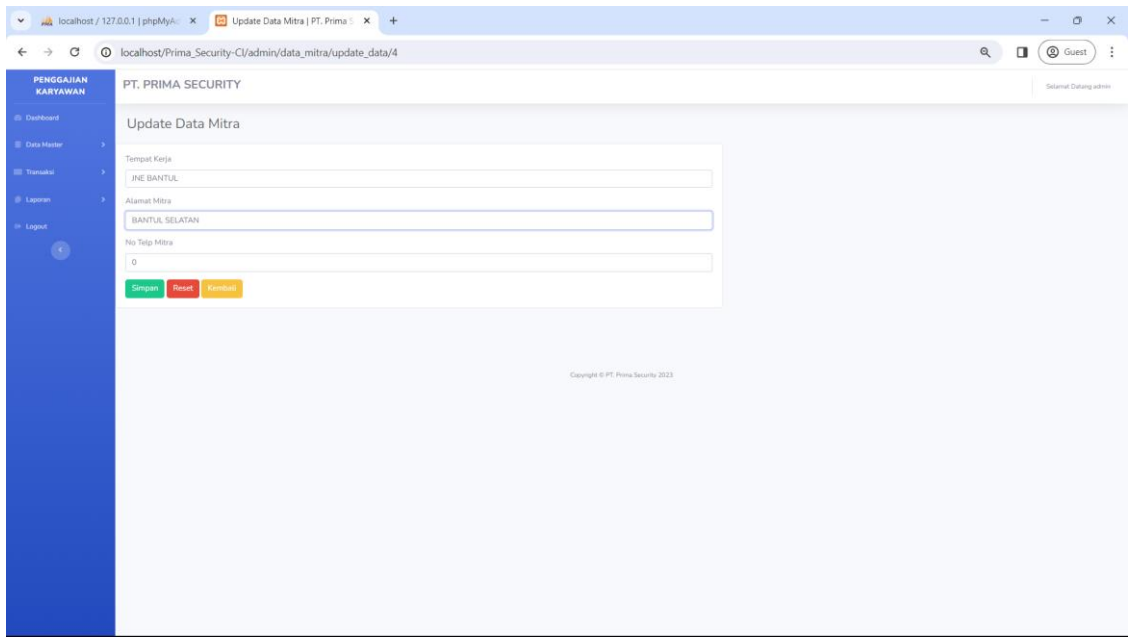

Gambar 4.30 Update Data Mitra

Di bagian update data, pengguna bisa mengupdate data dengan pengisian kolom tempat kerja, alamat mitra, dan no telepon mitra. Jika berhasil makan akan seperti pada gambar 4.34

| $\checkmark$                      |                               | localhost / 127.0.0.1   phpMyA: X [3] Data Mitra   PT. Prima Security X + |                                                                                                    |                  | $\sigma$<br>$\times$         |
|-----------------------------------|-------------------------------|---------------------------------------------------------------------------|----------------------------------------------------------------------------------------------------|------------------|------------------------------|
| C<br>-><br>$\leftarrow$           |                               | <sup>O</sup> localhost/Prima_Security-Cl/admin/data_mitra                 |                                                                                                    | Q<br>n.          | <b>Q</b> Guest<br>$\ddot{.}$ |
| PENGGAJIAN<br><b>KARYAWAN</b>     | PT. PRIMA SECURITY            |                                                                           |                                                                                                    |                  | Selamat Datang selmin        |
| <b><i><u>Ci Dashboard</u></i></b> | Data Mitra                    |                                                                           |                                                                                                    |                  |                              |
| <b>Data Master</b>                | + Tumbah Mitra                |                                                                           |                                                                                                    |                  |                              |
| <b>Transaksi</b>                  | Data berhasil diupdate!       |                                                                           |                                                                                                    |                  | $\times$                     |
| <b>B</b> Laporan                  | Show 10 = entries             |                                                                           |                                                                                                    | Search:          |                              |
| - Logout                          | No Ti                         | 11<br><b>Tempat Kerja</b>                                                 | Alamat                                                                                               | No Telepon Mitra | m                            |
|                                   | 1                             | MERCUBUANA (satpam)                                                       | /l. Raya Wates-Jogjakarta, Karanglo, Argomulyo, Kec. Sedayu, Kabupaten Bantul, Daerah Istimewa Yogya | 0                | B                            |
|                                   | $\mathbf{2}$                  | MERCU (PARKIR)                                                            | JL Raya Wates-Jogjakarta, Karanglo, Argomulyo, Kec, Sedayu, Kabupaten Bantul, Daerah Istimewa Yogya  | 0                | $\mathbb{R}$                 |
|                                   | a                             | INE JOGIA                                                                 | JL Sorogenen No.196, Sorosutan, Kec. Umbulharjo, Kota Yogyakarta, Daerah Istimewa Yogyakarta 55162   | 0.               | $\alpha$ $\alpha$            |
|                                   | 14                            | <b><i>INEBANTUL</i></b>                                                   | <b>BANTUL SELATAN</b>                                                                                | $0^{\cdot}$      | $\alpha$                     |
|                                   | 5                             | INT (CILACAP)                                                             |                                                                                                    | $\circ$          | $\alpha$ $\beta$             |
|                                   | $\ddot{o}$                    | JNT (SOLO)                                                                | $\sim$                                                                                               | O                | $\alpha$                     |
|                                   | $\tau$                        | <b>INT JOGIA</b>                                                          | ×.                                                                                                   | 0                | $x$ $\overline{v}$           |
|                                   | $\cdot$ 8                     | KRKB                                                                      | JL Kebun Raya ,Rejowinangun, Kec. Kotagede, Kota Yogyakarta. Daerah Istimewa Yogyakarta 55171        | O                | $\alpha$                     |
|                                   | $\Omega$                      | KIDS FUN                                                                  | Jalan Wonosari No.KM 10, Asem Ngecis, Sitimulyo, Kecamatan Piyungan, Kabupaten Bantul                | 0                | $\mathbb{R}$ $\mathbb{R}$    |
|                                   | 10                            | RS YAP                                                                    | JL Cik di tiro No. 5 Yogyakarta 55223                                                                | $\circ$          | 2                            |
|                                   | Showing 1 to 10 of 14 entries |                                                                           |                                                                                                    | Previous         | 1 2 Next                     |
|                                   |                               |                                                                           | Copyright @ PT, Perrid Security 2023                                                                 |                  |                              |

Gambar 4.31 Setelah Update Data Mitra

Apabila update data berhasil maka data yang telah dipilih sebelumnya untuk di-update, akan berubah menjadi data baru yang telah di update di database

| PENGGAJIAN<br><b>KARYAWAN</b> | PT. PRIMA SECURITY            |                                     | localhost says                                                                                      | Selamat Datang admin            |
|-------------------------------|-------------------------------|-------------------------------------|----------------------------------------------------------------------------------------------------|---------------------------------|
| <b>ID</b> Deshboard           | Data Mitra                    |                                     | Yakin Hapus?                                                                                        |                                 |
| <b>D</b> Data Master          | +Tambah Mitra                 |                                     | Cancel                                                                                              |                                 |
| <b>III</b> Transaksi          | Show 10 a entries             |                                     |                                                                                                    | Search:                         |
| <b>B</b> Laporan              | No. 11                        | $\mathbf{u}$<br><b>Tempat Kerja</b> | <b>Alamat</b>                                                                                       | - 11<br><b>No Telepon Mitra</b> |
| hegoal (6)<br>$\mathcal{L}$   | $\mathbf{1}$                  | MERCUBUANA (satpam)                 | JL Raya Wates-Jogjakarta, Karanglo, Argomulyo, Kec. Sedayu, Kabupaten Bantul, Daerah Istimewa Yogya | $\alpha$ a<br>$\circ$           |
|                               | $\overline{2}$                | MERCU (PARKIR)                      | JL Raya Wates-Jogjakarta, Karangio, Argomulyo, Kec. Sedayu, Kabupaten Bantul, Daerah Istimewa Yogya | $^{\circ}$<br>$\alpha$ $\alpha$ |
|                               | $\mathbf{a}$                  | ALDOL 3NL                           | JL Sorogenen No.196, Sorosutan, Kec. Umbulharjo, Kota Yogyakarta, Daerah Istimewa Yogyakarta 55162  | $\circ$<br>$\alpha$ $\alpha$    |
|                               | $\Delta$                      | <b>JNE BANTUL</b>                   | BANTUL SELATAN                                                                                      | $\circ$<br>$x =$                |
|                               | $^{5}$                        | <b>INT (CILACAP)</b>                |                                                                                                    | $\circ$<br>$\alpha$ $\alpha$    |
|                               | 6                             | INT (SOLO)                          | $\sim$                                                                                              | $\alpha$ $\alpha$<br>$\circ$    |
|                               | $\mathcal{I}$                 | JNT JOGIA                           | $\sim$                                                                                              | $\circ$<br>$\alpha$ $\alpha$    |
|                               | 8                             | KRKB                                | JL Kebun Raya ,Rejowinangun, Kec. Kotagede, Kota Yogyakarta, Daerah Istimewa Yogyakarta 55171       | $\alpha$ $\alpha$<br>$\circ$    |
|                               | $\overline{9}$                | <b>KIDS FUN</b>                     | Jalan Wonosari No.KM 10, Asem Ngecis, Sitimulyo, Kecamatan Piyungan, Kabupaten Bantul               | $\circ$<br>$\alpha$ $\alpha$    |
|                               | 10 <sup>°</sup>               | <b>RSYAP</b>                        | JL Cik di tiro No. 5 Yogyakarta 55223                                                               | $\circ$<br>$\alpha$ $\alpha$    |
|                               | Showing 1 to 10 of 14 entries |                                     |                                                                                                    | Previous 1 2 Next               |
|                               |                               |                                     |                                                                                                    |                                 |

Gambar 4.32 Hapus Data Mitra

Pada saat pengguna mengklik tombol hapus di halaman data karyawan, maka akan keluar notifikasi "Yakin Hapus", apabila pengguna memilih cancel maka akan kembali ke normal . Apabila pengguna memilih OK. Maka, data akan didelete dari database, tampilannya akan seperti gambar berikut

| www.localhost / 127.0.0.1   phpMyAc X<br>$\checkmark$ |                               | <b>Ed</b> Data Mitra   PT. Prima Security X +             |                                                                                                    |                        | $\times$<br>$\Box$        |
|-------------------------------------------------------|-------------------------------|-----------------------------------------------------------|----------------------------------------------------------------------------------------------------|------------------------|---------------------------|
| C<br>$\rightarrow$<br>$\leftarrow$                    |                               | <sup>O</sup> localhost/Prima_Security-Cl/admin/data_mitra |                                                                                                    | Q<br>⊓                 | <b>Q</b> Guest            |
| PENGGAJIAN<br><b>KARYAWAN</b>                         | PT. PRIMA SECURITY            |                                                           |                                                                                                    |                        | Selamit Dating admin      |
| <b>In Dashboard</b>                                   | Data Mitra                    |                                                           |                                                                                                    |                        |                           |
| <b>Deta Master</b>                                    | +Tambah Mitra                 |                                                           |                                                                                                    |                        |                           |
| <b>III</b> Transaksi                                  | Data berhasil dihapus!        |                                                           |                                                                                                    |                        | ×.                        |
| <b>B</b> Laporan                                      | Show 10 o entries             |                                                           |                                                                                                    | Search:                |                           |
| In Logost                                             | $No = 11$                     | $\overline{\mathbf{u}}$<br><b>Tempat Kerja</b>            | <b>Alamat</b>                                                                                        | T1<br>No Telepon Mitra | 11                        |
|                                                       | $\mathcal{D}$                 | MERCUBUANA (satpam)                                       | JL Raya Wates-Jogjakarta, Karangto, Argomulyo, Kec, Sedayu, Kabupaten Bantul, Daerah Istimewa Yogya. | $\circ$                | $\alpha$ $\alpha$         |
|                                                       | $\overline{2}$                | MERCU (PARKIR)                                            | JL Raya Wates-Jogjakarta, Karangto, Argomutyo, Kec. Sedayu, Kabupaten Bantul, Daerah Istimewa Yogya  | O                      | $x$ $\bullet$             |
|                                                       | $\overline{3}$                | INE JOGIA                                                 | II. Sorogenen No.196. Sorosutan, Kec. Umbulharjo, Kota Yogyakarta, Daerah Istimewa Yogyakarta 55162  | O                      | $\alpha$ $\alpha$         |
|                                                       | $\Delta$                      | JNT (CILACAP)                                             | $\alpha$                                                                                             | $^{\circ}$             | $\mathbb{Z}$              |
|                                                       | $_{5}$                        | INT (SOLO)                                                | A.                                                                                                   | 0                      | $\mathbb{R}$              |
|                                                       | $\overline{6}$                | INT JOGIA                                                 | $-200$                                                                                               | 0                      | $\alpha$ $\alpha$         |
|                                                       | $\overline{z}$                | KRKB                                                      | Jt. Kebun Raya ,Rejowinangun, Kec. Kotagede, Kota Yogyakarta, Daerah Istimewa Yogyakarta 55171       | $0^{\circ}$            | $\mathbb{R}$              |
|                                                       | $\overline{B}$                | KIDS FUN                                                  | Jalan Wonosari No.KM 10, Asem Ngecis, Sitimutyo, Kecamatan Piyungan, Kabupaten Bantul.               | $\alpha$               | $\mathbb{R}$              |
|                                                       | 9                             | <b>RS YAP</b>                                             | JL Cik di tiro No. 5 Yogyakarta 55223                                                                | 0                      | $\mathbb{R}$ $\mathbb{R}$ |
|                                                       | 10                            | YAP MAGELANG                                              | Ruko Grand Viko No B3-B5, Jl. Soekarno Hatta Magelang Jateng 56125                                   | $\alpha$               | < 1                       |
|                                                       | Showing 1 to 10 of 13 entries |                                                           |                                                                                                    |                        | Previous 1 2 Next         |
|                                                       |                               |                                                           | Copyright @ PT, Prima Security 2023                                                                  |                        |                           |

Gambar 4.33 Setelah hapus Data Mitra

Apabila delete data berhasil maka akan keluar notif "Data Berhasil Dihapus!" dan data yang dipilih akan dihapus di database

## e) Data BPJS

class Data\_Bpjs extends CI\_Controller { public function \_\_construct(){ parent::\_\_construct(); if(\$this->session->userdata('level') != '1'){

```
 $this->session->set_flashdata('pesan','<div class="alert alert-danger alert-dismissible 
fade show" role="alert">
        <strong>Anda Belum Login!</strong>
         <button type="button" class="close" data-dismiss="alert" aria-label="Close">
        <span aria-hidden="true">&times;</span>
         </button>
         </div>');
         redirect('login');
     }
   }
   public function index(){
       $data['title'] = "Data BPJS";
       $data['bpjs'] = $this->db->select('*')->from('bpjs')->join('karyawan', 'karyawan.nik = 
bpjs.nik_bpjs')->get()->result();
                        $this->load->view('template_admin/header', $data);
                        $this->load->view('template_admin/sidebar');
                        $this->load->view('admin/bpjs/data_bpjs', $data);
                        $this->load->view('template_admin/footer');
   }
   public function tambah_data() 
   {
     $data['title'] = "Tambah Data BPJS";
     $data['pegawai'] = $this->db->query("SELECT nik FROM karyawan WHERE NOT EXISTS
(SELECT nik_bpjs FROM bpjs WHERE karyawan.nik = bpjs.nik_bpjs)")->result();
     $this->load->view('template_admin/header', $data);
    $this->load->view('template_admin/sidebar');
     $this->load->view('admin/bpjs/tambah_dataBpjs', $data);
     $this->load->view('template_admin/footer');
```

```
 public function tambah_data_aksi() {
     $this->_rules();
     if($this->form_validation->run() == FALSE) {
       $this->tambah_data();
     } else {
       $nik_bpjs = $this->input->post('nik_bpjs');
      $no kt = $this->input->post('no kt');
       $potongan_kt = $this->input->post('potongan_kt');
       $no_kes = $this->input->post('no_kes');
      $potongan kes = $this\rightarrow input\rightarrow post('potongan kes'); $no_kis = $this->input->post('no_kis');
       $potongan_kis = $this->input->post('potongan_kis');
       $data = array(
        'nik bpi's' => $nik bpi,
        'no_kt' \Rightarrow $no_kt,
         'potongan_kt' => $potongan_kt,
         'no_kes' => $no_kes,
         'potongan_kes' => $potongan_kes,
         'no_kis' => $no_kis,
         'potongan_kis' => $potongan_kis,
       );
       $this->ModelData->insert_data($data, 'bpjs');
       $this->session->set_flashdata('pesan','<div class="alert alert-success alert-dismissible 
fade show" role="alert">
        <strong>Data berhasil ditambahkan!</strong>
         <button type="button" class="close" data-dismiss="alert" aria-label="Close">
```
<span aria-hidden="true">&times;</span>

</button>

}

```
 </div>');
     redirect('admin/data_bpjs');
   }
 }
public function update data($id)
 {
   $data['title'] = "Update Data BPJS";
   $data['pegawai'] = $this->ModelData->get_data('karyawan')->result();
   $data['bpjs'] = $this->db->query("SELECT * FROM bpjs WHERE id_bpjs='$id'")->result();
   $this->load->view('template_admin/header', $data);
   $this->load->view('template_admin/sidebar');
   $this->load->view('admin/bpjs/update_dataBpjs', $data);
   $this->load->view('template_admin/footer');
 }
public function update data aksi() {
   $this->_rules();
   if($this->form_validation->run() == FALSE) {
     $this->update_data( $this->input->post('id_bpjs'));
   } else {
    $id = $this->input->post('id bpjs');
    $nik_bpjs = $this->input->post('nik_bpjs');
    $no kt = $this->input->post('no kt');
     $potongan_kt = $this->input->post('potongan_kt');
     $no_kes = $this->input->post('no_kes');
    $potongan kes = $this\rightarrow input\rightarrow post('potongan kes');$no kis = $this\rightarrow input\rightarrow post('no(kis'); $potongan_kis = $this->input->post('potongan_kis');
     $data = array(
```

```
 'nik_bpjs' => $nik_bpjs,
         'no_kt' => \sin(kt) 'potongan_kt' => $potongan_kt,
         'no_kes' => $no_kes,
         'potongan_kes' => $potongan_kes,
         'no_kis' => $no_kis,
         'potongan_kis' => $potongan_kis,
       );
       $this->ModelData->update_data('bpjs', 'id_bpjs', $data, $id);
       $this->session->set_flashdata('pesan','<div class="alert alert-success alert-dismissible 
fade show" role="alert">
        <strong>Data berhasil diupdate!</strong>
         <button type="button" class="close" data-dismiss="alert" aria-label="Close">
        <span aria-hidden="true">&times;</span>
         </button>
         </div>');
       redirect('admin/data_bpjs');
     }
   }
  public function rules() {
    $this->form_validation->set_rules('nik_bpjs','NIK BPJS','required');
     $this->form_validation->set_rules('no_kt','No KT','required');
    $this->form_validation->set_rules('potongan_kt','Potongan KT','required');
    $this->form_validation->set_rules('no_kes','No KES','required');
     $this->form_validation->set_rules('potongan_kes','Potongan Kes','required');
     $this->form_validation->set_rules('potongan_kis','Potongan Kis','required');
   }
    public function delete_data($id) {
      $where = array('id bpis' => $id); $this->ModelData->delete_data($where, 'bpjs');
```

```
 $this->session->set_flashdata('pesan','<div class="alert alert-danger alert-dismissible 
fade show" role="alert">
           <strong>Data berhasil dihapus!</strong>
            <button type="button" class="close" data-dismiss="alert" aria-label="Close">
           <span aria-hidden="true">&times;</span>
            </button>
            </div>');
          redirect('admin/data_bpjs');
     }
}
```
Listing Program 4.5 Data BPJS Controller

Apabila pengguna memilih Data Master kemudian Data BPJS, maka pengguna akan diarahkan menuju halaman Data BPJS yang berisi data BPJS yang ada seperti yang ditampilkan pada Gambar 4.38

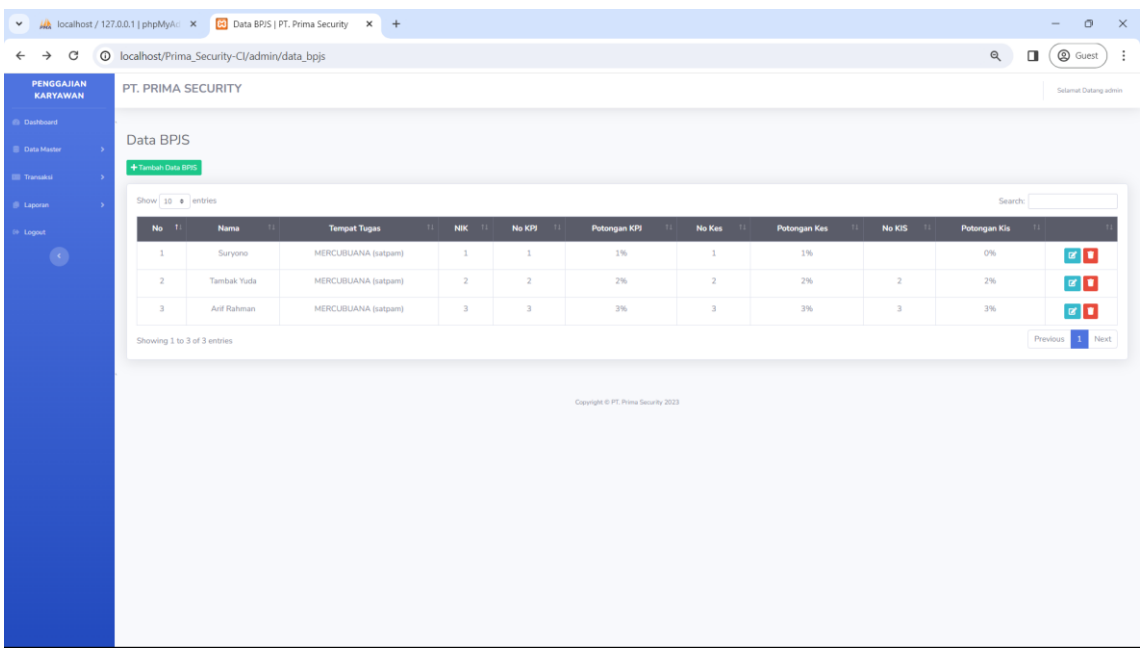

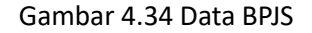

Di bagian data bpjs, menampilkan data bpjs, seperti nama, tempat tugas, nik, no kpj, potongan kpj, no kes, potongan kes, no kis, potongan kis. Di halaman ini juga bisa melakukan CRUD data seperti menambah data, mengupdate data, dan menghapus data yang bisa dilihat pada gambar dibawah ini

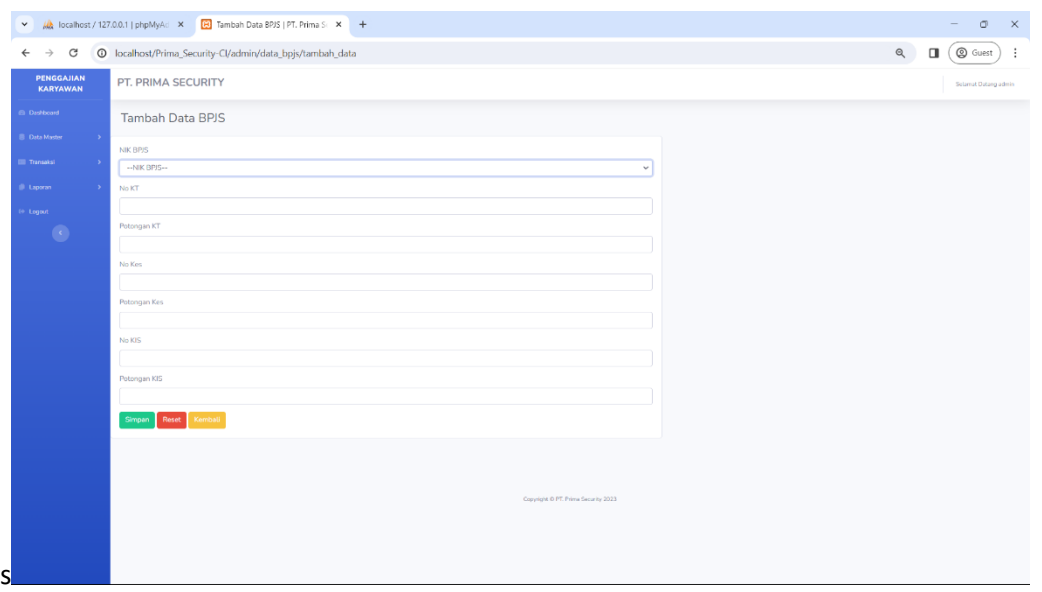

Gambar 4.35 Tambah Data BPJS

Di bagian tambah data, pengguna bisa menambahkan data yang belum ada dengan pengisian kolom nama, tempat tugas, nik, no kpj, potongan kpj, no kes, potongan kes, no kis, potongan kis. Data apabila tambah data berhasil, data akan bertambah di database
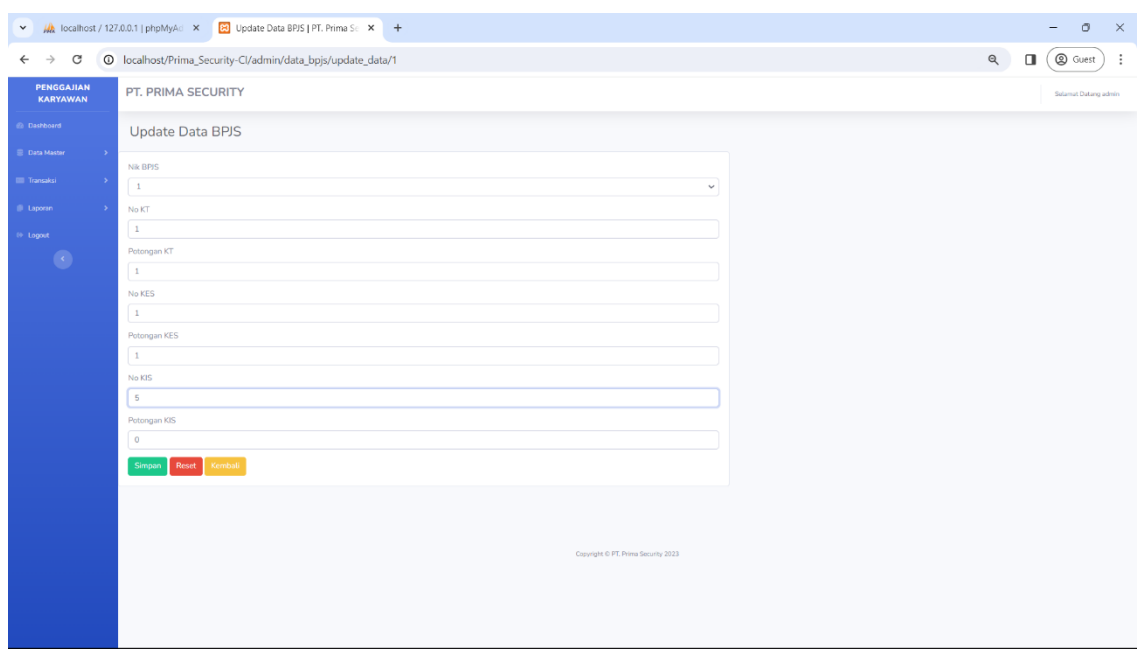

Gambar 4.36 Edit Data BPJS

Di bagian update data, pengguna bisa mengupdate data yang dengan pengisian kolom nama, tempat tugas, nik, no kpj, potongan kpj, no kes, potongan kes, no kis, potongan kis. Jika berhasil makan akan seperti pada gambar 4.41

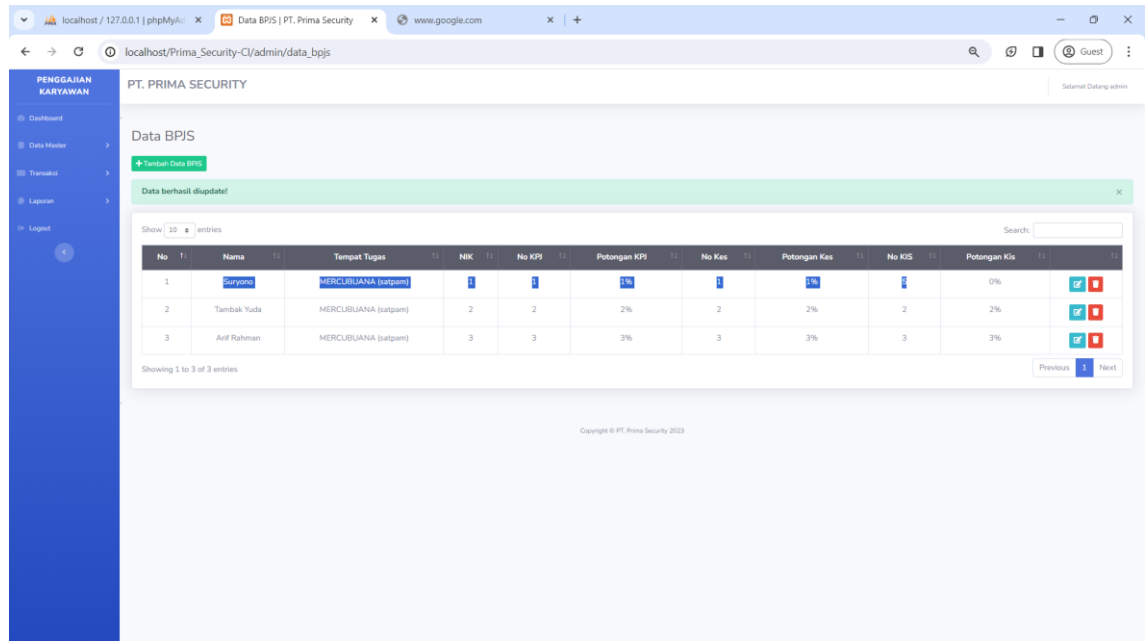

Gambar 4.37 Setelah Edit Data BPJS

Apabila update data berhasil maka data yang telah dipilih sebelumnya untuk di-update, akan berubah menjadi data baru yang telah di update di database

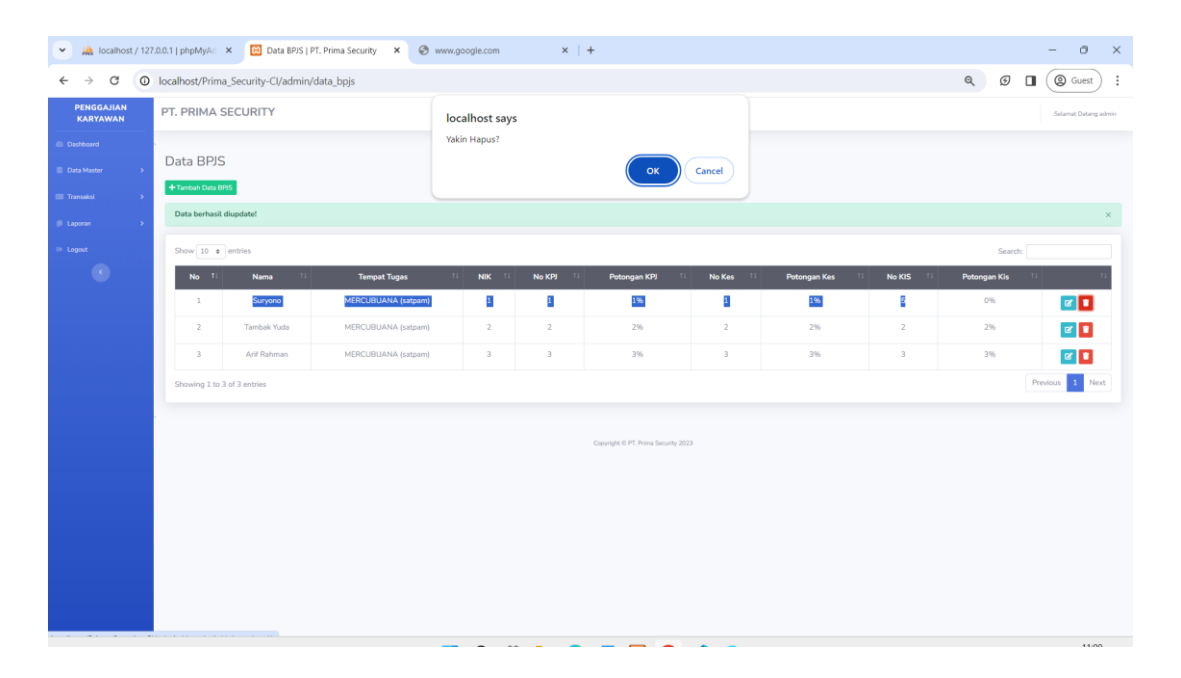

Gambar 4.38 Hapus Data BPJS

Pada saat pengguna mengklik tombol hapus di halaman data karyawan, maka akan keluar notifikasi "Yakin Hapus", apabila pengguna memilih cancel maka akan kembali ke normal . Apabila pengguna memilih OK. Maka, data akan didelete dari database, tampilannya akan seperti gambar berikut

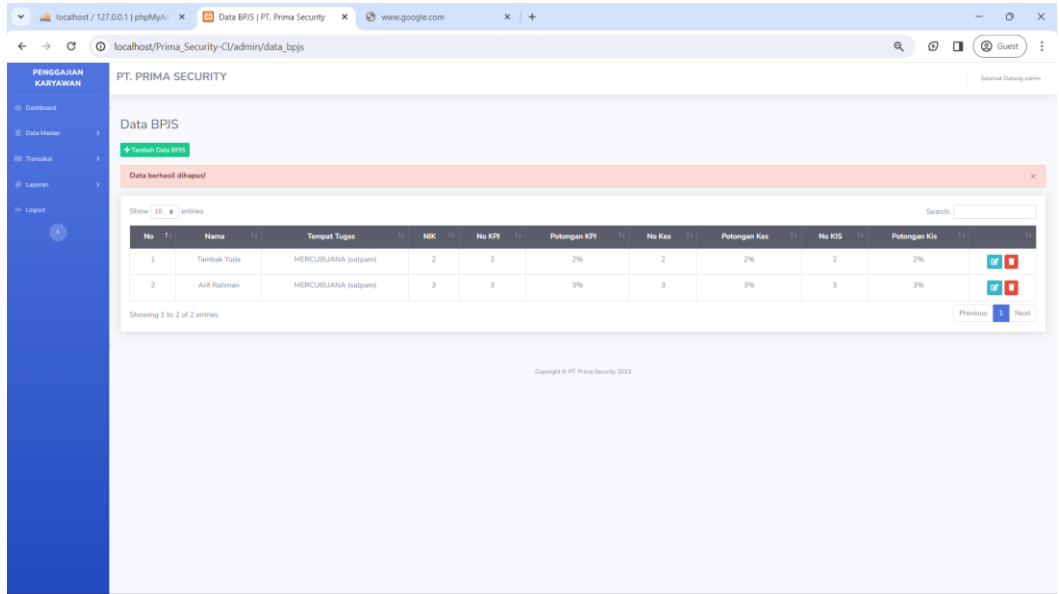

Gambar 4.39 Tampilan Setelah Hapus Data BPJS

Apabila delete data berhasil maka akan keluar notif "Data Berhasil Dihapus!" dan data yang dipilih akan dihapus di database

```
class Data_Penggajian extends CI_Controller
{
        public function __construct()
        {
                parent::__construct();
                if ($this->session->userdata('level') != '1') {
                        $this->session->set_flashdata('pesan', '<div class="alert alert-danger 
alert-dismissible fade show" role="alert">
         <strong>Anda Belum Login!</strong>
          <button type="button" class="close" data-dismiss="alert" aria-label="Close">
         <span aria-hidden="true">&times;</span>
          </button>
          </div>');
                        redirect('login');
                }
        }
        public function index()
        {
                $data['title'] = "Data Gaji";
                if ((isset($_GET['bulan']) && $_GET['bulan'] != '') && (isset($_GET['tahun']) 
&& $_GET['tahun'] != '')) {
                        $bulan = $_GET['bulan'];
                        $tahun = $_GET['tahun'];
                        $bulantahun = $bulan . $tahun;
                } else {
                        $bulan = date('m');
                        $tahun = date('Y');
                        $bulantahun = $bulan . $tahun;
                }
```

```
$data['gaji'] = $this->db->query("SELECT * FROM pembayaran WHERE 
pembayaran.bulan='$bulantahun'")->result();
               $data['pengeluaran'] = $this->db->select_sum('total_pembayaran')-
>where('YEAR(create_date)', date("Y"))->where('MONTH(create_date)', date("m"))-
>get('pembayaran')->row()->total_pembayaran;
               $this->load->view('template_admin/header', $data);
               $this->load->view('template_admin/sidebar');
               $this->load->view('admin/penggajian/data_penggajian', $data);
               $this->load->view('template_admin/footer');
       }
        public function cetak_gaji()
       {
               $data['title'] = "Cetak Data Gaji Pegawai";
               if ((isset($_GET['bulan']) && $_GET['bulan'] != '') && (isset($_GET['tahun']) 
&& $_GET['tahun'] != '')) {
                       $bulan = $_GET['bulan'];
                       $tahun = $_GET['tahun'];
                       $bulantahun = $bulan . $tahun;
               } else {
                       $bulan = date('m');
                       $tahun = date('Y');
                       $bulantahun = $bulan . $tahun;
               }
               $data['gaji'] = $this->db->query("SELECT * FROM pembayaran 
                         WHERE pembayaran.bulan='$bulantahun'")->result();
               $this->load->view('template_admin/header', $data);
               $this->load->view('admin/penggajian/cetak_gaji', $data);
       }
```

```
public function input_penggajian()
        {
                 if ($this->input->post('submit', TRUE) == 'submit') {
                         $post = $this->input->post();
                         foreach ($post['bulan'] as $key => $value) {
                                 if ($post['bulan'][$key] != '' || $post['nik'][$key] != '') {
                                          $bulan = substr($post['bulan'][$key], 0, -2);
                                          $tahun = substr($post['bulan'][$key], 2);
                                          $simpan[] = array(
                                                  'bulan' => $post['bulan'][$key],
                                                  'nik' => $post['nik'][$key],
                                                  'nama' => $post['nama_karyawan'][$key],
                                                  'tempat_tugas' => 
$post['tempat_tugas'][$key],
                                                  'jenis_rek' => $post['jenis_rek'][$key],
                                                  'no_rek' => $post['no_rek'][$key],
                                                  'gaji' => $post['gaji'][$key],
                                                  'potongan_kt' => 
($post['potongan_kt'][$key] / 100 * $post['gaji'][$key]),
                                                  'potongan_kes' => 
($post['potongan_kes'][$key] / 100 * $post['gaji'][$key]),
                                                  'potongan_kis' => 
($post['potongan_kis'][$key] / 100 * $post['gaji'][$key]),
                                                  'tunjangan' => $post['tunjangan'][$key],
                                                  'subtotal_pembayaran' => $post['gaji'][$key] 
- (($post['potongan_kt'][$key] / 100 * $post['gaji'][$key]) + ($post['potongan_kes'][$key] / 
100 * $post['gaji'][$key])) + ($post['potongan_kis'][$key] / 100 * $post['gaji'][$key]) + 
$post['tunjangan'][$key],
                                                  'pinjaman' => $post['pinjaman'][$key],
```

```
'uang_backup' => 
$post['uang_backup'][$key],
                                                  'uang_potong' => 
$post['uang_potong'][$key],
                                                  'total_pembayaran' => $post['gaji'][$key] -
(($post['potongan_kt'][$key] / 100 * $post['gaji'][$key]) + ($post['potongan_kes'][$key] / 100 
* $post['gaji'][$key])) + ($post['potongan_kis'][$key] / 100 * $post['gaji'][$key]) + 
$post['tunjangan'][$key] - $post['pinjaman'][$key] + $post['uang_backup'][$key] -
$post['uang_potong'][$key],
                                                  'keterangan' => $post['keterangan'][$key],
                                                  'create_date' => date('Y') . "-" . date('m') . "-
" . date("d") . " " . date("H:i:s")
                                         );
                                 } else {
                                         $simpan[] = array(
                                                  'bulan' => date('m') ."". date('Y'),
                                                  'nik' => $post['nik'][$key],
                                                  'nama' => $post['nama_karyawan'][$key],
                                                  'tempat_tugas' => 
$post['tempat_tugas'][$key],
                                                  'jenis_rek' => $post['jenis_rek'][$key],
                                                  'no_rek' => $post['no_rek'][$key],
                                                  'gaji' => $post['gaji'][$key],
                                                  'potongan_kt' => 
($post['potongan_kt'][$key] / 100 * $post['gaji'][$key]),
                                                  'potongan_kes' => 
($post['potongan_kes'][$key] / 100 * $post['gaji'][$key]),
                                                  'potongan_kis' => 
($post['potongan_kis'][$key] / 100 * $post['gaji'][$key]),
                                                  'tunjangan' => $post['tunjangan'][$key],
                                                  'subtotal_pembayaran' => $post['gaji'][$key] 
- (($post['potongan_kt'][$key] / 100 * $post['gaji'][$key]) + ($post['potongan_kes'][$key] /
```

```
100 * $post['gaji'][$key])) + ($post['potongan_kis'][$key] / 100 * $post['gaji'][$key]) + 
$post['tunjangan'][$key],
                                                 'pinjaman' => $post['pinjaman'][$key],
                                                 'uang_backup' => 
$post['uang_backup'][$key],
                                                 'uang_potong' =>
$post['uang_potong'][$key],
                                                 'total_pembayaran' => $post['gaji'][$key] -
(($post['potongan_kt'][$key] / 100 * $post['gaji'][$key]) + ($post['potongan_kes'][$key] / 100 
* $post['gaji'][$key])) + ($post['potongan_kis'][$key] / 100 * $post['gaji'][$key]) + 
$post['tunjangan'][$key] - $post['pinjaman'][$key] + $post['uang_backup'][$key] -
$post['uang_potong'][$key],
                                                 'keterangan' => $post['keterangan'][$key],
                                                 'create_date' => date('Y') . "-" . date('m') . "-
" . date("d") . " " . date("H:i:s")
                                        );
                                }
                        }
                        $this->ModelData->insert_batch('pembayaran', $simpan);
                        $this->session->set_flashdata('pesan', '<div class="alert alert-
success alert-dismissible fade show" role="alert">
                                <strong>Data berhasil ditambahkan!</strong>
                                <button type="button" class="close" data-dismiss="alert" 
aria-label="Close">
                                <span aria-hidden="true">&times;</span>
                                </button>
                                </div>');
                        redirect('admin/data_penggajian');
                }
                $data['title'] = "Form Input Penggajian";
```

```
if ((isset($_GET['bulan']) && $_GET['bulan'] != '') && (isset($_GET['tahun']) 
&& $_GET['tahun'] != '')) {
                       $bulan = $_GET['bulan'];
                       $tahun = $_GET['tahun'];
                       $bulantahun = $bulan . $tahun;
               } else {
                       $bulan = date('m');
                       $tahun = date('Y');
                       $bulantahun = $bulan . $tahun;
               }
               $data['input_penggajian'] = $this->db->query("SELECT 
karyawan.tempat_tugas,karyawan.nama_karyawan,karyawan.nik,
               bpjs.potongan_kt, bpjs.potongan_kes, bpjs.potongan_kis FROM karyawan
               INNER JOIN bpjs ON bpjs.nik_bpjs = karyawan.nik
               WHERE NOT EXISTS (SELECT * FROM pembayaran WHERE 
bulan='$bulantahun') ORDER BY karyawan.tempat_tugas ASC")->result();
               $this->load->view('template_admin/header', $data);
               $this->load->view('template_admin/sidebar');
               $this->load->view('admin/penggajian/tambah_dataPenggajian', $data);
               $this->load->view('template_admin/footer');
       }
       public function update data($id)
               {
                       $data['title'] = "update Data Penggajian";
                       $data['penggajian'] = $this->db->query("SELECT 
pembayaran.id,pembayaran.nik,pembayaran.nama,pembayaran.tempat_tugas,
       pembayaran.jenis_rek,pembayaran.no_rek,pembayaran.gaji,
```

```
pembayaran.tunjangan,pembayaran.pinjaman,pembayaran.uang_backup,
                                   pembayaran.uang_potong,pembayaran.keterangan,
                                   bpjs.potongan_kt,bpjs.potongan_kes,bpjs.potongan_kis 
FROM pembayaran 
                                   INNER JOIN bpjs ON bpjs.nik_bpjs = pembayaran.nik WHERE 
id='$id'")->result();
                          $this->load->view('template_admin/header', $data);
                          $this->load->view('template_admin/sidebar');
                          $this->load->view('admin/penggajian/update_dataPenggajian', 
$data);
                          $this->load->view('template_admin/footer');
                 }
        public function update_data_aksi(){
                 if ($this->input->post('submit', TRUE) == 'submit') {
                          $id = $this\rightarrow input\rightarrow post('id');\sin k = \sinh^{-1} = \sinh^{-1} = \sinh^{-1} = \sinh^{-1} = \sinh^{-1} = \sinh^{-1} = \sinh^{-1} = \sinh^{-1} = \sinh^{-1} = \sinh^{-1} = \sinh^{-1} = \sinh^{-1} = \sinh^{-1} = \sinh^{-1} = \sinh^{-1} = \sinh^{-1} = \sinh^{-1} = \sinh^{-1} = \sinh^{-1} = \sinh$nama = $this->input->post('nama');
                          $tempat_tugas = $this->input->post('tempat_tugas');
                          $jenis_rek = $this->input->post('jenis_rek');
                          $no_rek = $this\rightarrow input\rightarrow post('no_rek');$gai = $this->input->post('gaji');
                          $potongan_kt = $this->input->post('potongan_kt');
                          $potongan_kes = $this->input->post('potongan_kes');
                          $potongan_kis = $this->input->post('potongan_kis');
                          $tunjangan = $this->input->post('tunjangan');
```

```
$pinjaman = $this->input->post('pinjaman');
                     $uang_backup = $this->input->post('uang_backup');
                     $uang_potong = $this->input->post('uang_potong');
                     $keterangan = $this->input->post('keterangan');
                     $data = array(
                                                  'nik' \Rightarrow $nik,
                                                  'nama' => $nama,
                                                  'tempat tugas' => $tempat tugas,
                                                  'jenis_rek' => $jenis_rek,
                                                  'no_rek' => $no_rek,
                                                  'gaji' => $gaji,
                                                  'potongan kt' => $potongan kt /100 * $gaji,
                                                  'potongan_kes' => $potongan_kes / 
100 * $gaji,
                                                  'potongan_kis' => $potongan_kis / 
100 * $gaji,
                                                  'tunjangan' => $tunjangan,
                                                  'subtotal_pembayaran' => ($gaji -
(($potongan_kt / 100 * $gaji) + ($potongan_kt / 100 * $gaji)) + ($potongan_kis / 100 * $gaji) 
+ $tunjangan),
                                                  'uang backup' => $uang backup,
                                                  'uang_potong' => $uang_potong,
                                                  'total_pembayaran' => ($gaji -
(($potongan_kt / 100 * $gaji) + ($potongan_kt / 100 * $gaji)) + ($potongan_kis / 100 * $gaji)
+ $tunjangan - $pinjaman + $uang_backup - $uang_potong),
                                                  'keterangan' => $keterangan,
                                           );
                     $this->ModelData->update_data('pembayaran', 'id', $data, $id);
```
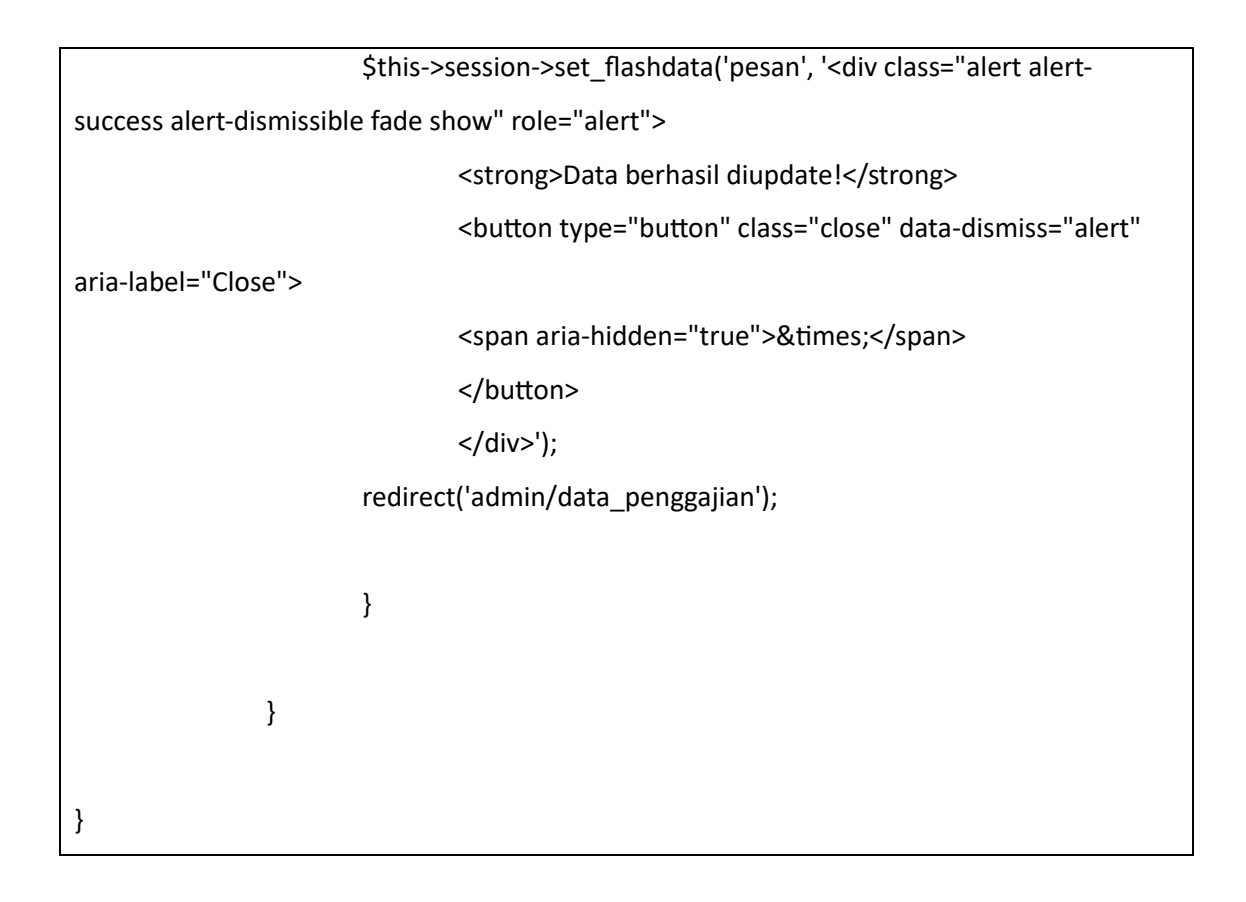

Listing Program 4.6 Data Penggajian Pegawai/Anggota Controller

Apabila pengguna memilih Tranksaksi kemudian Data Gaji, maka pengguna akan diarahkan menuju halaman Data Gaji yang berisi data gaji yang ada seperti yang ditampilkan pada Gambar 4.45

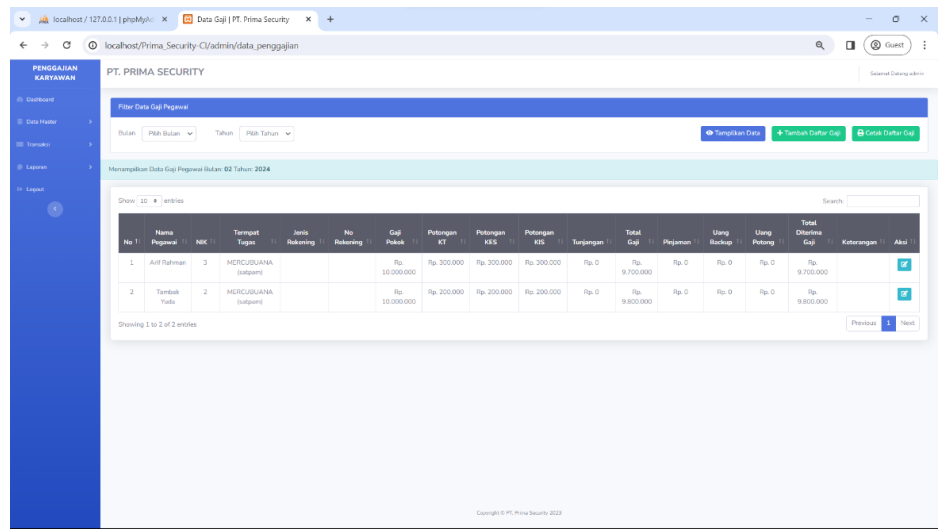

Gambar 4.40 Data Gaji Pegawai/Anggota

Di bagian data gaji pegawai, menampilkan data gaji pegawai, seperti nama pegawai, nik, tempat tugas, jenis rekening, no rekening, gaji pokok, potongan kt, potongan kes, potongan kis, tunjangan, total gaji, pinjaman, uang backup, uang potong, total diterima gaji dan keterangan. Di halaman ini juga bisa melakukan CRUD data seperti menambah data dan mengupdate data yang bisa dilihat pada gambar dibawah ini

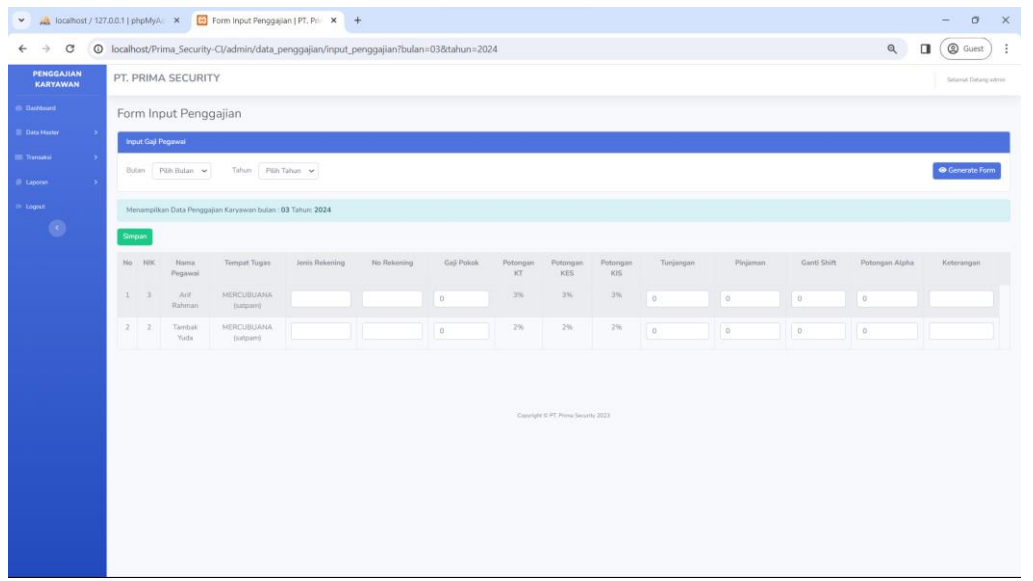

Gambar 4.41 Tambah Data Gaji Pegawai/Anggota

Di bagian tambah data, pengguna bisa menambahkan data yang belum ada dengan pengisian kolom jenis rekening, no rekening, gaji pokok, tunjangan, pinjaman, uang backup, uang potong, dan keterangan. Data apabila tambah data berhasil, data akan bertambah di database

|                                    | V A localhost / 127.0.0.1   phpMyAd X B update Data Penggajian   PT, P/ X +                                                                                                    | $\Box$<br>$\mathbb{R}^{\times}$<br>$\qquad \qquad =$  |  |  |  |  |  |  |  |  |  |  |  |
|------------------------------------|----------------------------------------------------------------------------------------------------|-------------------------------------------------------|--|--|--|--|--|--|--|--|--|--|--|
| $\leftarrow$<br>G<br>$\rightarrow$ | © localhost/Prima_Security-Cl/admin/data_penggajian/update_data/4                                                                                                    | Q<br><b>@</b> Guest<br>$\ddot{\phantom{1}}$<br>$\Box$ |  |  |  |  |  |  |  |  |  |  |  |
| PENGGAJIAN<br>KARYAWAN             | PT. PRIMA SECURITY                                                                                                    | Selamat Datang admin                                  |  |  |  |  |  |  |  |  |  |  |  |
| <b>Dashboard</b>                   | update Data Penggajian                                                                                                    |                                                       |  |  |  |  |  |  |  |  |  |  |  |
| <b>Data Master</b>                 | Update Gaji Pegawai                                                                                                    |                                                       |  |  |  |  |  |  |  |  |  |  |  |
| Transaksi<br><b>B</b> Laporan      | <b>Tempat Tugas</b><br>Jenis Rekening<br>No Rekening<br>Gaji Pokok<br>Pinjaman<br>Ganti Shift<br>NIK<br>Nama<br>Potongan<br>Potongan<br>Tunjangan<br>Potongan<br>KT<br><b>KES</b><br>KIS<br>Pegawai | Potongan Alpha<br>Keterangan                          |  |  |  |  |  |  |  |  |  |  |  |
| in Logout                          | Arif<br><b>MERCUBUANA</b><br>3%<br>3%<br>$3\%$<br>$\overline{3}$<br>20000000 =<br>$\overline{\phantom{a}}$<br>$\circ$<br>$\circ$<br>Rahman<br>(satpam)                                              | $\circ$                                               |  |  |  |  |  |  |  |  |  |  |  |
| $\langle\cdot\vert$                | Kembali<br>Simpan<br>Res<br>Copyright @ PT. Prima Security 2023                                                                                                    |                                                       |  |  |  |  |  |  |  |  |  |  |  |

Gambar 4.42 Edit Data Gaji Pegawai/Anggota

Di bagian tambah data, pengguna bisa menambahkan data yang belum ada dengan pengisian jenis rekening, no rekening, gaji pokok, tunjangan, pinjaman, uang backup, uang potong, dan keterangan. Data apabila tambah data berhasil, data akan bertambah di database

| Data Gaji   PT. Prima Security<br>₩ AL localhost / 127.0.0.1   phpMyAd X<br>$\sigma$<br>$\mathbf{\times}$<br>$\times$ +<br>$\qquad \qquad =$ |                                                                                                    |                             |                 |                                |                                 |                |                      |                 |                        |                                     |           |                      |          |                |                |                                         |                 |                         |
|----------------------------------------------------------------------------------------------------|----------------------------------------------------------------------------------------------------|-----------------------------|-----------------|--------------------------------|---------------------------------|----------------|----------------------|-----------------|------------------------|-------------------------------------|-----------|----------------------|----------|----------------|----------------|-----------------------------------------|-----------------|-------------------------|
| $\rightarrow$<br>C<br>$\leftarrow$                                                                                                    | Q<br><b>@</b> Guest<br>$\ddot{\ddot{\cdot}}$<br>© localhost/Prima_Security-CI/admin/data_penggajian<br>$\Box$            |                             |                 |                                |                                 |                |                      |                 |                        |                                     |           |                      |          |                |                |                                         |                 |                         |
| <b>PENGGAJIAN</b><br>KARYAWAN                                                                                                    | PT. PRIMA SECURITY<br>Selamat Datang admin                                                                               |                             |                 |                                |                                 |                |                      |                 |                        |                                     |           |                      |          |                |                |                                         |                 |                         |
| <b>Dashboard</b>                                                                                                    | Filter Data Gaji Pegawai                                                                                                 |                             |                 |                                |                                 |                |                      |                 |                        |                                     |           |                      |          |                |                |                                         |                 |                         |
| <b>Data Master</b><br>- 5                                                                                                    | <b>O</b> Tampilkan Data<br>+ Tambah Daftar Gaji<br><b>O</b> Cetak Daftar Gaji<br>Tahun Pitih Tahun ~<br>Bulan Pith Bulan |                             |                 |                                |                                 |                |                      |                 |                        |                                     |           |                      |          |                |                |                                         |                 |                         |
| <b>Elli</b> Transaksi<br>- 1                                                                                                    |                                                                                                    |                             |                 |                                |                                 |                |                      |                 |                        |                                     |           |                      |          |                |                |                                         |                 |                         |
| B Laporan                                                                                                    | Menampilkan Data Gaji Pegawai Bulan: 02 Tahun: 2024                                                                      |                             |                 |                                |                                 |                |                      |                 |                        |                                     |           |                      |          |                |                |                                         |                 |                         |
| il Logost                                                                                                    | Data berhasil diupdate!<br>$\times$                                                                                      |                             |                 |                                |                                 |                |                      |                 |                        |                                     |           |                      |          |                |                |                                         |                 |                         |
| $\mathcal{L}$                                                                                                    | Show 10 o entries<br>Search:                                                                                             |                             |                 |                                |                                 |                |                      |                 |                        |                                     |           |                      |          |                |                |                                         |                 |                         |
|                                                                                                    | No.1                                                                                                    | <b>Nama</b><br>Pegawai      | NK <sup>1</sup> | <b>Termpat</b><br><b>Tugas</b> | <b>Jenis</b><br><b>Rekening</b> | No<br>Rekening | Gaji<br><b>Pokok</b> | Potongan<br>KT. | Potongan<br><b>KES</b> | Potongan<br>KIS                     | Tunjangan | <b>Total</b><br>Gaji | Pinjaman | Uang<br>Backup | Uang<br>Potong | <b>Total</b><br><b>Diterima</b><br>Gaji | Keterangan      | Aksi                    |
|                                                                                                    | $\mathbf{1}$                                                                                                    | Arif<br>Rahman              | $\mathcal{R}$   | <b>MERCUBUANA</b><br>(satpam)  |                                 |                | Rp.<br>20.000.000    | Rp. 600.000     | Rp. 600.000            | Rp. 600.000                         | Rp. O     | Rp.<br>19.400.000    | Rp. 0    | Rp. 0          | Rp. 0          | Rp.<br>19.400.000                       |                 | $\mathbf{z}$            |
|                                                                                                    | $\overline{z}$                                                                                                    | Tambak<br>Yuda              | $\overline{2}$  | <b>MERCUBUANA</b><br>(satpam)  |                                 |                | Rp.<br>10.000.000    | Rp. 200.000     | Rp. 200.000            | Rp. 200.000                         | Rp. 0     | Rp.<br>9.800.000     | Rp. 0    | Rp. 0          | Rp. 0          | Rp.<br>9.800.000                        |                 | $\overline{\mathbf{z}}$ |
|                                                                                                    |                                                                                                    | Showing 1 to 2 of 2 entries |                 |                                |                                 |                |                      |                 |                        |                                     |           |                      |          |                |                |                                         | Previous 1 Next |                         |
|                                                                                                    |                                                                                                    |                             |                 |                                |                                 |                |                      |                 |                        |                                     |           |                      |          |                |                |                                         |                 |                         |
|                                                                                                    |                                                                                                    |                             |                 |                                |                                 |                |                      |                 |                        |                                     |           |                      |          |                |                |                                         |                 |                         |
|                                                                                                    |                                                                                                    |                             |                 |                                |                                 |                |                      |                 |                        |                                     |           |                      |          |                |                |                                         |                 |                         |
|                                                                                                    |                                                                                                    |                             |                 |                                |                                 |                |                      |                 |                        |                                     |           |                      |          |                |                |                                         |                 |                         |
|                                                                                                    |                                                                                                    |                             |                 |                                |                                 |                |                      |                 |                        |                                     |           |                      |          |                |                |                                         |                 |                         |
|                                                                                                    |                                                                                                    |                             |                 |                                |                                 |                |                      |                 |                        |                                     |           |                      |          |                |                |                                         |                 |                         |
|                                                                                                    |                                                                                                    |                             |                 |                                |                                 |                |                      |                 |                        | Copyright @ PT, Prima Security 2023 |           |                      |          |                |                |                                         |                 |                         |

Gambar 4.43 Tampilan Setelah Edit Data Gaji Pegawai/Anggota

Apabila update data berhasil maka data yang telah dipilih sebelumnya untuk di-update, akan berubah menjadi data baru yang telah di update di database

```
class Data_Pembayaran extends CI_Controller
{
        public function __construct()
        {
                parent::__construct();
                if ($this->session->userdata('level') != '1') {
                        $this->session->set_flashdata('pesan', '<div class="alert alert-danger 
alert-dismissible fade show" role="alert">
         <strong>Anda Belum Login!</strong>
          <button type="button" class="close" data-dismiss="alert" aria-label="Close">
         <span aria-hidden="true">&times;</span>
          </button>
          </div>');
                        redirect('login');
                }
        }
        public function index()
        {
                $data['title'] = "Data Pembayaran Mitra";
                if ((isset($_GET['bulan']) && $_GET['bulan'] != '') && (isset($_GET['tahun']) 
&& $_GET['tahun'] != '')) {
                        $bulan = $_GET['bulan'];
                        $tahun = $_GET['tahun'];
                        $bulantahun = $bulan . $tahun;
                } else {
                        $bulan = date('m');
                        $tahun = date('Y');
                        $bulantahun = $bulan . $tahun;
                }
```

```
$data['gaji'] = $this->db->query("SELECT * FROM pemasukan WHERE 
pemasukan.bulan='$bulantahun'")->result();
               $data['pemasukan'] = $this->db->select_sum('uang_masuk')-
>where('YEAR(create_date)', date("Y"))->where('MONTH(create_date)', date("m"))-
>get('pemasukan')->row()->uang_masuk;
               $this->load->view('template_admin/header', $data);
               $this->load->view('template_admin/sidebar');
               $this->load->view('admin/pembayaran/data_pembayaran', $data);
               $this->load->view('template_admin/footer');
       }
       public function cetak_pembayaran()
       {
               $data['title'] = "Cetak Data Gaji Pegawai";
               if ((isset($ GET['bulan']) &&\ GET['bulan'] != ") && (isset($ GET['tahun'])
&& $_GET['tahun'] != '')) {
                       $bulan = $_GET['bulan'];
                       $tahun = $_GET['tahun'];
                       $bulantahun = $bulan . $tahun;
               } else {
                       $bulan = date('m');
                       $tahun = date('Y');
                       $bulantahun = $bulan . $tahun;
               }
               $data['gaji'] = $this->db->query("SELECT * FROM pemasukan WHERE 
pemasukan.bulan='$bulantahun'")->result();
               $this->load->view('template_admin/header', $data);
               $this->load->view('admin/pembayaran/cetak_pembayaran', $data);
       }
       public function input pembayaran()
```
77

```
{
                if ($this->input->post('submit', TRUE) == 'submit') {
                         $post = $this->input->post();
                         $simpan = array();
                         $config['upload_path'] = 'assets/img/bukti_pembayaran/';
                         $config['allowed_types'] = 'gif|jpg|png';
                         $config['max_size'] = 1000;
                         $this->load->library('upload', $config);
                        foreach ($_FILES['bukti_pembayaran']['name'] as $key => 
$file_name) {
                                 if ($post['bulan'][$key] != '' || $post['tempat_tugas'][$key] 
!= '') {
                                         $_FILES['userfile']['name'] = 
$_FILES['bukti_pembayaran']['name'][$key];
                                         $_FILES['userfile']['type'] = 
$_FILES['bukti_pembayaran']['type'][$key];
                                         $_FILES['userfile']['tmp_name'] = 
$_FILES['bukti_pembayaran']['tmp_name'][$key];
                                         $_FILES['userfile']['error'] = 
$_FILES['bukti_pembayaran']['error'][$key];
                                         $_FILES['userfile']['size'] = 
$_FILES['bukti_pembayaran']['size'][$key];
                                         if (!empty($file_name)) {
                                                 if ($this->upload->do_upload('userfile')) {
                                                          $file_data = $this->upload->data();
```
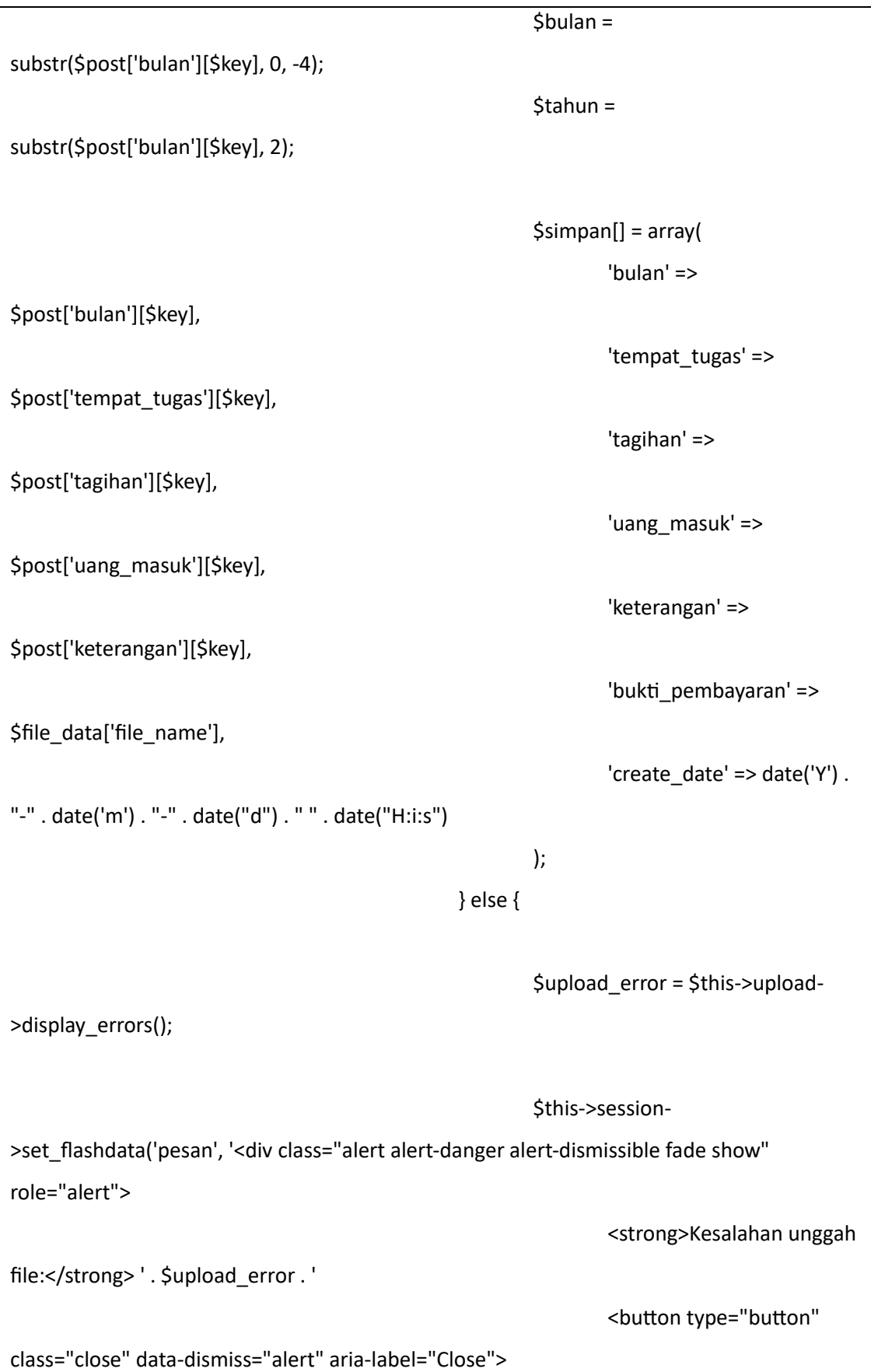

```
<span aria-
hidden="true">×</span>
                                                                 </button>
                                                                </div>');
        redirect('admin/data_pembayaran');
                                                }
                                        } else {
                                                $bulan = substr($post['bulan'][$key], 0, -4);
                                                $tahun = substr($post['bulan'][$key], 2);
                                                $simpan[] = array(
                                                        'bulan' => $post['bulan'][$key],
                                                        'tempat tugas' =>
$post['tempat_tugas'][$key],
                                                         'tagihan' => $post['tagihan'][$key],
                                                        'uang_masuk' => 
$post['uang_masuk'][$key],
                                                        'keterangan' => 
$post['keterangan'][$key],
                                                        'bukti_pembayaran' => null,
                                                        'create date' => date('Y') . "-''.date('m') . "-" . date("d") . " " . date("H:i:s")
                                                );
                                        }
                                }
                        }
                        $this->ModelData->insert_batch('pemasukan', $simpan);
                        $this->session->set_flashdata('pesan', '<div class="alert alert-
success alert-dismissible fade show" role="alert">
```

```
<strong>Data berhasil ditambahkan!</strong>
                               <button type="button" class="close" data-dismiss="alert" 
aria-label="Close">
                               <span aria-hidden="true">&times;</span>
                               </button>
                               </div>');
                       redirect('admin/data_pembayaran');
               }
               $data['title'] = "Form Input Pembayaran Mitra";
               if ((isset($_GET['bulan']) && $_GET['bulan'] != '') && (isset($_GET['tahun']) 
&& $_GET['tahun'] != '')) {
                       $bulan = $ GET['bulan'];
                       $tahun = $_GET['tahun'];
                       $bulantahun = $bulan . $tahun;
               } else {
                       $bulan = date('m');
                       $tahun = date('Y');
                       $bulantahun = $bulan . $tahun;
               }
               $data['input_pembayaran'] = $this->db->query("SELECT * FROM mitra
                       WHERE NOT EXISTS (SELECT * FROM pemasukan WHERE 
bulan='$bulantahun') ORDER BY mitra.tempat_tugas ASC")->result();
               $this->load->view('template_admin/header', $data);
               $this->load->view('template_admin/sidebar');
               $this->load->view('admin/pembayaran/tambah_dataPembayaran', $data);
               $this->load->view('template_admin/footer');
       }
       public function update_data($id)
```

```
{
                        $data['title'] = "update Data Pembayaran ";
                        $data['pemasukan'] = $this->db->query("SELECT * FROM 
pemasukan WHERE id='$id'")->result();
                        $this->load->view('template_admin/header', $data);
                        $this->load->view('template_admin/sidebar');
                        $this->load->view('admin/pembayaran/update_dataPembayaran', 
$data);
                        $this->load->view('template_admin/footer');
                }
                        public function update data aksi(){
                                if ($this->input->post('submit', TRUE) == 'submit') {
                                        $post = $this->input->post();
                                        // Initialize file upload configuration
                                        $config['upload_path'] = 
'assets/img/bukti_pembayaran/';
                                        $config['allowed_types'] = 'gif|jpg|png';
                                        $config['max_size'] = 2000;
                                        $config['max_width'] = 2048; 
                                        $config['max_height'] = 1536; 
                                        // Load the upload library
                                        $this->load->library('upload', $config);
                                        // Upload the file
                                        if ($_FILES['bukti_pembayaran']['name'] != '') {
                                                if ($this->upload-
>do_upload('bukti_pembayaran')) {
                                                        $file_data = $this->upload->data();
                                                        $file_name = 
$file_data['file_name'];
                                               } else {
```
\$upload\_error = \$this->upload- >display\_errors(); \$this->session- >set\_flashdata('pesan', '<div class="alert alert-danger alert-dismissible fade show" role="alert"> <strong>Kesalahan unggah file:</strong> ' . \$upload\_error . ' <button type="button" class="close" data-dismiss="alert" aria-label="Close"> <span ariahidden="true">×</span> </button> </div>'); redirect('admin/data\_pembayaran'); } } else { \$file\_name = \$post['bukti\_pembayaran']; } \$data = array( 'tempat\_tugas' => \$post['tempat\_tugas'], 'tagihan' => \$post['tagihan'], 'uang\_masuk' => \$post['uang\_masuk'], 'keterangan' => \$post['keterangan'], 'bukti pembayaran' => \$file name, ); \$this->ModelData->update\_data('pemasukan', 'id', \$data, \$post['id']); \$this->session->set\_flashdata('pesan', '<div class="alert alert-success alert-dismissible fade show" role="alert">

```
<strong>Data berhasil diupdate!</strong>
                                               <button type="button" class="close" data-
dismiss="alert" aria-label="Close">
                                               <span aria-hidden="true">&times;</span>
                                               </button>
                                               </div>');
                                       redirect('admin/data_pembayaran');
                               }
                       }
        public function cetak_invoice($id){
                $data['invoice'] = $this->db->select('*')->from('pemasukan')->join('mitra', 
'mitra.tempat_tugas = pemasukan.tempat_tugas')->where('pemasukan.id', $id)->get()-
>result();
                return $this->load->view('admin/invoice_mitra/cetak_invoice', $data);
       }
}
```
Listing Program 4.7 Pembayaran Mitra/Vendor Controller

Apabila pengguna memilih kemudian Data Mitra, maka pengguna akan diarahkan menuju halaman Data Mitra yang berisi data Mitra yang ada seperti yang ditampilkan pada Gambar 4.31

| $\checkmark$                         | A localhost / 127.0.0.1   phpMyAd X                                                                                                    | Data Pembayaran Mitra   PT. Pri X +                            |                     |                          |                                          |                         |               | $\circ$<br>$\overline{\phantom{a}}$ |  |  |  |  |  |  |
|--------------------------------------|----------------------------------------------------------------------------------------------------|----------------------------------------------------------------|---------------------|--------------------------|------------------------------------------|-------------------------|---------------|-------------------------------------|--|--|--|--|--|--|
| G<br>$\leftarrow$<br>$\rightarrow$   |                                                                                                    | <sup>O</sup> localhost/Prima_Security-Cl/admin/data_pembayaran |                     |                          |                                          |                         | Q             | <b>Q</b> Guest<br>$\Box$            |  |  |  |  |  |  |
| PENGGAJIAN<br><b>KARYAWAN</b>        | PT. PRIMA SECURITY<br>Selamat Datang admin                                                                                                    |                                                                |                     |                          |                                          |                         |               |                                     |  |  |  |  |  |  |
| <b>Ci Dashboard</b>                  | Data Pembayaran Mitra                                                                                                    |                                                                |                     |                          |                                          |                         |               |                                     |  |  |  |  |  |  |
| <b>E</b> Data Master                 | Filter Data Pembayaran Mitra                                                                                                    |                                                                |                     |                          |                                          |                         |               |                                     |  |  |  |  |  |  |
| <b>III</b> Transaksi                 | + Tambah Daftar Pembayaran Mitra<br><b>B</b> Cetak Daftar Pembayaran Mitra<br><b>S</b> Tampilkan Data<br>Tahun Pilih Tahun ~<br>Pitih Butan<br>Bulan |                                                                |                     |                          |                                          |                         |               |                                     |  |  |  |  |  |  |
| <b>B</b> Laporan<br><b>In Logast</b> |                                                                                                    |                                                                |                     |                          |                                          |                         |               |                                     |  |  |  |  |  |  |
| $\mathbb{R}^n$                       | Menampilkan Data Pembayaran Mitra Bulan: 02 Tahun: 2024                                                                                              |                                                                |                     |                          |                                          |                         |               |                                     |  |  |  |  |  |  |
|                                      | Show 10 · entries<br>Search:                                                                                                    |                                                                |                     |                          |                                          |                         |               |                                     |  |  |  |  |  |  |
|                                      | $No = 11$                                                                                                    | Mitra                                                          | 11<br>11<br>Tagihan | <b>Jumlah Uang Masuk</b> | 11<br>$\left  \Pi \right $<br>Keterangan | <b>Bukti Pembayaran</b> | 11            | 11<br>Aksi                          |  |  |  |  |  |  |
|                                      | $\mathbf{1}$                                                                                                    | <b>JNE JOGJA</b>                                               | Rp. 10.000.000      | Rp. 20.000.000           |                                          |                         | Cetak Invoice | $\mathbf{z}$                        |  |  |  |  |  |  |
|                                      | $\overline{2}$                                                                                                    | JNT (CILACAP)                                                  | Rp. 20.000.000      | Rp. 20,000.000           |                                          |                         | Cetak Invoice | $\mathbf{g}$                        |  |  |  |  |  |  |
|                                      | $\overline{3}$                                                                                                    | JNT (SOLO)                                                     | Rp. 0               | Rp.0                     |                                          |                         | Cetak Invoice | $\mathbf{z}$                        |  |  |  |  |  |  |
|                                      | $\Delta$                                                                                                    | <b>JNT JOGJA</b>                                               | Rp. 0               | Rp, 0                    |                                          |                         | Cetak Invoice | $\mathbf{z}$                        |  |  |  |  |  |  |
|                                      | 5                                                                                                    | <b>KIDS FUN</b>                                                | Rp. 0               | Rp, 0                    |                                          |                         | Cetak Invoice | $\mathbf{B}$                        |  |  |  |  |  |  |
|                                      | 6                                                                                                    | <b>KRKB</b>                                                    | Rp. 0               | Rp. 0                    |                                          |                         | Cetak Invoice | $\mathbf{z}$                        |  |  |  |  |  |  |
|                                      | $\overline{z}$                                                                                                    | <b>MERCU (PARKIR)</b>                                          | Rp. 0               | Rp, 0                    |                                          |                         | Cetak Invoice | $\mathbf{B}$                        |  |  |  |  |  |  |
|                                      | 8                                                                                                    | MERCUBUANA (satpam)                                            | Rp. 0               | Rp. 0                    |                                          |                         | Cetak Invoice | $\mathbf{z}$                        |  |  |  |  |  |  |
|                                      | 9                                                                                                    | <b>RS YAP</b>                                                  | Rp. 0               | Rp. 0                    |                                          |                         | Cetak Invoice | $\overline{\mathbf{B}}$             |  |  |  |  |  |  |
|                                      | 10 <sub>1</sub>                                                                                                    | SMU <sub>5</sub>                                               | Rp. 0               | Rp. 0                    |                                          |                         | Cetak Invoice | $\overline{\mathbf{z}}$             |  |  |  |  |  |  |
|                                      |                                                                                                    |                                                                |                     |                          |                                          |                         |               |                                     |  |  |  |  |  |  |

Gambar 4.44 Data Pembayaran Mitra/Vendor

Di bagian data pembayaran vendor, menampilkan data pembayaran vendor, seperti mitra, jumlah tagihan, jumlah pembayaran, keterangan, bukti pembayaran. Di halaman ini juga bisa melakukan CRUD data seperti menambah data, dan mengupdate data yang bisa dilihat pada gambar dibawah ini

| V A localhost / 127.0.0.1   phpMyAd X B Form Input Pembayaran Mitra   X +<br>$\sigma$<br>$\times$                                                          |                                                                      |                       |                |                   |            |                            |      |  |  |  |  |  |  |
|----------------------------------------------------------------------------------------------------|----------------------------------------------------------------------|-----------------------|----------------|-------------------|------------|----------------------------|------|--|--|--|--|--|--|
| Q<br><b>Q</b> Guest<br>@ localhost/Prima_Security-Cl/admin/data_pembayaran/input_pembayaran?bulan=03&tahun=2024<br>α<br>$\rightarrow$<br>G<br>$\leftarrow$ |                                                                      |                       |                |                   |            |                            |      |  |  |  |  |  |  |
| PENGGAJIAN<br><b>KARYAWAN</b>                                                                                                    | PT. PRIMA SECURITY                                                   |                       |                |                   |            |                            |      |  |  |  |  |  |  |
| <b>Eli</b> Dashboard                                                                                                    | Form Input Pembayaran Mitra                                          |                       |                |                   |            |                            |      |  |  |  |  |  |  |
| <b>Data Master</b>                                                                                                    | <b>Input Absensi Pegawai</b>                                         |                       |                |                   |            |                            |      |  |  |  |  |  |  |
| <b>III</b> Transaksi                                                                                                    | <b>O</b> Generate Form<br>Tahun Pilih Tahun ~<br>Bulan Pilih Bulan v |                       |                |                   |            |                            |      |  |  |  |  |  |  |
| <b>B</b> Laporan                                                                                                    |                                                                      |                       |                |                   |            |                            |      |  |  |  |  |  |  |
| ie Logout                                                                                                    | Menampilkan Data Pembayaran Mitra: 03 Tahun: 2024                    |                       |                |                   |            |                            |      |  |  |  |  |  |  |
|                                                                                                    | $\mathcal{L}$<br>Simpan                                              |                       |                |                   |            |                            |      |  |  |  |  |  |  |
|                                                                                                    | No                                                                   | Mitra                 | Jumlah Tagihan | Jumlah Pembayaran | Keterangan | Bukti Pembayaran           |      |  |  |  |  |  |  |
|                                                                                                    | 1                                                                    | JNE JOGJA             | 1000000        | 20000000          |            | Choose File No file chosen |      |  |  |  |  |  |  |
|                                                                                                    | $\overline{2}$                                                       | JNT (CILACAP)         | 1000000        | ÷<br>20000000     |            | Choose File No file chosen |      |  |  |  |  |  |  |
|                                                                                                    | $\overline{\mathbf{3}}$                                              | JNT (SOLO)            | $\circ$        | $\circ$           |            | Choose File No file chosen |      |  |  |  |  |  |  |
|                                                                                                    | $\overline{4}$                                                       | JNT JOGJA             | $\circ$        | $\circ$           |            | Choose File No file chosen |      |  |  |  |  |  |  |
|                                                                                                    | 5                                                                    | <b>KIDS FUN</b>       | $\circ$        | $\circ$           |            | Choose File No file chosen |      |  |  |  |  |  |  |
|                                                                                                    | $\,$ 6 $\,$                                                          | <b>KRKB</b>           | $\circ$        | $\circ$           |            | Choose File No file chosen |      |  |  |  |  |  |  |
|                                                                                                    | $\overline{7}$                                                       | <b>MERCU (PARKIR)</b> | $\circ$        | $\circ$           |            | Choose File No file chosen |      |  |  |  |  |  |  |
|                                                                                                    | 8                                                                    | MERCUBUANA (satpam)   | $\circ$        | $\circ$           |            | Choose File No file chosen |      |  |  |  |  |  |  |
|                                                                                                    | $\overline{9}$                                                       | <b>RS YAP</b>         | $\circ$        | $\circ$           |            | Choose File No file chosen |      |  |  |  |  |  |  |
|                                                                                                    | 10                                                                   | SMU <sub>5</sub>      | $\circ$        | $\circ$           |            | Choose File No file chosen |      |  |  |  |  |  |  |
|                                                                                                    | 11                                                                   | <b>UMKM</b>           | $\circ$        | $\circ$           |            | Choose File No file chosen | $\;$ |  |  |  |  |  |  |

Gambar 4.45 Tambah Data Pembayaran Mitra/Vendor

Di bagian tambah data, pengguna bisa menambahkan data yang belum ada dengan pengisian jumlah tagihan, jumlah pembayaran, keterangan, bukti pembayaran. Data apabila tambah data berhasil, data akan bertambah di database

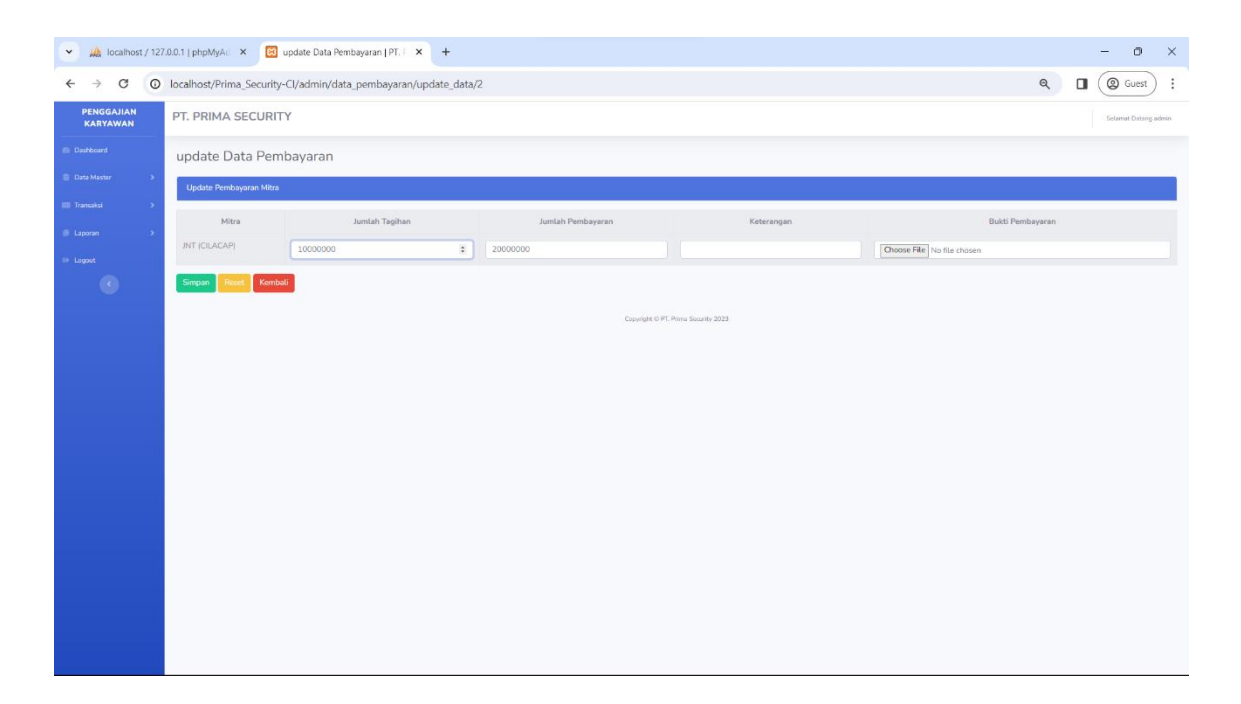

Gambar 4.46 Edit Data Pembayaran Mitra/Vendor

Di bagian update data, pengguna bisa mengupdate data yang dengan pengisian kolom jumlah tagihan, jumlah pembayaran, keterangan, bukti pembayaran. Jika berhasil makan akan seperti pada gambar 4.53

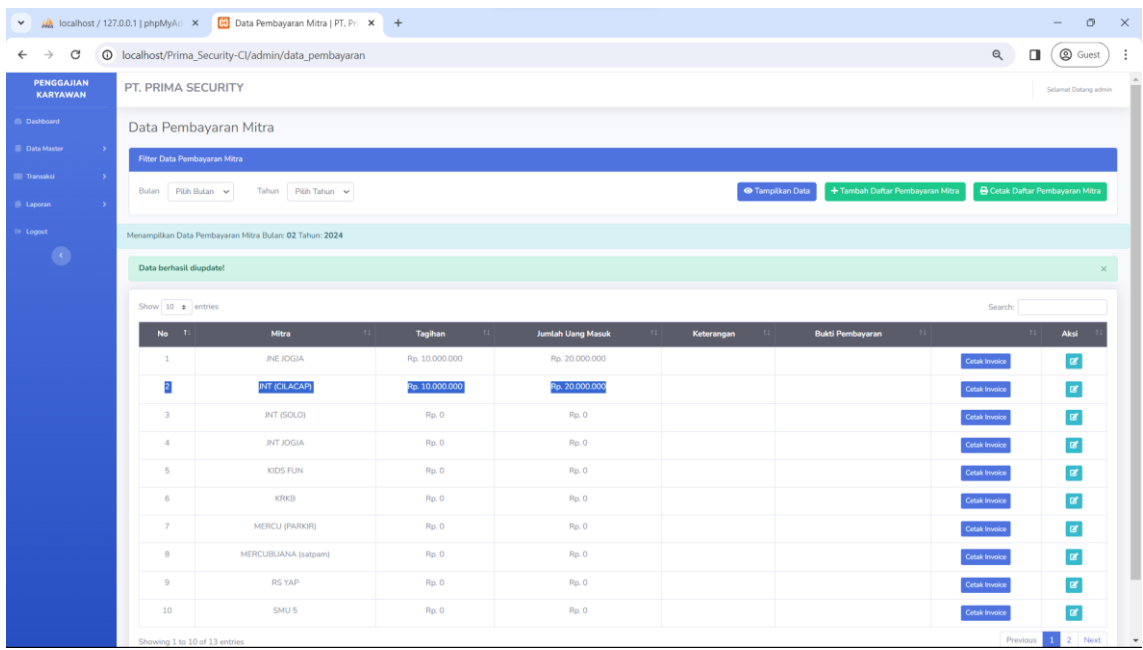

Gambar 4.47 Tampilan Setelah Edit Pembayaran Mitra/Vendor

Apabila update data berhasil maka data yang telah dipilih sebelumnya untuk di-update, akan berubah menjadi data baru yang telah di update di database

```
class Invoice_Mitra extends CI_Controller{
  public function construct(){
     parent::__construct();
     if ($this->session->userdata('level') != '1') {
       $this->session->set_flashdata('pesan', '<div class="alert alert-danger alert-
dismissible fade show" role="alert">
         <strong>Anda Belum Login!</strong>
          <button type="button" class="close" data-dismiss="alert" aria-label="Close">
         <span aria-hidden="true">&times;</span>
          </button>
          </div>');
       redirect('login');
     }
```
 } public function cetak\_invoice(){ return \$this->load->view('admin/invoice\_mitra/cetak\_invoice'); } }

Listing Program 4.8 Invoice Mitra Controller

Apabila pengguna memilih cetak invoice, maka akan berpindah ke halaman cetak invoce seperti gambar 4.55

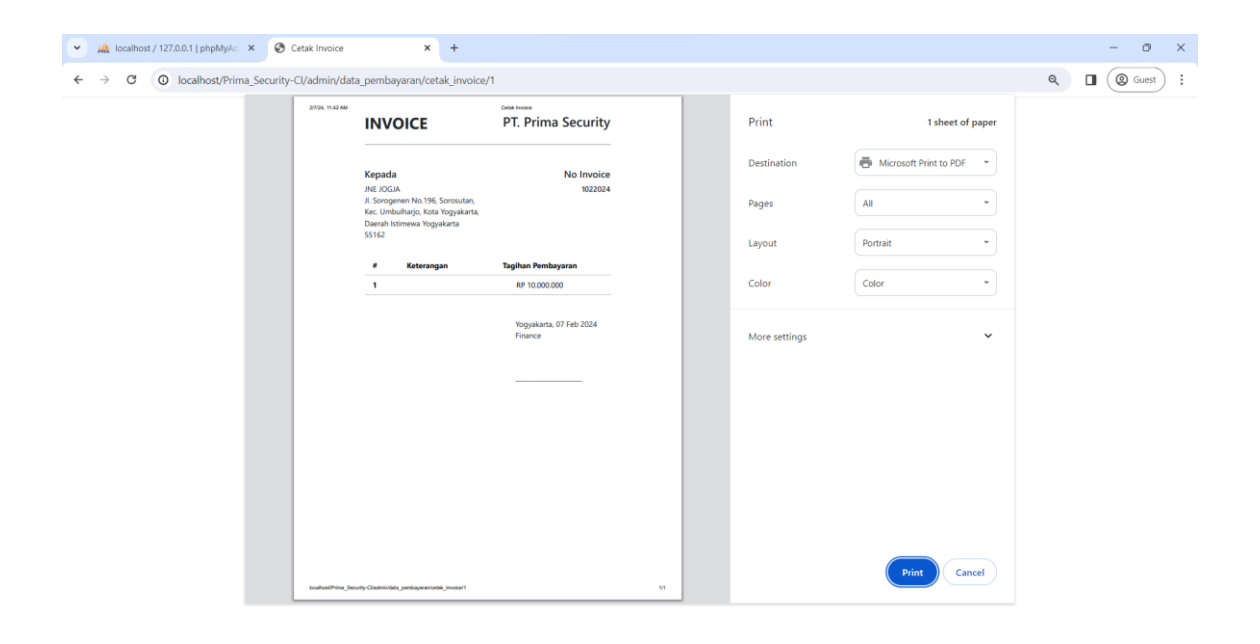

Gambar 4.48 Invoice Mitra/Vendor

Halaman Invoice Mitra berisi mengenai Nama mitra, alamat, no invoice, tagihan pembayaran dan keterangan. Digunakan untuk membuat faktur yang akan dikasih ke Mitra/Vendor.

h) Cetak Slip Gaji

```
class Slip_Gaji extends CI_Controller {
        public function __construct(){
                parent::__construct();
                if($this->session->userdata('level') != '1'){
                        $this->session->set_flashdata('pesan','<div class="alert alert-danger 
alert-dismissible fade show" role="alert">
                                <strong>Anda Belum Login!</strong>
                                <button type="button" class="close" data-dismiss="alert" 
aria-label="Close">
                                <span aria-hidden="true">&times;</span>
                                </button>
                                </div>');
                                redirect('login');
                }
       }
        public function index() 
        {
                $data['title'] = "Slip Gaji Pegawai";
                $data['pegawai'] = $this->ModelData->get_data('karyawan')-> result();
                $this->load->view('template_admin/header', $data);
                $this->load->view('template_admin/sidebar');
                $this->load->view('admin/penggajian/slip_gaji', $data);
                $this->load->view('template_admin/footer');
       }
```
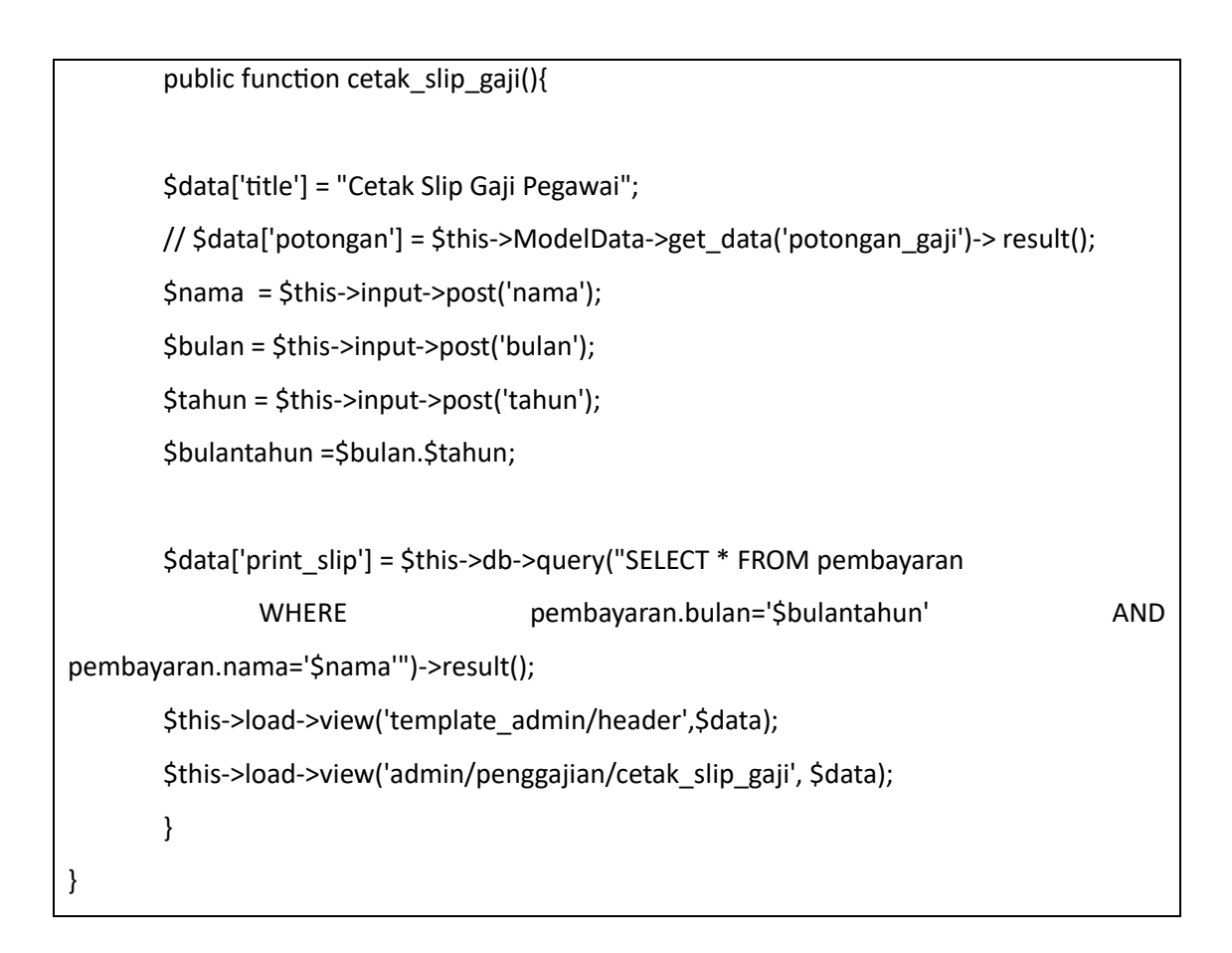

Listing Program 4.9 Slip Gaji Controller

Apabila pengguna memilih Laporan kemudian Slip Gaji maka pengguna akan diarahkan menuju halaman Slip Gaji yang berisi halaman yang ada seperti yang ditampilkan pada Gambar 4.57

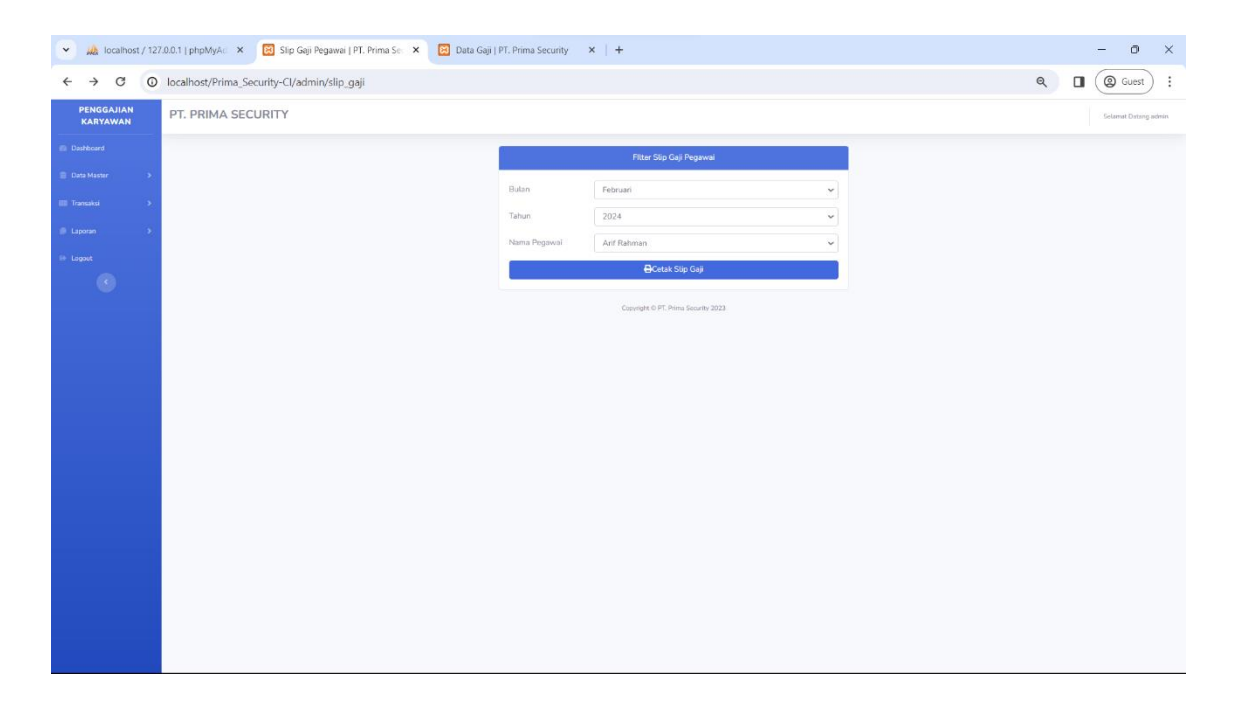

Gambar 4.49 Slip Gaji

Dibagian Slip gaji, pengguna bisa melakuakn pencetakan slip gaji pegawai dengan , menginputkan data seperti Bulan, Tahun dan nama pegawai. Pengisian inputan harus lengkap ketika tidak lengka maka datanya tidak akan keluar, dana apabila lengkap maka akan tampil seperti gambar 4.58

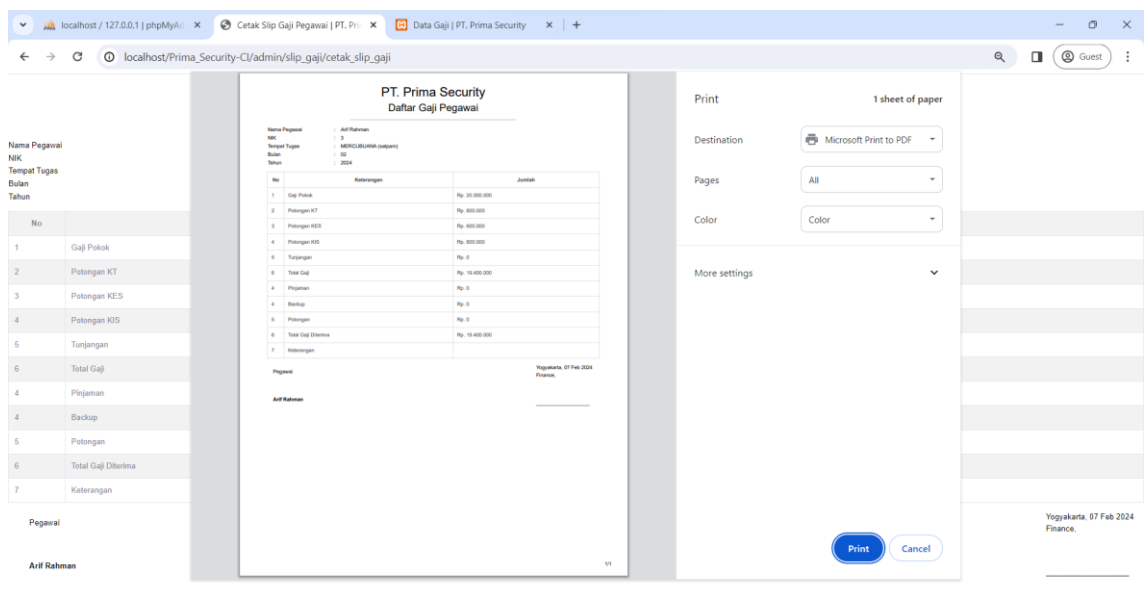

Gambar 4.50 Print Slip Gaji Terpilih

Di halaman cetak slip gaji ii , pengguna bisa mencetak kwintansi pembayaran gaji karyawan dengan informasi seperti nama pegawai, nik, tempat tugas, bulan, tahun, daftar gaji dan potongan yang ada.

## i) Logout

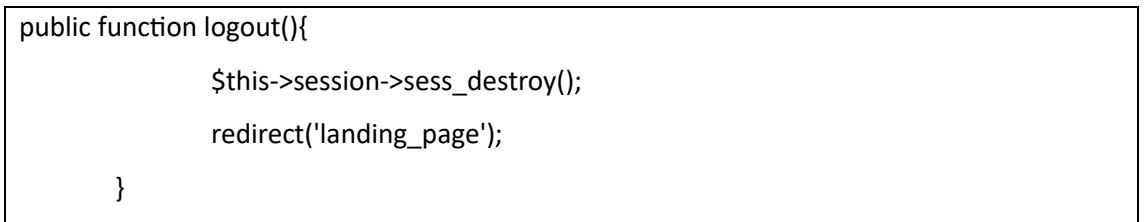

## Gambar 4.51 Logout Controller

Apabila pengguna telah selesai menggunakan aplikasi, bisa melakukan logout di bagian bawah dari menu yang ada seperti gambar 4.60

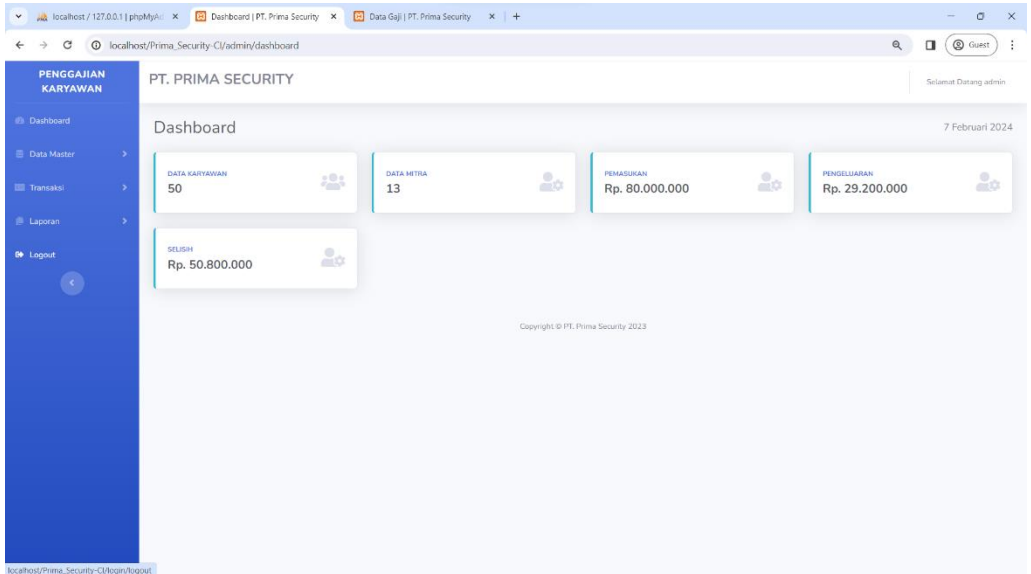

## Gambar 4.52 Tampilan Logout

Setelah memilih logout, maka akan langsung kembali ke halaman landing pages seperti gambar 4.61

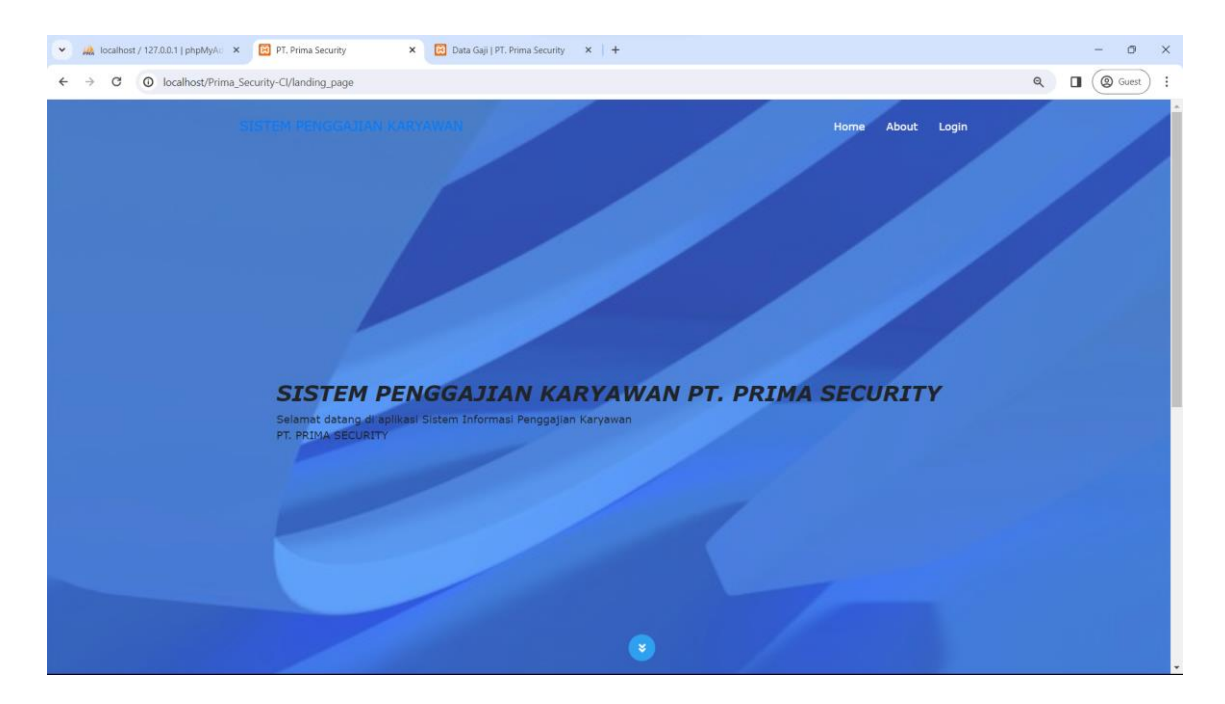

Gambar 4.53 Tampilan Landing Page

Di halaman landing page terdapat fitur home, about dan login yang apabila diklik akan mengarahakan ke halaman masing

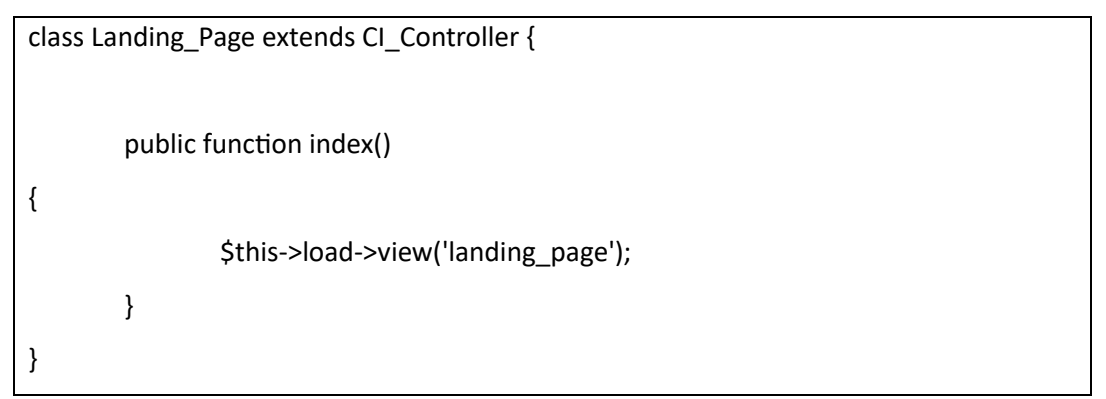

Listing Program 4.10 Landing Page Controller

4) Testing atau pengujian Aplikasi

Setelah sistem aplikasi berhasil dibangun, selanjutnya dilakukan pengujian sistem dengan menggunakan pengujian black box. Pengujian ini dilakukan untuk mengetahui apakah sistem telah berjalan sesuai yang diharapkan

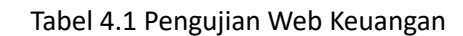

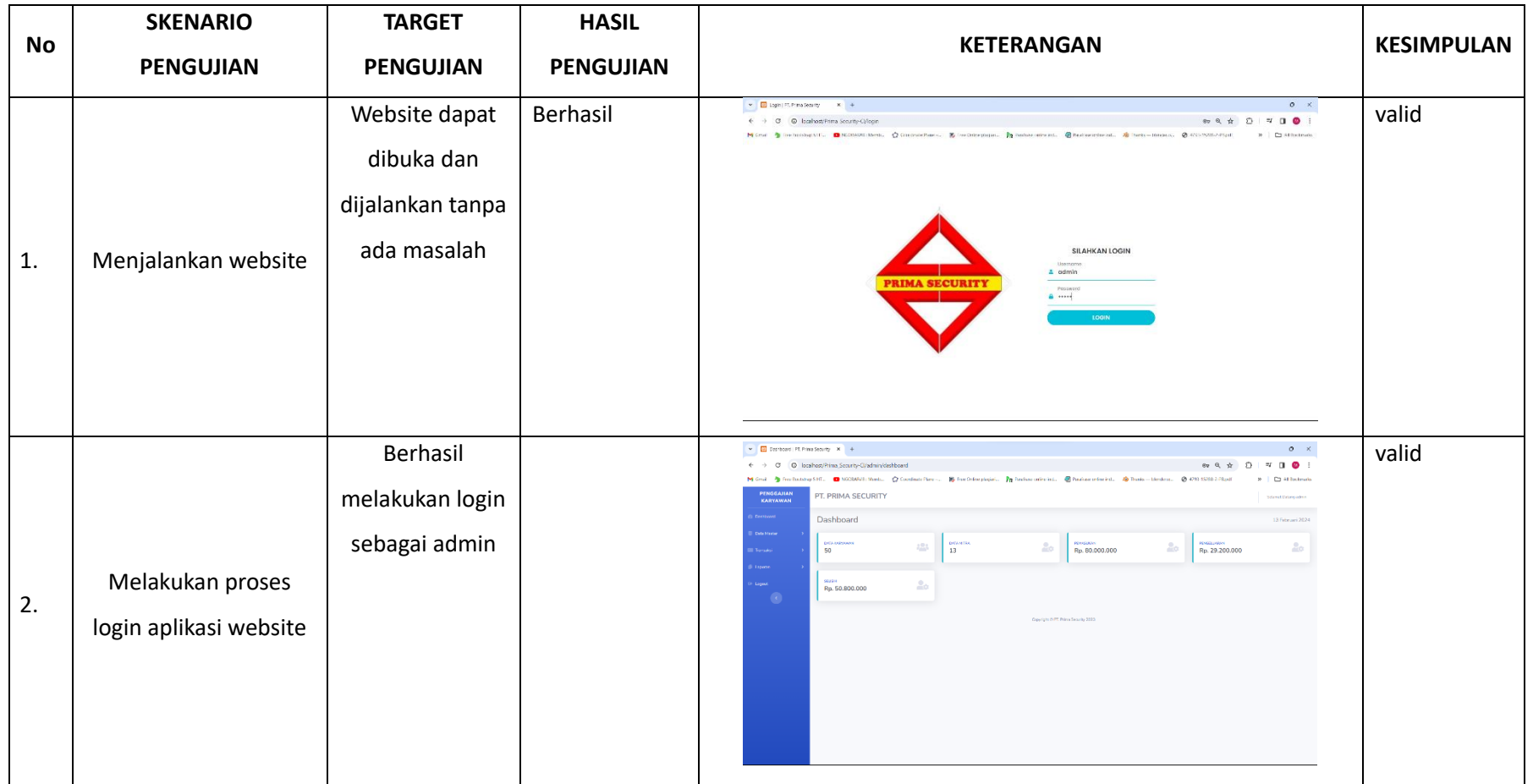

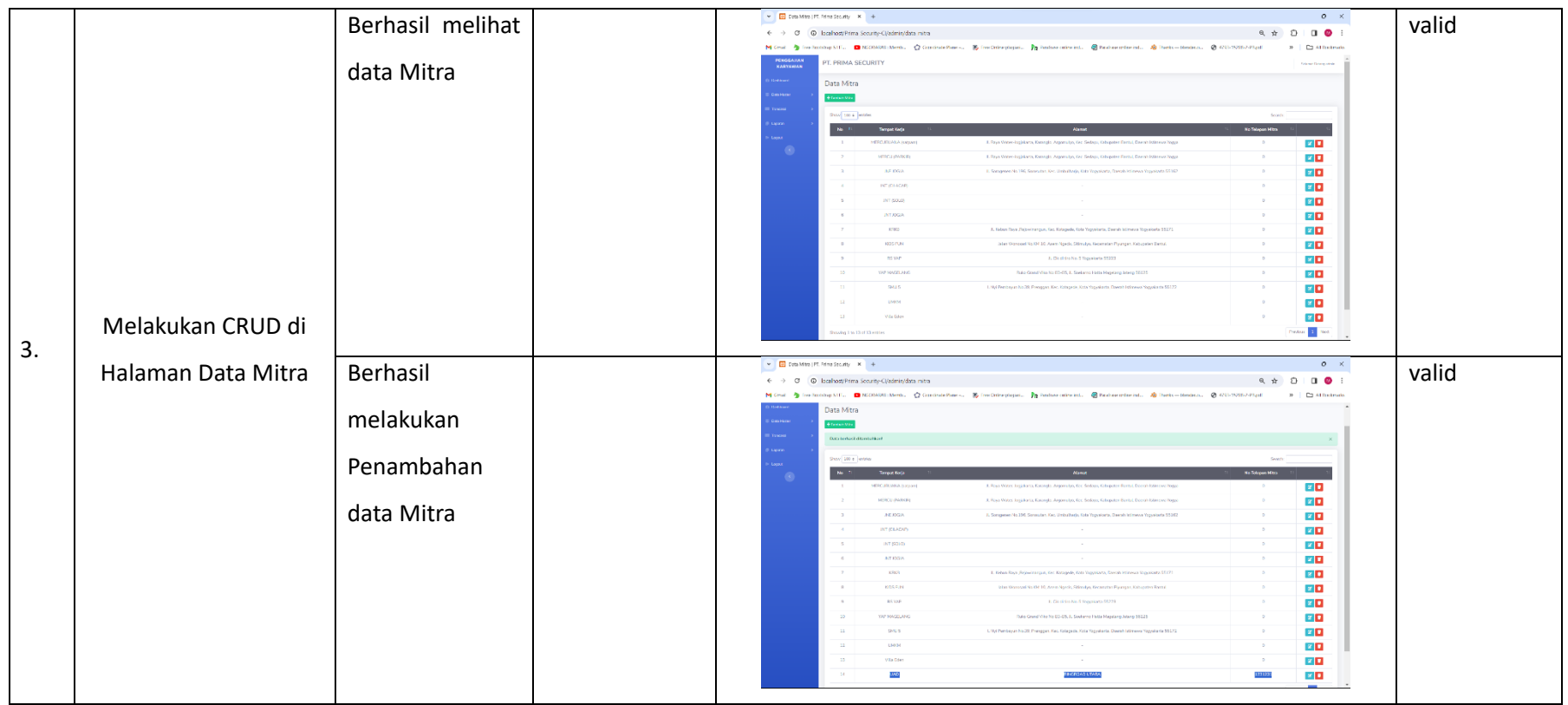

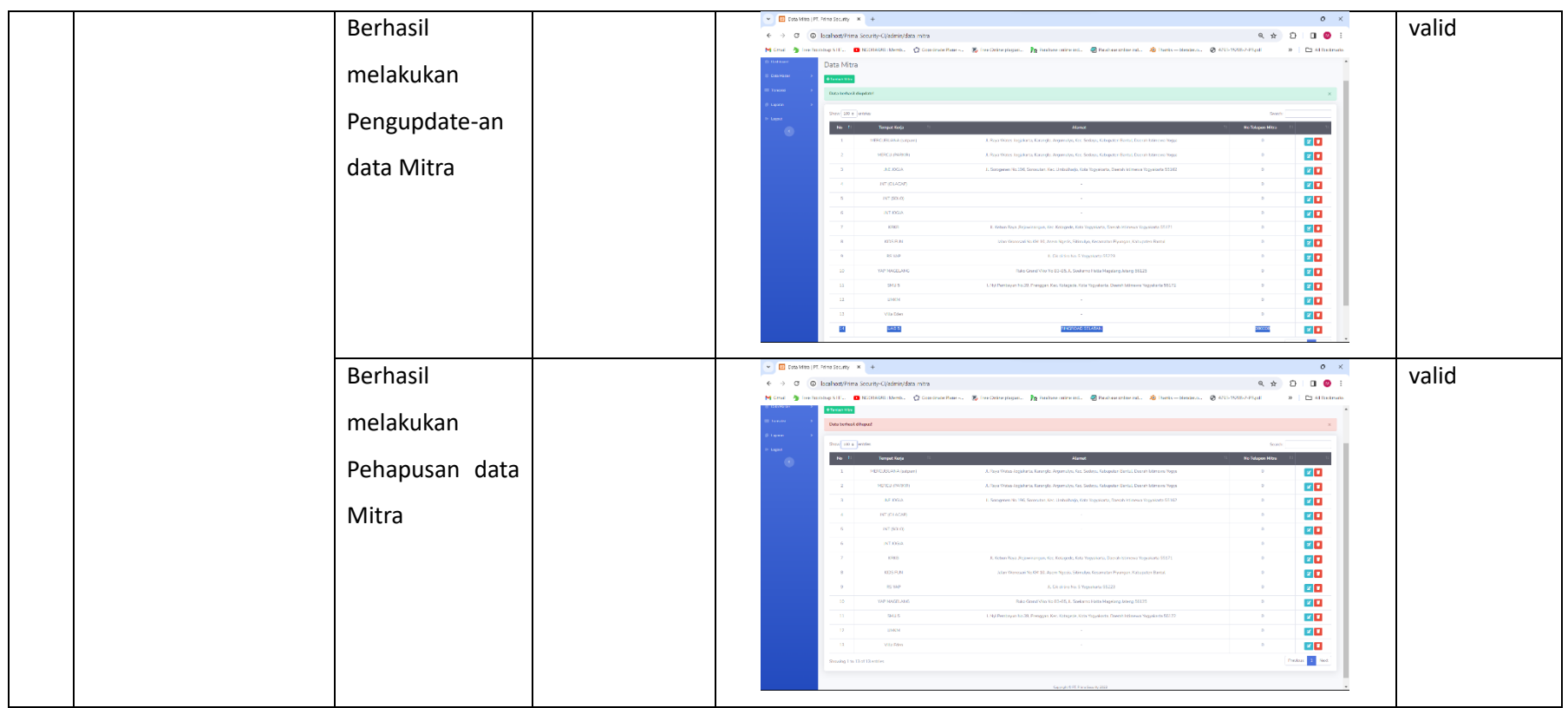

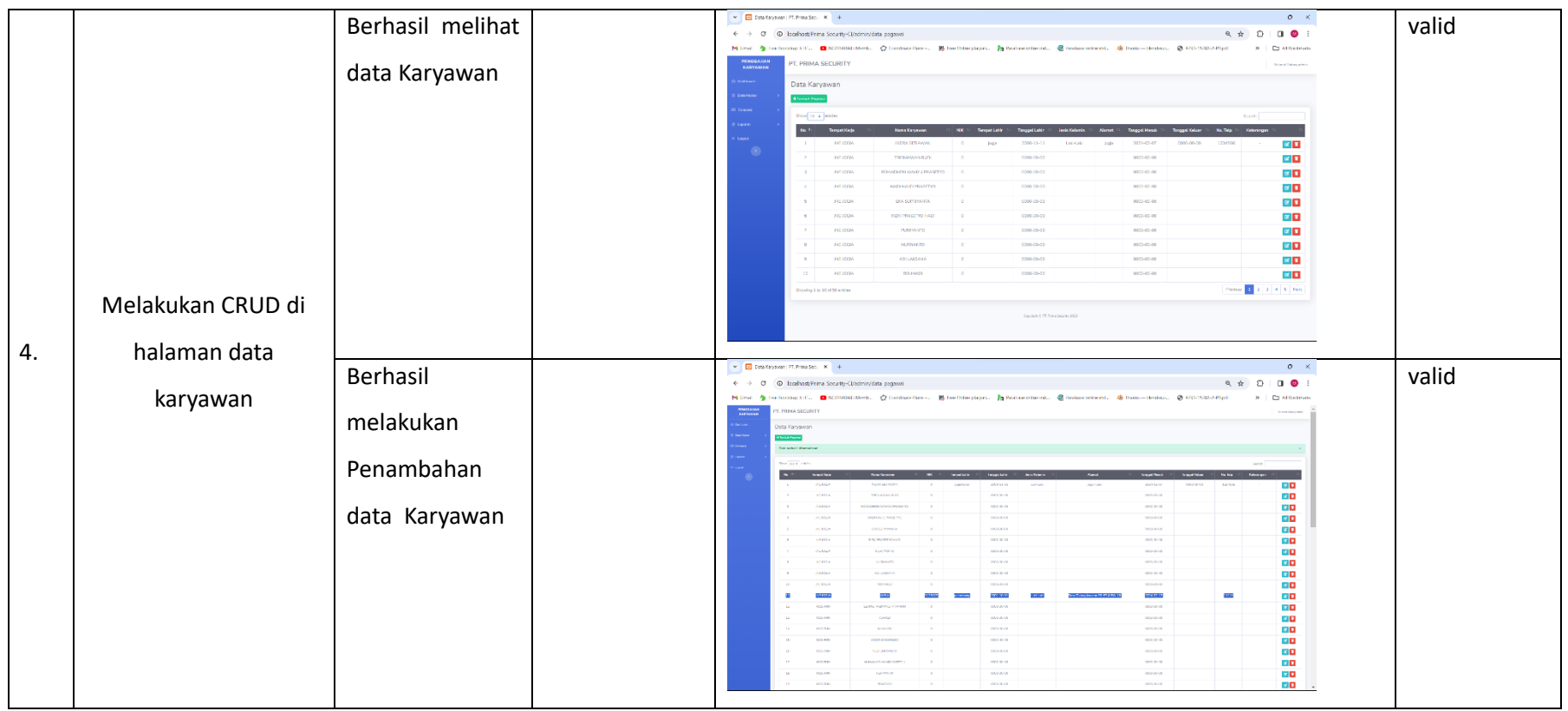
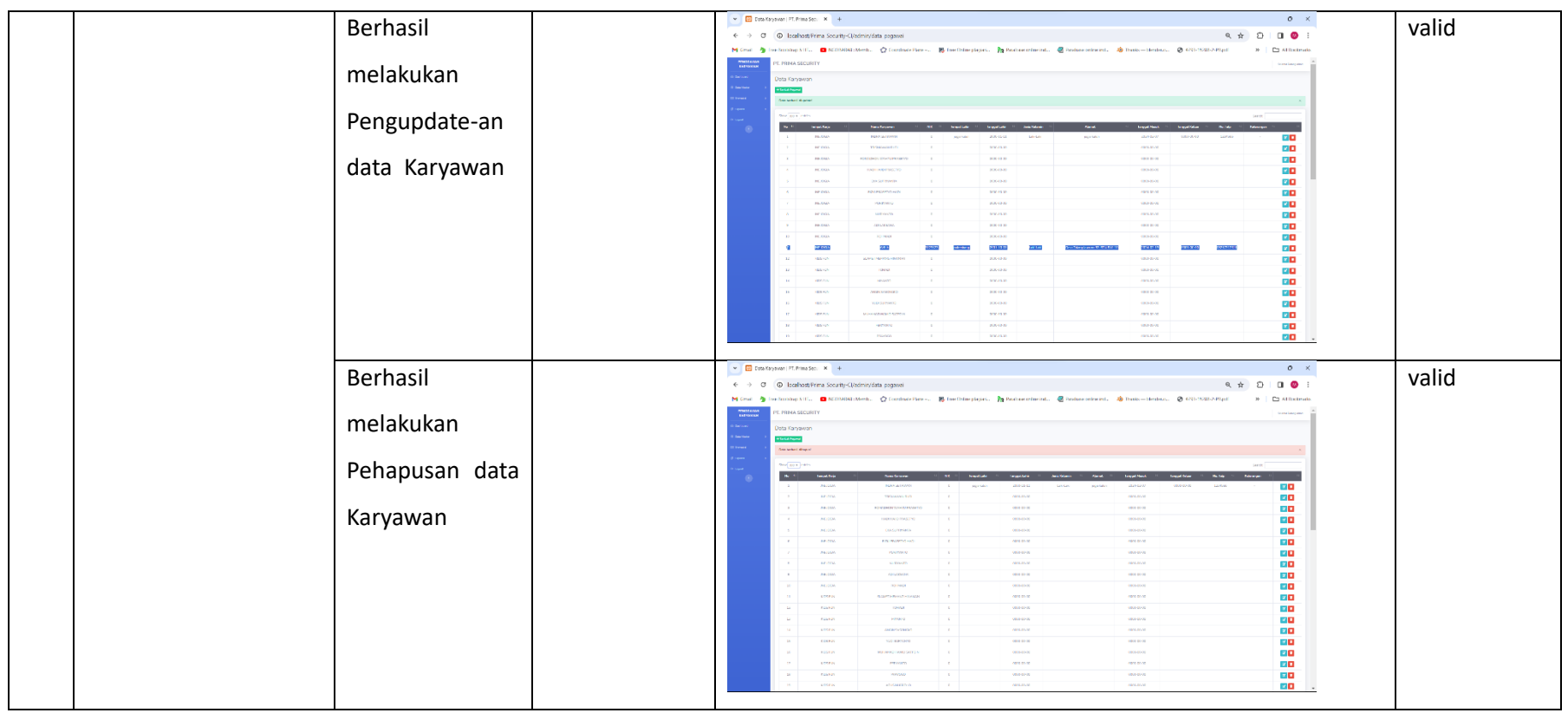

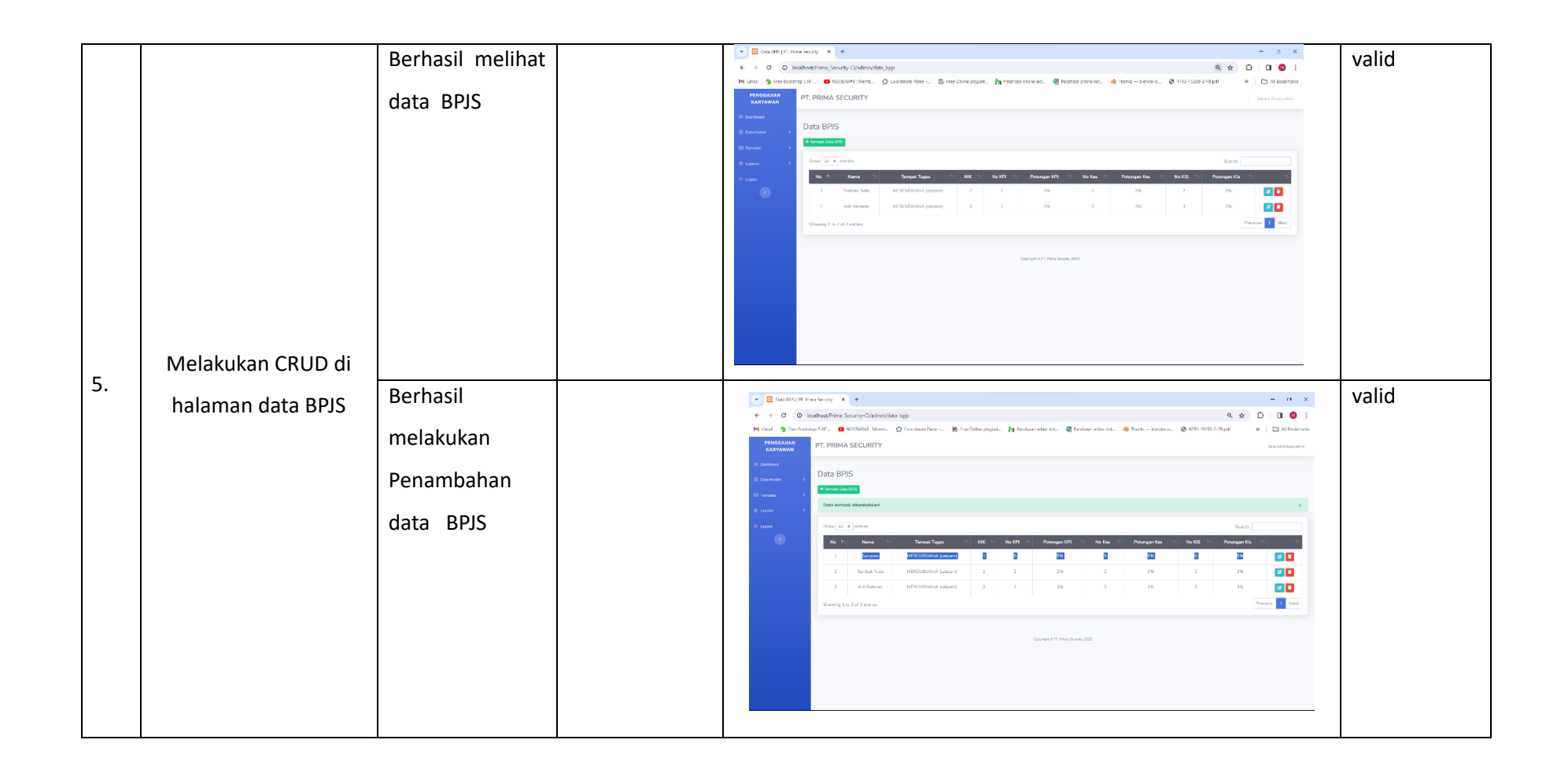

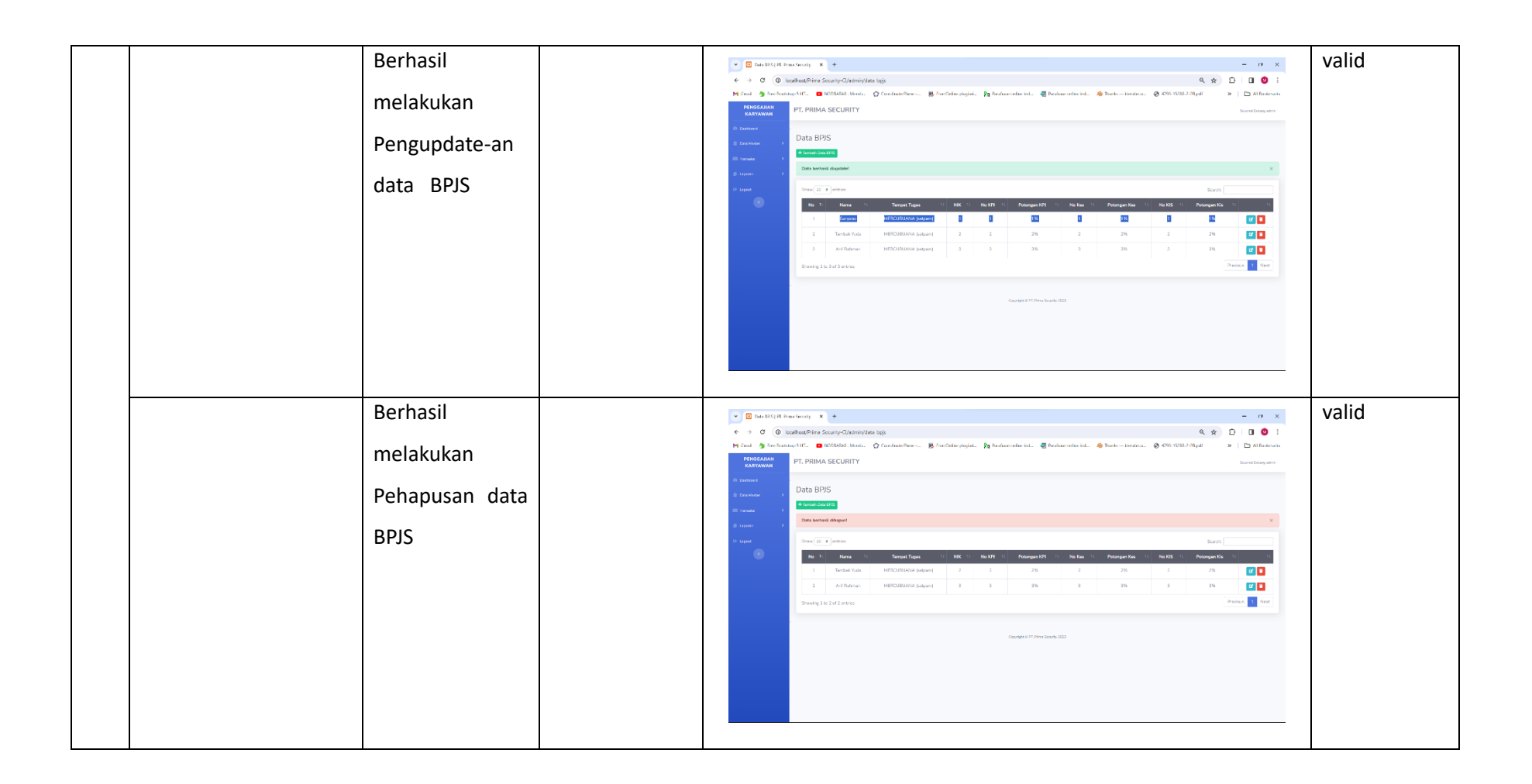

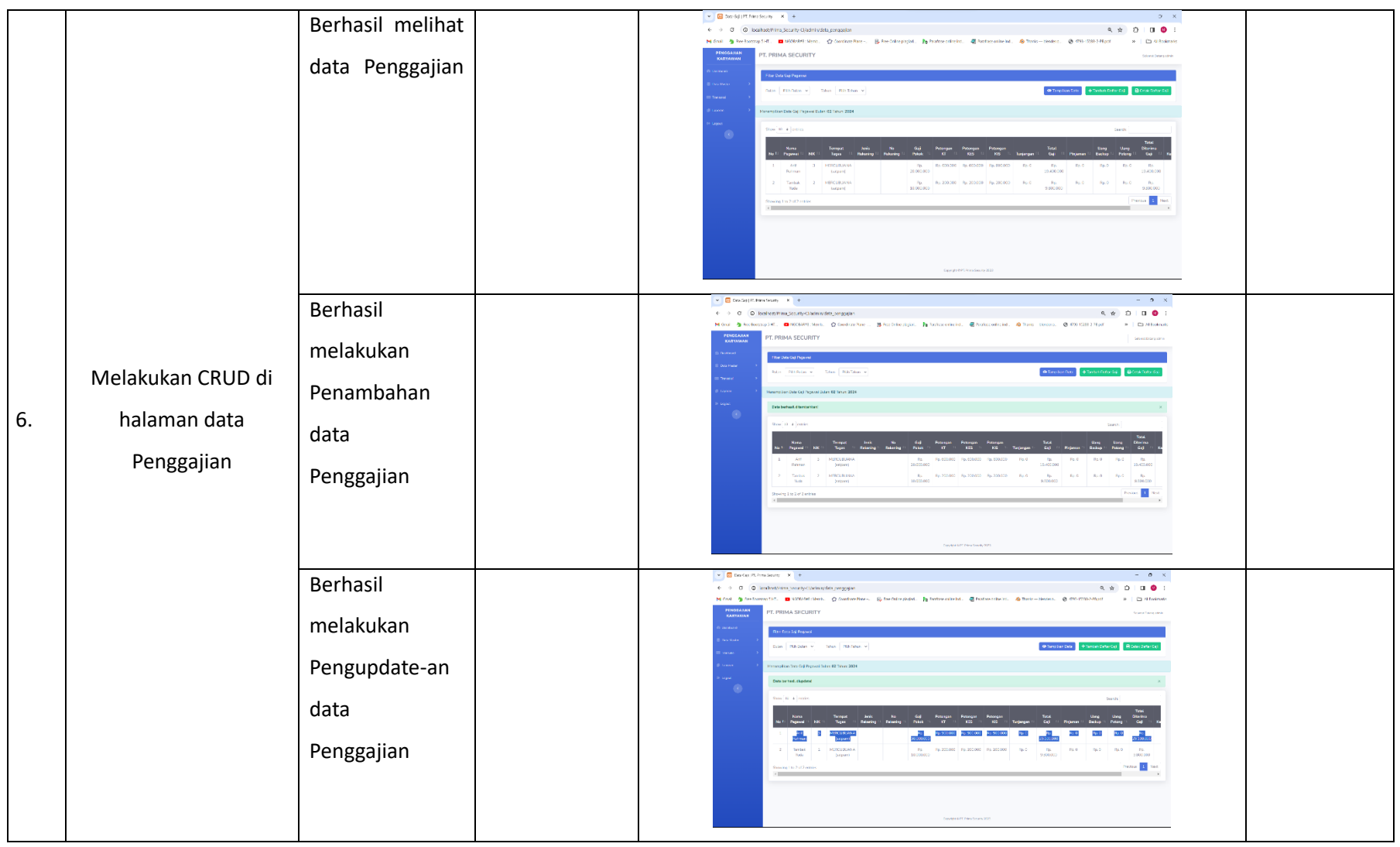

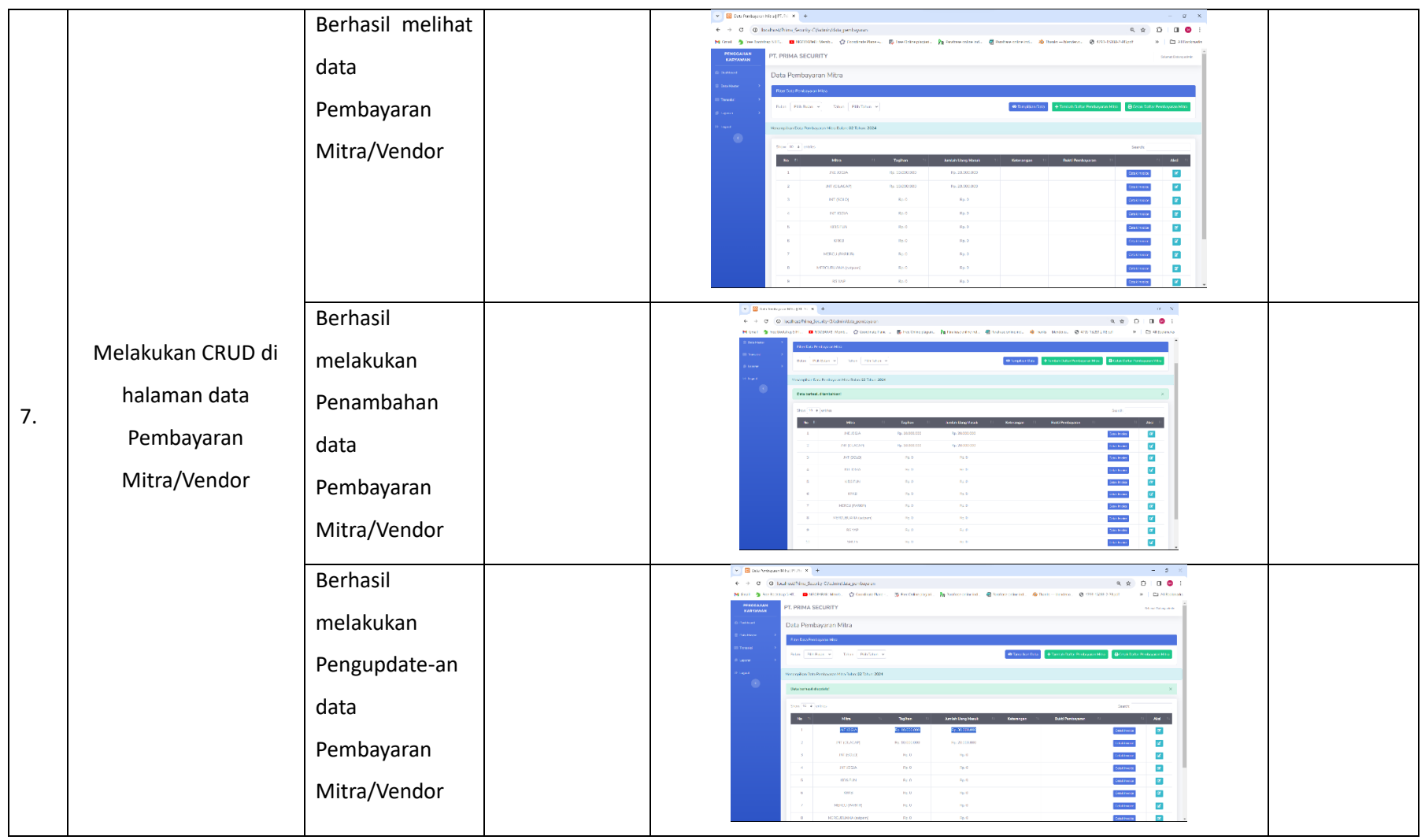

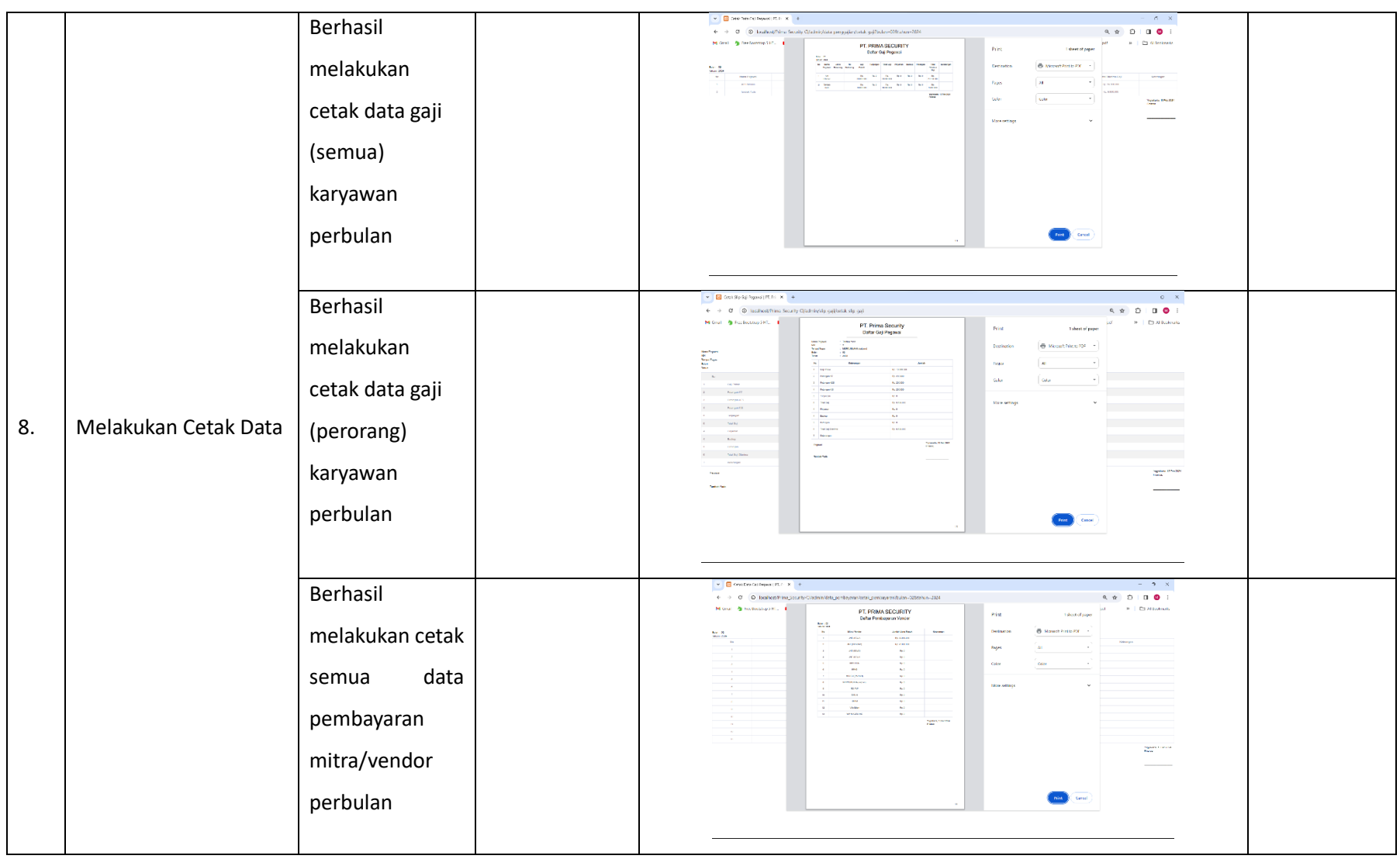

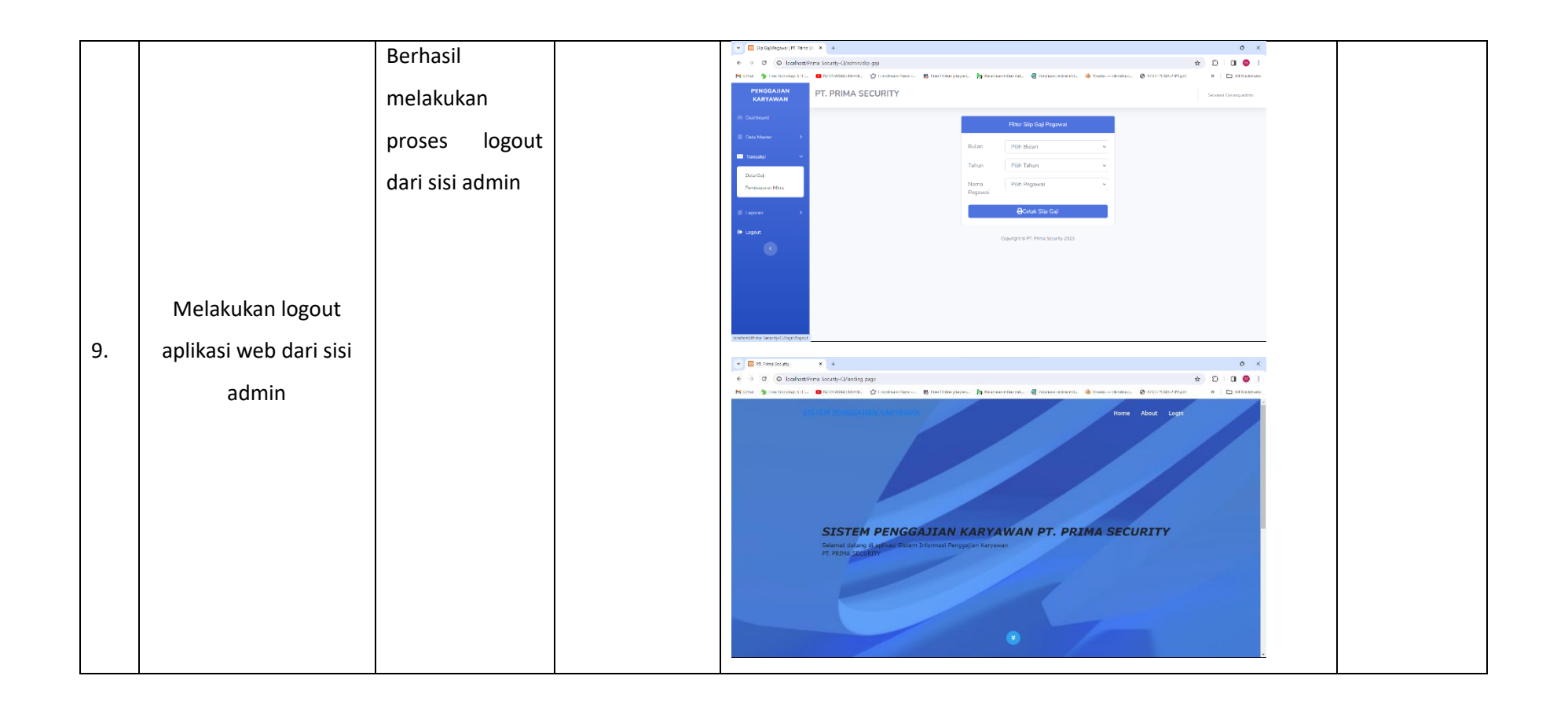

# **4. Keberlanjutan**

Kegiatan praktik magang di PT. Prima Karya Mandiri Security ini bersifat tidak berkelanjutan dan hanya dilaksanakan hingga akhir program.

## **BAB V**

## **PENUTUP**

### **A. Kesimpulan**

Setelah dilakukannya perancangan sistem Aplikasi web Keuangan dengan menggunakan framework CodeIgniter 3 di PT. Prima Karya Mandiri Security, maka dapat disimpulkan sebagai berikut

- 1. Perancangan sistem Aplikasi Web Keuangan dapat memudahkan dalam mengelola data keuangan dan data pegawai/anggota .
- 2. Aplikasi dapat menampilkan fitur dashboard, data pegawai, data mitra, data bpjs, data penggajian, data pembayaran mitra yang telah terintegrasi Database Server.

#### **B. Saran**

Pembuatan sistem Aplikasi Web Keuangan yang telah dibangun masih banyak kekurangan dari segi tampilan maupun pengembangan fitur. Diharapkan untuk kedepannya dapat dikembangkan lebih lanjut sesuai dengan kebutuhan. Berikut beberapa saran yang dapat diberikan sebagai acuan dari Aplikasi Web Keuangan sebagai berikut.

- 1. Mengembangkan desai tampilan sistem aplikasi menjadi lebih inovatif dan informatif sesuai kebutuhan pengguna
- 2. Menambahkan fitur verifikasi email user dan implementasikan opsi lupa password atau reset password agar pengguna dapat mengubah dan memperbaiki password yang telah awalnya disediakan secara default.

### **LAMPIRAN**

- A. Surat Permohonan Izin Praktik Magang
- B. Sertifikat Praktik Magang
- C. Logbook

 $\boxed{\mathbb{C}\mathbb{S}}$ 

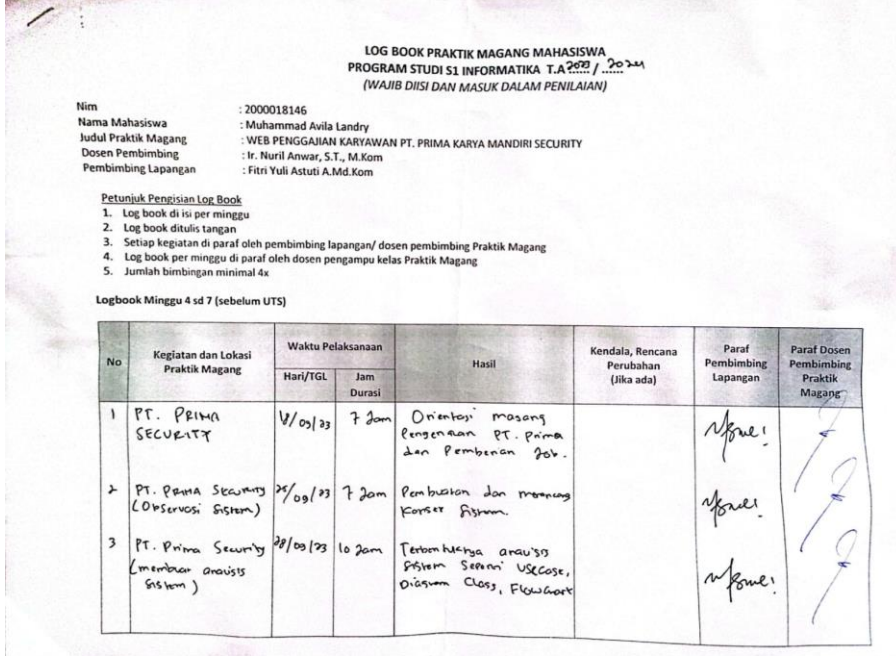

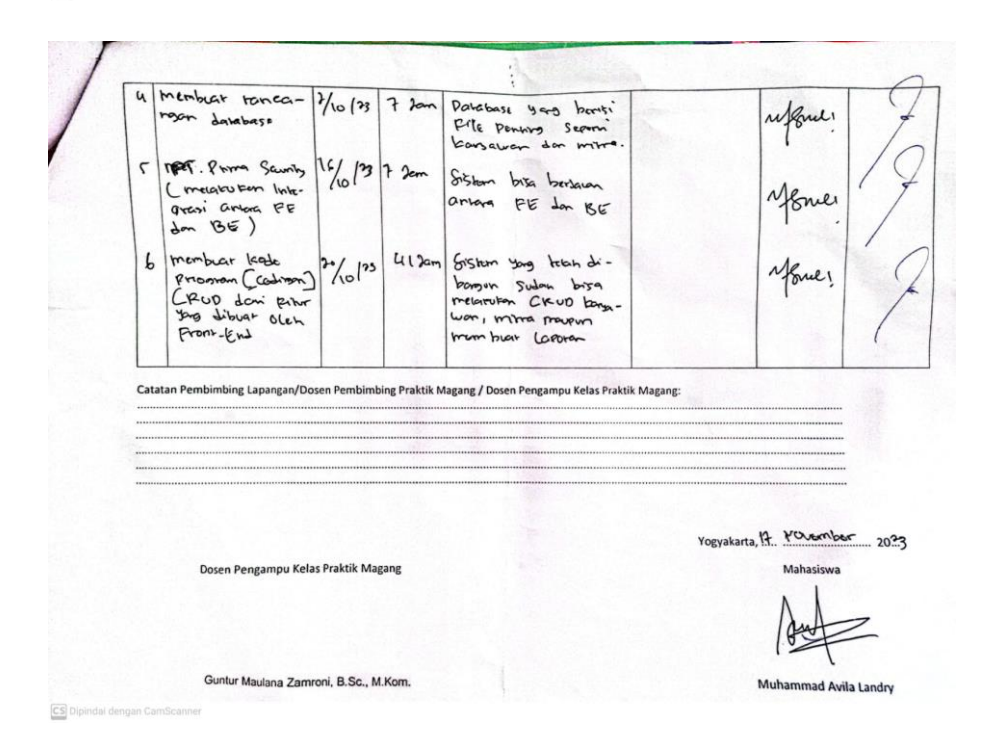

D. Form Nilai Praktik Magang

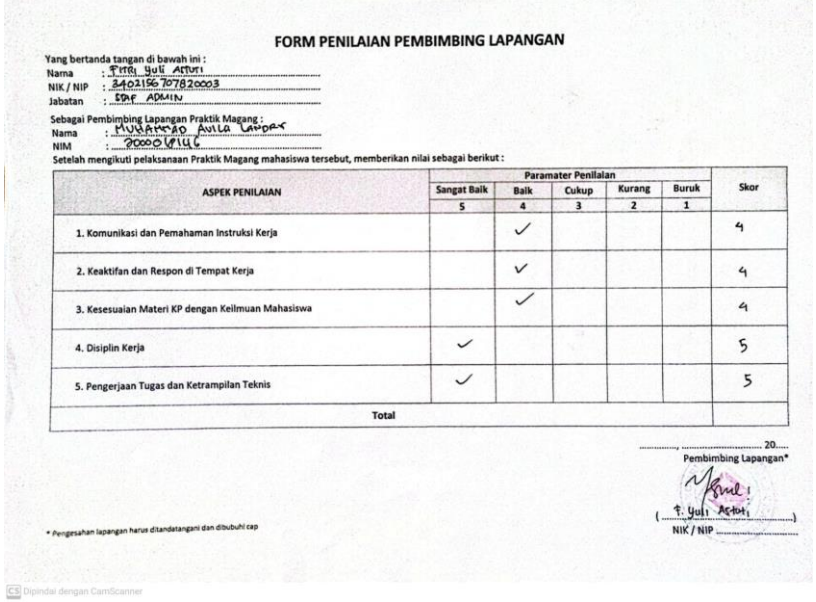

- E. Dokumentasi kegiatan Praktik Magang
	- 1. Kegiatan praktik magang

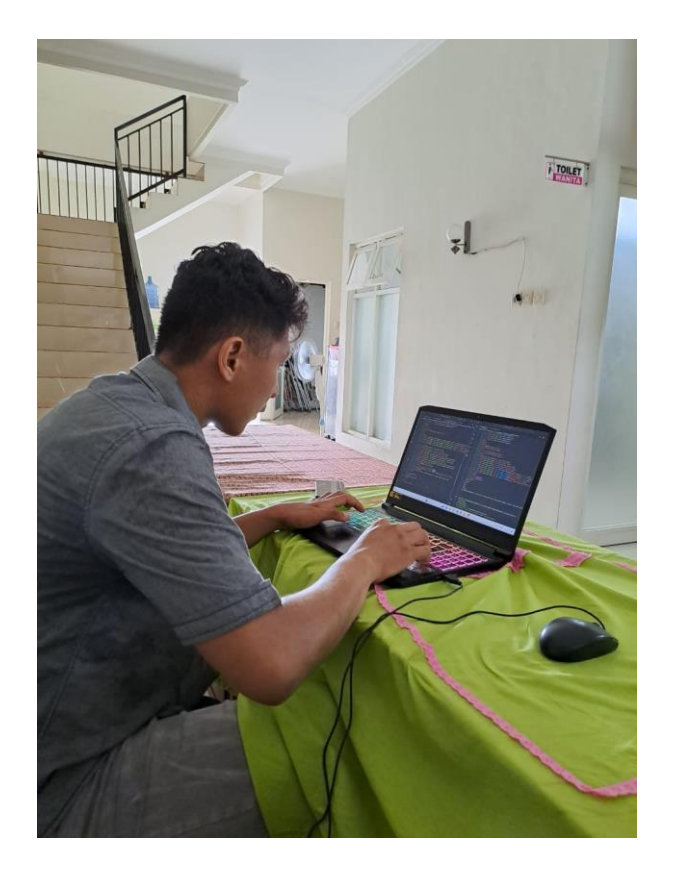

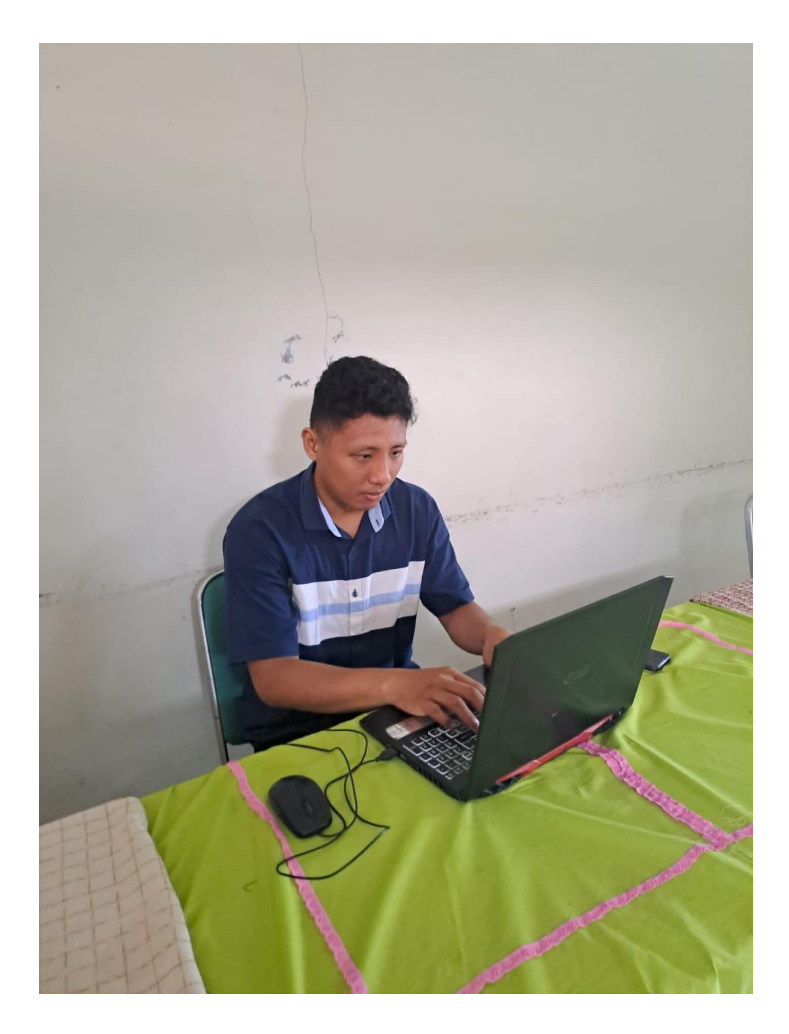

2. Presentasi progres project aplikasi

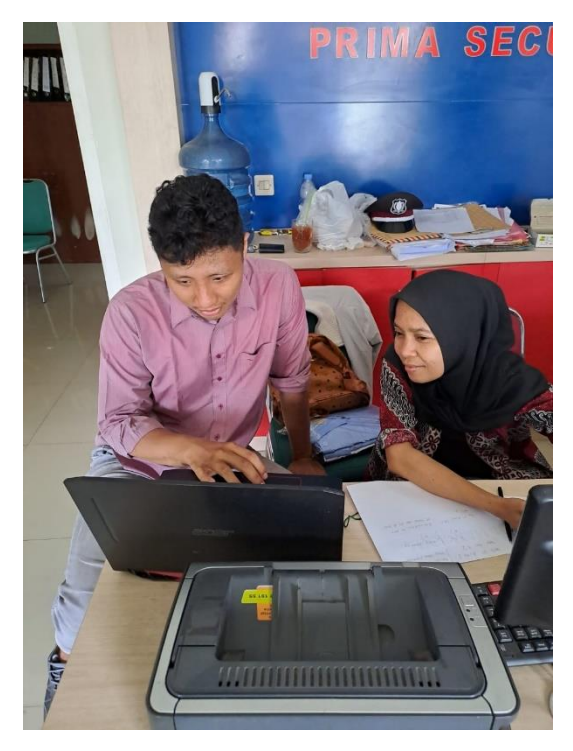

# F. Dokumentasi Aplikasi Web Presensi

Bisa dilihat di<https://primakaryamandirisecurity.000webhostapp.com/>